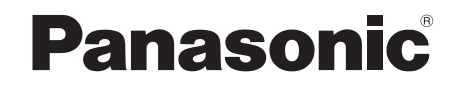

**Bedienungsanleitung** Mode d'emploi Istruzioni per l'uso Gebruiksaanwijzing CD-Stereoanlage Chaîne stéréo avec lecteur CD Sistema stereo CD CD Stereo Systeem

# Model No. **SC-MAX7000**

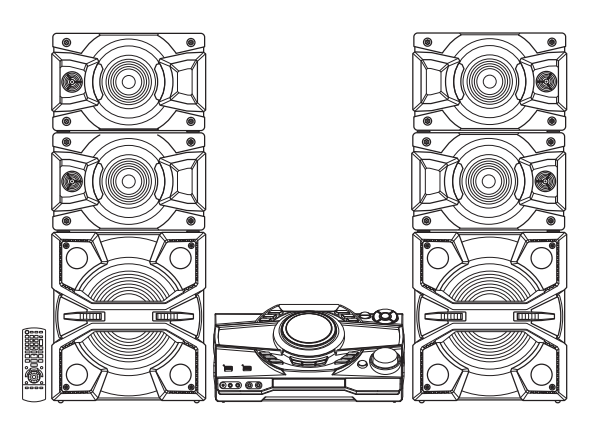

Wir möchten Ihnen dafür danken, dass Sie sich für dieses Gerät entschieden haben.

Um eine optimale Leistung und Sicherheit zu gewährleisten, lesen Sie bitte diese Bedienungsanleitung sorgfältig durch.

Bewahren Sie diese Anleitung auf, um sie später zum Nachschlagen griffbereit zu haben.

Nous vous remercions pour votre achat de cet appareil.

Pour en obtenir des performances optimales et pour votre sécurité, veuillez lire attentivement le présent manuel.

Conservez ce manuel.

E

La ringraziamo per aver acquistato questo prodotto. Per ottenere le prestazioni migliori e per la sicurezza, leggere attentamente queste istruzioni. Conservare questo manuale per future consultazioni.

Dank u voor de aankoop van dit product.

Gelieve deze gebruiksaanwijzing aandachtig door te lezen voor een optimale prestatie en een veilig gebruik van het systeem.

Bewaar deze gebruiksaanwijzing.

Ihr System kann sich von den Abbildungen unterscheiden. Diese Bedienungsanleitung bezieht sich auf das folgende System.

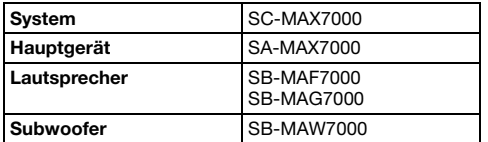

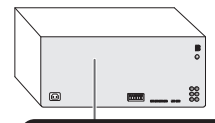

# CLASS 1<br>LASER PRODUCT

Für die Aufnahme und Wiedergabe von Inhalten auf diesem oder anderen Geräten kann die Erlaubnis des Eigentümers der Urheberrechte oder sonstiger Rechte dieser Inhalte erforderlich sein. Panasonic hat keine diesbezügliche Befugnis und gewährt Ihnen diese auch nicht. Panasonic lehnt außerdem ausdrücklich jegliche Rechte sowie die Fähigkeit oder Absicht ab, eine solche Erlaubnis in Ihrem Namen zu erwerben. Es liegt in Ihrer Verantwortung sicherzustellen, dass Ihre Nutzung dieses oder eines anderen Geräts der geltenden Urheberrechtsgesetze in Ihrem Land entspricht. Bitte entnehmen Sie diesen Rechtsvorschriften weitere Informationen über die geltenden relevanten Gesetze und Vorschriften, oder wenden Sie sich an den Besitzer der Rechte an den Inhalten, die Sie aufnehmen oder wiedergeben möchten.

# Inhaltsverzeichnis

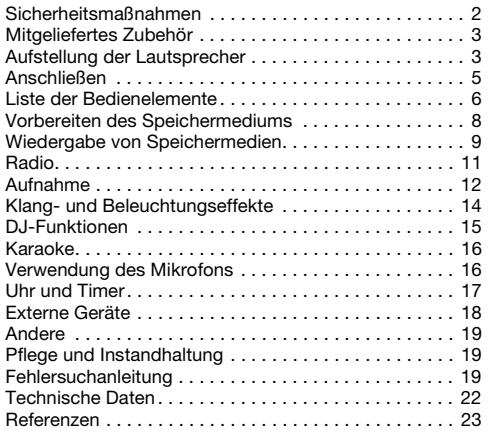

# Sicherheitsmaßnahmen

# WARNUNG!

#### Gerät

- Zur Reduzierung der Gefahr von Brand, elektrischem Schlag und Beschädigung:
	- Dieses Gerät sorgfältig vor Nässe, Feuchtigkeit, Spritz- und Tropfwasser schützen.
	- Blumenvasen und andere mit Flüssigkeiten gefüllte Behälter dürfen nicht auf dieses Gerät gestellt werden.
	- Ausschließlich das empfohlene Zubehör verwenden.
	- Auf keinen Fall die Abdeckung entfernen.
	- Versuchen Sie nie, dieses Gerät selbst zu reparieren. Reparaturarbeiten sind grundsätzlich dem Kundendienstpersonal zu überlassen.
	- Lassen Sie keine Metallgegenstände in dieses Gerät fallen.

# VORSICHT!

### Gerät

- Zur Reduzierung der Gefahr von Brand, elektrischem Schlag und Beschädigung:
	- Um ausreichende Belüftung zu gewährleisten, darf dieses Gerät nicht in einem Bücherregal, Einbauschrank oder einem sonstigen engen Raum installiert oder aufgestellt werden.
	- Achten Sie darauf, die Entlüftungsschlitze des Gerätes nicht durch Gegenstände aus Papier oder Stoff zu blockieren, z. B. Zeitungen, Tischdecken und Vorhänge.
	- Stellen Sie keine Quellen offener Flammen, z. B. brennende Kerzen, auf das Gerät.
- Dieses Gerät ist für den Betrieb in Gebieten mit gemäßigtem Klima bestimmt.
- Dieses Gerät kann beim Betrieb Hochfrequenzstörungen auffangen, die von einem in der Nähe verwendeten Handy verursacht werden. Falls eine solche Störbeeinflussung festgestellt wird, sollte das Handy in größerer Entfernung von diesem Gerät betrieben werden.
- Dieses Gerät erzeugt Laserstrahlung. Durchführung anderer Vorgänge als der hier angegebenen kann zu gefährlicher Strahlung führen.
- Stellen Sie das Gerät auf einer ebenen Fläche so auf, dass es vor direkter Sonneneinstrahlung, hoher Temperatur, hoher Luftfeuchtigkeit und starken Erschütterungen geschützt ist.
- Der Netzstecker fungiert als Abschalteinrichtung. Installieren Sie dieses Gerät so, dass der Netzstecker sofort aus der Steckdose gezogen werden kann.

#### Netzkabel

• Der Netzstecker fungiert als Abschalteinrichtung. Installieren Sie dieses Gerät so, dass der Netzstecker sofort aus der Steckdose gezogen werden kann.

#### Batterie

- Explosionsgefahr bei falschem Einlegen der Batterie. Nur mit einem vom Hersteller empfohlenen Typ ersetzen.
- Was die Entsorgung der Batterien betrifft, erfragen Sie bitte bei den örtlichen Behörden oder Ihrem Händler, welches die ordnungsgemäße Entsorgungsmethode ist.
- Niemals starker Wärme oder offenen Flammen aussetzen.
- Die Batterie(n) nicht über längere Zeit bei geschlossenen Türen und Fenstern in direktem Sonnenlicht im Auto liegen lassen.
- Die Batterie niemals zerlegen oder kurzschließen.
- Die Alkali- oder Mangan-Batterie niemals wieder aufladen.
- Niemals eine Batterie mit abgelöster Umhüllung benutzen.
- Wenn die Fernbedienung für längere Zeit nicht benutzt wird, nehmen Sie die Batterie heraus. Bewahren Sie sie an einem kühlen, dunklen Ort auf.

# Mitgeliefertes Zubehör

Kontrollieren Sie bitte das mitgelieferte Zubehör.

- 2 Netzkabel
- □ 1 Ferritkern
- □ 1 Gewebebahn
- □ 1 AM (MW)-Rahmenantenne
- □ 1 FM (UKW)-Zimmerantenne

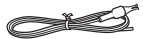

- □ 1 Fernbedienung (N2QAYB001022)
- □ 1 Batterie für die Fernbedienung
- 16 Lautsprecherfüße
- □ 16 Lautsprecher Stapelstifte
- 2 Klammern
- 2 Schrauben
- **Für Großbritannien und Irland** 1 Antennensteckeradapter

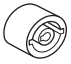

#### VORSICHT!

Die Lautsprecherfüße, das Befestigungsmaterial, die Schrauben und den Antennensteckeradapter außerhalb der Reichweite von Kleinkindern aufbewahren, um ein Verschlucken zu verhindern.

#### Hinweis:

Verwenden Sie ein Netzkabel, das in Ihre Netzsteckdose passt.

# Aufstellung der Lautsprecher

Stellen Sie die Lautsprecher so auf, dass sich der Hochtöner auf der Außenseite befindet.

#### Setup 1

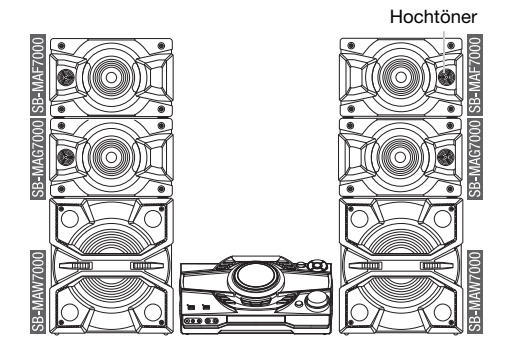

### █ **Lautsprecher stapeln**

Stapeln Sie die Lautsprecher mit den mitgelieferten Lautsprecherstapelstiften. Drücken Sie die Stapelstifte und den Lautsprecher herunter, bis er in seiner Position gesichert ist.

**Stapelstifte** 

Installieren Sie die mitgelieferte Halterung wie unten angezeigt, um die Lautsprecher zu sichern.

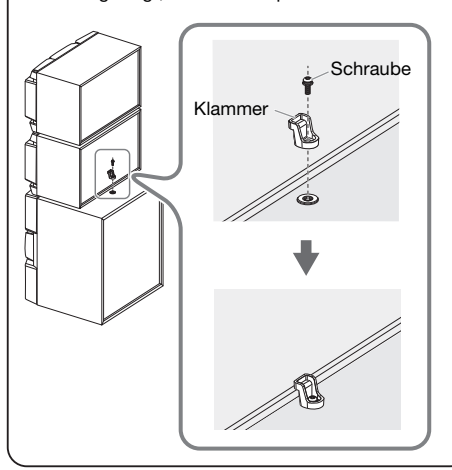

### Setup 2

Sie können die Lautsprecher in einer vertikalen Position als auch in einem Regal aufstellen.

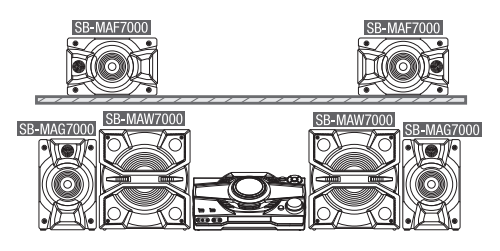

### █ **Anbringen der Lautsprecherfüße**

Bevor Sie die Lautsprecher (SB-MAF7000 & SB-MAG7000) in einer vertikalen Position aufstellen, legen Sie die Lautsprecher auf einer Schutzunterlage und bringen Sie die mitgelieferten Lautsprecherfüße an der Unterseite der Lautsprecher an.

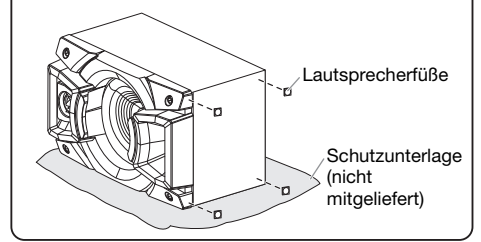

#### Verwenden Sie ausschließlich die mitgelieferten Lautsprecher.

Die Verwendung anderer Lautsprecher kann zu Systemschäden führen und die Klangqualität beeinträchtigen.

Hinweis:

- Stellen Sie die Lautsprecher in einer Entfernung von mehr als 10 mm vom Hauptgerät auf, um ausreichende Luftzirkulation zu gewährleisten.
- Stellen Sie die Lautsprecher auf eine sichere und ebene Oberfläche.
- Diese Lautsprecher sind nicht mit einer magnetischen Abschirmung ausgestattet. Sie dürfen daher nicht in der Nähe von Fernsehgeräten, PCs oder anderen Geräten, die für magnetische Einstreuungen empfindlich sind, aufgestellt werden.
- Wiedergabe mit hohem Lautstärkepegel über längere Zeiträume hinweg kann zu einer Beschädigung und einer Verkürzung der Lebensdauer des Lautsprecher führen.
- Verringern Sie die Lautstärke bei folgenden Bedingungen, um Schäden vorzubeugen:
	- Bei der Klang verzerrt ist.
	- Bei der Einstellung des Klangcharakters.

#### VORSICHT!

- Verwenden Sie diese Lautsprecher ausschließlich mit dem dafür vorgesehenen System. Anderenfalls kann es zu Schäden am Verstärker und den Lautsprechern kommen und Brandgefahr bestehen. Falls ein Schaden auftritt oder sich die Wiedergabeleistung plötzlich verschlechtert, wenden Sie sich bitte an den Kundendienst.
- Ändern Sie nicht die Lautsprecher oder die Lautsprecherkabel, da dies das System beschädigen könnte.
- Folgen Sie den in dieser Anleitung vorgegebenen Schritten zum Anschließen der Lautsprecher.
- Berühren Sie nicht die Schalloberflächen der Lautsprechermembran:
	- Anderenfalls kann die Lautsprechermembran beschädigt werden.
	- Die Lautsprechermembran kann sich erhitzen.

# DEUTSCH DEUTSCH

# Anschließen

Schließen Sie das Netzkabel erst an, nachdem alle anderen Anschlüsse vorgenommen wurden.

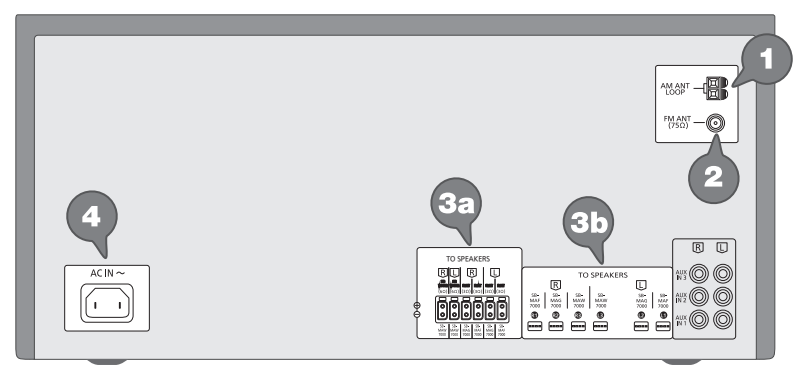

1 Verbinden Sie die AM (MW)-Rahmenantenne. Befestigen Sie die Antenne senkrecht in der Halterung, bis sie einrastet.

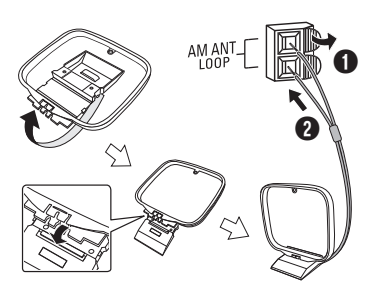

2 Verbinden Sie die FM (UKW)-Zimmerantenne. Befestigen Sie den Antennendraht in der Position, in der die optimale Empfangsqualität erzielt wird.

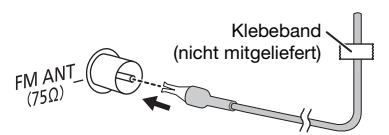

3 Verbinden Sie die Lautsprecher.

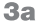

TO SPEAKERS $\sqrt{R}$ 

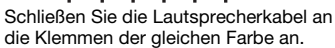

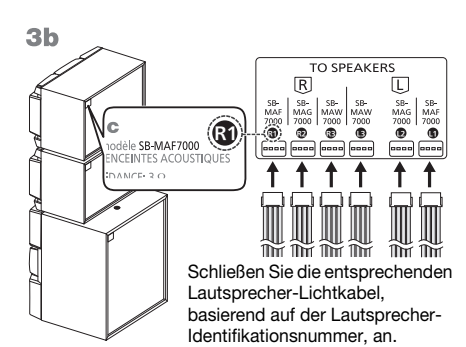

4 Verbinden Sie das Netzkabel.

Verwenden Sie keine anderen Netzkabel, außer dem mitgelieferten.

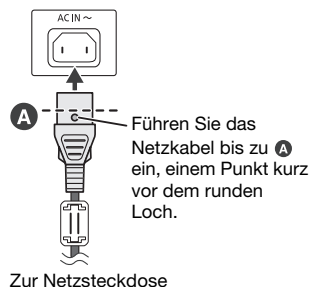

#### **Stromsparmodus**

Das System verbraucht eine geringe Menge an Strom, selbst wenn es sich im Standby-Modus befindet. Bei Nichtverwendung empfehlen wir, das System von der Stromversorgung zu trennen. Einige Einstellungen werden gelöscht, wenn das System von der Stromversorgung getrennt wird. Diese müssen erneut vorgenommen werden.

# Liste der Bedienelemente

Steuern Sie das System per Fernbedienung. Diese Funktionen können auch mit den Tasten des Hauptgeräts ausgeführt werden, wenn diese die gleichen Bezeichnungen aufweisen.

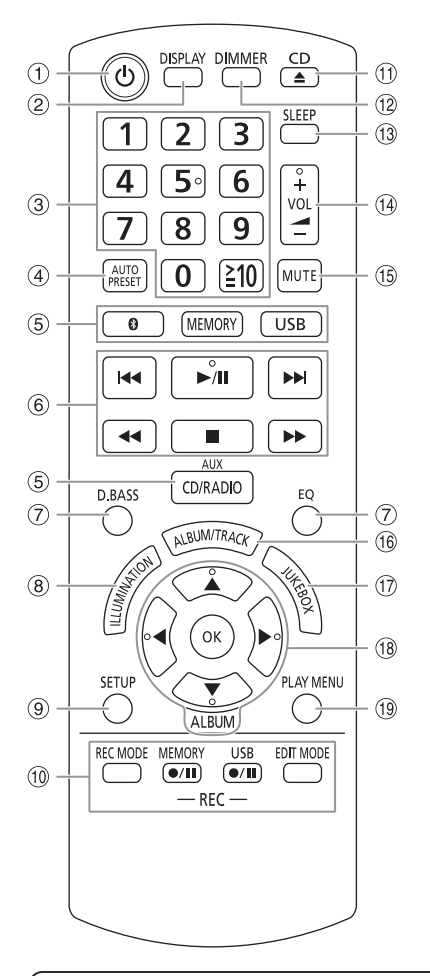

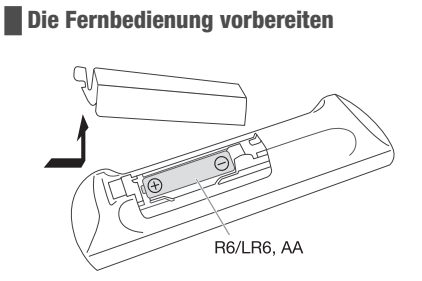

Benutzen Sie eine Alkali- oder Mangan-Batterie.

Legen Sie die Batterie so ein, dass die Pole (+ und –) mit den Symbolen in der Fernbedienung übereinstimmen.

- **D** Bereitschafts-/Ein-Schalter [U], [U/I] Mit diesem Schalter wird das Gerät aus der elektrischen Betriebsbereitschaft heraus eingeschaltet. Auch im Bereitschaftszustand nimmt das Gerät eine geringe Menge Strom auf.
- 2 Informationen anzeigen
- **(3) Nummerische Tasten** Wählen einer zweistellige Nummer Beispiel: 16:  $[210] \rightarrow [1] \rightarrow [6]$
- D Automatische Voreinstellung des Radiosenders
- E Audioquelle auswählen Info über das Hauptgerät: Um die Bluetooth®-Kopplung zu starten, halten Sie die [8] -PAIRING] gedrückt.
- $6$  Einfache Wiedergabesteuerung
- G Klangeffekte auswählen
- (8) Wählen Sie die Beleuchtungseffekte
- <sup>(9)</sup> Setup-Menü anzeigen
- <sup>10</sup> Steuerung des Aufnahmebetriebs
- **11 Öffnen und schließen des Disc-Fachs**
- <sup>(12)</sup> Helligkeit der Anzeige einstellen Der Beleuchtungseffekt wird ebenfalls ausgeschaltet. Um diese Funktion zu löschen, Taste erneut drücken.
- M Einschlaftimer einstellen
- N Stellen Sie den Lautstärkepegel ein
- O Stummschalten des Tons Um diese Funktion zu löschen, Taste erneut drücken. "MUTE" wird ebenfalls abgeschaltet, wenn die Lautstärke verändert oder das Gerät ausgeschaltet wird.
- (16 Wählen Sie MP3-Album oder -Titel
- Q Wählen Sie DJ Jukebox oder Karaoke Jukebox
- **18** Wählen bzw. bestätigen Sie die Option
- <sup>(1)</sup> Wiedergabemenü anzeigen

#### Ansicht von oben

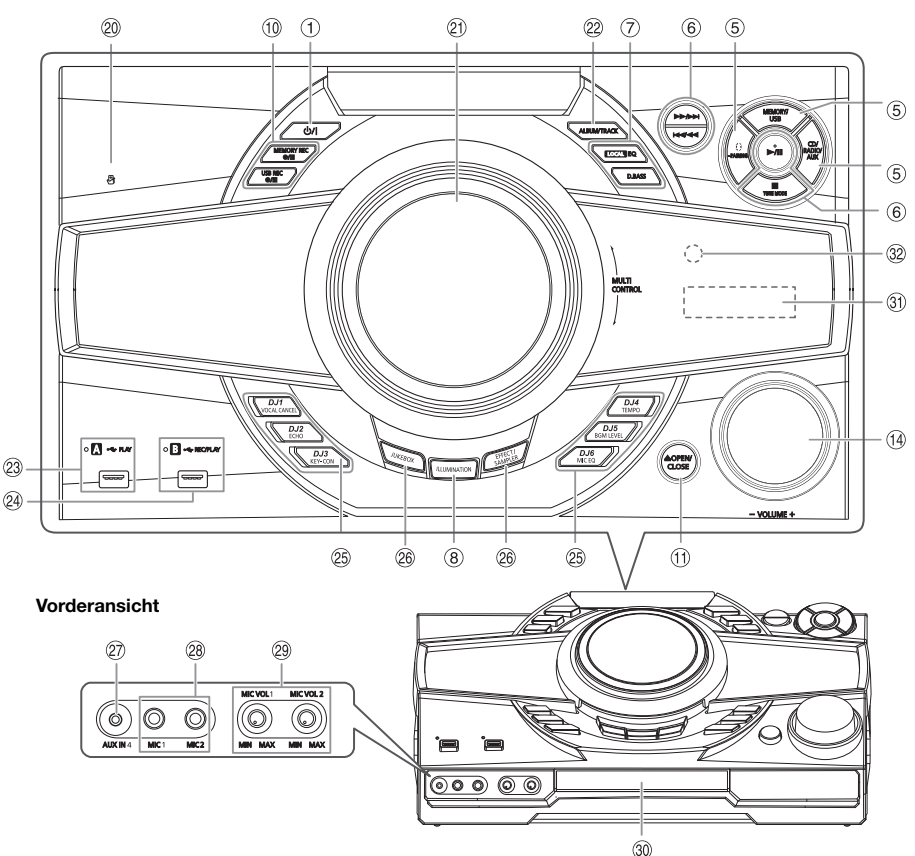

- 20 NFC-Berührungsfläche
- U Plattenspieler für DJ- und Mehrfachsteuerung

#### @ Wählen Sie MP3-Album oder -Titel

Drücken Sie [ALBUM/TRACK], um ein Album oder einen Titel auszuwählen.

#### Durchsuchen Sie die Titel oder Alben

Drehen Sie [MULTI CONTROL], um zu durchsuchen. Drücken Sie [▶/II], um mit der Wiedergabe der Auswahl zu beginnen.

#### 23 USB A

USB-Port  $(\overrightarrow{C})$ USB-Statusanzeige Wiedergabe von MP3-Titeln.

#### 24 USB B

USB-Port  $(*\leftrightarrow)$ USB-Statusanzeige Wiedergabe von MP3-Titeln. Nehmen Sie Audiosignale oder Musiktitel auf.  $\circledR$  Wählen Sie den Karaoke-Effekt Direkttasten für die DJ-Funktion Drücken Sie [JUKEBOX] oder [EFFECT/SAMPLER] um die DJ- oder Karaoke-Funktion einzuschalten.

Drücken Sie [DJ1] bis [DJ6] am Hauptgerät, um die gewünschte Funktion zu wählen. Um abzubrechen, drücken Sie die Auswahl [DJ1] bis [DJ6] erneut.

- 26 Schalten Sie die Karaoke- oder DJ-Funktion ein Um diese Funktion zu löschen, Taste erneut drücken.
- 27 AUX IN Buchse
- 28 Mikrofonbuchse
- 29 Stellen Sie die Lautstärke des Mikrofons ein

#### VORSICHT!

Halten Sie den Mikrofon-Lautstärkeknopf von Kindern fern, damit er nicht von diesen verschluckt werden kann.

- **30** Disc-Fach
- 31 Anzeigebereich
- <sup>3</sup> Fernbedienungssensor Entfernung: Innerhalb von ca. 7 m 7 Winkel: Ca. 20° auf und ab, 30° nach links und rechts

ROTOA67

# Vorbereiten des Speichermediums

### **Disc**

- 1 Drücken Sie ICD ▲1 (Hauptgerät: [▲ OPEN/CLOSE]) um das Disc-Fach zu öffnen. Legen Sie eine Disc mit dem Label nach oben ein. Drücken Sie erneut, um das Disc-Fach zu schließen.
- 2 Drücken Sie [CD/RADIO/AUX], um ..CD" auszuwählen.

# **USB**

#### Vorbereitung

Bevor Sie ein USB-Gerät an das System anschließen, vergewissern Sie sich, dass Sie eine Sicherheitskopie Ihrer Daten angelegt haben.

- 1 Verringern Sie die Lautstärke und schließen Sie das USB-Gerät an den USB-Anschluss an. Halten Sie das Hauptgerät fest, wenn Sie das USB-Gerät anschließen oder entfernen.
- 2 Drücken Sie [USB] (Hauptgerät: [MEMORY/USB]) um "USB A" oder "USB B" auszuwählen. Bei Auswahl leuchtet die USB-Statusanzeige in rot.

#### Hinweis:

Verwenden Sie keine USB-Verlängerungskabel. USB-Geräte, die über ein Kabel angeschlossen sind, werden von diesem System nicht erkannt.

# Bluetooth®

Mit Bluetooth® können Sie die Verbindung und Wiedergabe mit einem Audiogerät drahtlos durchführen.

#### Vorbereitung

- Schalten Sie die Bluetooth®-Funktion des Geräts ein und platzieren Sie das Gerät in der Nähe des Systems.
- Für weitere Details lesen Sie die Bedienungsanleitung des Geräts.

# █ **Koppeln eines Geräts**

#### Vorbereitung

Wenn dieses System mit einem Bluetooth®-Gerät verbunden ist, trennen Sie es (→ "Trennen der Verbindung mit dem Gerät").

#### 1 Drücken Sie [8].

Wenn "PAIRING" angezeigt wird, fahren Sie mit Schritt 3 fort.

#### 2 Drücken Sie [PLAY MENU], um "PAIRING" auszuwählen, und drücken Sie dann [OK].

#### 3 Wählen Sie "SC-MAX7000" aus dem Bluetooth®-Menü des Geräts.

Wenn Sie zur Eingabe eines Passworts aufgefordert werden, geben Sie "0000" ein. Nachdem das Pairing erfolgt ist, wird das Gerät einen automatischen Verbindungsaufbau mit dem System herstellen. Der Name des angeschlossenen Geräts wird einige Sekunden lang angezeigt.

#### Verwenden des Hauptgeräts

- 1 Halten Sie [ ] -PAIRINGI gedrückt, bis "PAIRING" angezeigt wird.
- 2 Wählen Sie "SC-MAX7000" aus dem Bluetooth®-Menü des Geräts.

#### Hinweis:

Das Pairing kann mit bis zu 8 Geräten mit diesem System ausgeführt werden. Beim Koppeln eines 9. Geräts wird das am längsten nicht verwendete Gerät ersetzt.

# █ **Anschließen eines Geräts**

#### Vorbereitung

Wenn dieses System mit einem Bluetooth®-Gerät verbunden ist, trennen Sie es (→ "Trennen der Verbindung mit dem Gerät").

- 1 Drücken Sie [8]. "BLUETOOTH READY" wird angezeigt.
- 2 Wählen Sie "SC-MAX7000" aus dem Bluetooth®-Menü des Geräts. Der Name des angeschlossenen Geräts wird einige Sekunden lang angezeigt.

#### 3 Starten Sie die Wiedergabe auf dem Gerät.

#### Hinweis:

- Damit das Gerät verbunden wird, muss ein Pairing durchgeführt werden.
- Dieses System kann jeweils nur mit einem Gerät verbunden werden.
- Wenn "BLUETOOTH" als Quelle ausgewählt ist, versucht dieses System automatisch, eine Verbindung mit dem zuletzt verbundenen Gerät herzustellen. ("LINKING" wird während dieses Prozesses angezeigt.)

### █ **Trennen der Verbindung mit dem Gerät**

- 1 Drücken Sie [8].
- 2 Drücken Sie [PLAY MENU], um "DISCONNECT?" auszuwählen.
- 3 Drücken Sie [◀, ▶], um "OK? YES" auszuwählen, und danach [OK].

"BLUETOOTH READY" wird angezeigt. Um die Funktion abzuschalten, wählen Sie "OK? NO".

#### Verwenden des Hauptgeräts

#### Halten Sie [ ]-PAIRING] gedrückt, bis "PAIRING" angezeigt wird.

#### Hinweis:

Die Verbindung zum Gerät wird unterbrochen, wenn:

- Wählen Sie eine andere Quelle. • Platzieren Sie das Gerät außerhalb der maximalen Reichweite.
- Wählen Sie aus dem Bluetooth®-Menü des Geräts.
- Das System oder das Gerät abgeschaltet wird.

# █ **One-Touch-Verbindung (NFC)**

#### Nur für NFC-kompatible Bluetooth®-Geräten (Android™-Geräte)

Durch einfaches Berühren des Systems mit einem NFC (Near Field Communication)-kompatiblen

Bluetooth®-Gerät können Sie alle Vorbereitungen ausführen, vom Registrieren ein Bluetooth®-Gerät bis hin zum Herstellen einer Verbindung.

Für ältere Android-Geräteversionen als 4.1 ist die Installations-App "Panasonic MAX Juke" erforderlich (kostenlos).

- A Geben Sie in das Suchfeld von Google Play™ den Begriff "Panasonic MAX Juke" ein, um "Panasonic MAX Juke" zu suchen und auszuwählen.
- 2 Starten Sie die App.
	- Folgen Sie den Anweisungen, um die Einstellungen vorzunehmen.
	- Vergewissern Sie sich, die neueste Version der App zu verwenden.

#### Vorbereitung

Schalten Sie die NFC-Funktion des Geräts ein.

#### 1 Drücken Sie [8].

2 Halten Sie das Gerät an die NFC-Berührungsfläche dieses Hauptgerät gedrückt [ $\Re$ ].

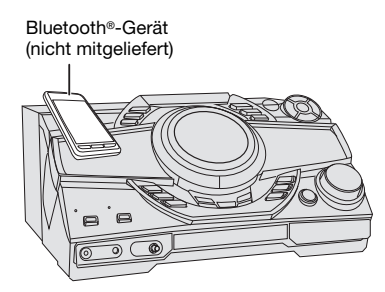

- Halten Sie das Gerät, bis es gibt einen Piepton, vibriert oder zeigt ein Popup-Fenster, und dann bewegen Sie das Gerät vom System weg.
- Nachdem Registrierung und Verbindung des Geräts abgeschlossen sind, der Name des angeschlossenen Geräts wird auf dem System für einige Sekunden angezeigt.
- Wird die Verbindung nicht aufgebaut, obwohl Ihr Gerät den NFC-Berührungsfläche berührt hat, verändern Sie bitte. Die Verbindung kann sich verbessern, wenn Sie die "Panasonic MAX Juke"-App zu verwenden.

#### 3 Starten Sie die Wiedergabe auf dem Gerät.

#### Hinweis:

- Wenn eine Verbindung besteht, können Sie eine neue Verbindung mit einem weiteren Gerät herstellen, indem Sie es an die NFC-Berührungsfläche dieses Hauptgerät gedrückt halten. Das vorherige Gerät wird automatisch getrennt.
- Je nach Gerät ist es möglich:
	- Die One-Touch-Verbindung nicht funktioniert.
	- Die Position der NFC-Berührungsfläche des Geräts können unterschiedlich sein.
	- Wenn die Verbindung hergestellt ist, startet die Wiedergabe u. U. automatisch.

# Wiedergabe von Speichermedien

Die folgenden Markierungen zeigen die Verfügbarkeit der Funktion.

CD : **USB** CD-R/RW im CD-DA-Format oder mit MP3-Dateien. USB-Gerät mit MP3-Dateien.

BLUETOOTH : Bluetooth®-Gerät.

**MEMORY** Internspeicher (siehe "Aufnahme" für das Hinzufügen von Titeln zum internen Speicher).

# Einfache Wiedergabe

#### CD USB BLUETOOTH MEMORY

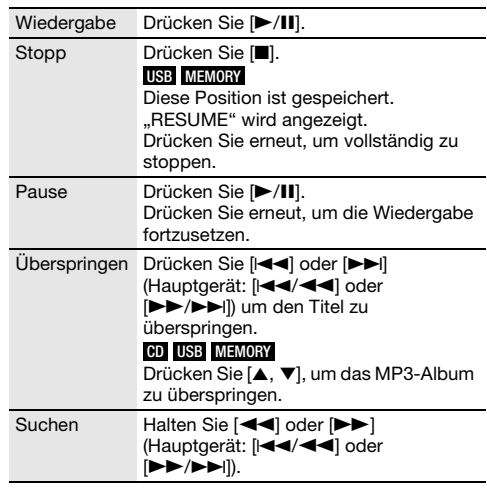

#### Hinweis:

Je nach Bluetooth®-Gerät ist es möglich, dass einige Funktionen wirkungslos sind.

# Verfügbare Informationen anzeigen

### CD USB BLUETOOTH MEMORY

Sie können die verfügbaren Informationen, wie z. B. MP3-Album und Titelnummer, auf dem Display anzeigen.

#### Drücken Sie [DISPLAY].

Beispiel: Anzeige von MP3-Album und -Titelnummer.

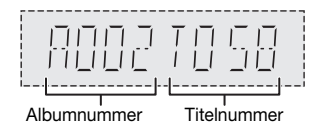

#### Hinweis:

- Maximale Anzahl von Zeichen, die angezeigt werden können: Ungefähr 32
- Dieses System unterstützt ID3-Tags der Versionen 1.0, 1.1 und 2.3.
- Textdaten, die vom System nicht unterstützt werden, werden womöglich anders angezeigt.

# Wiedergabemenü

### CD USB MEMORY

- 1 Drücken Sie [PLAY MENU].
- 2 Drücken Sie  $[4, 1]$ , um die Einstellung zu wählen, und drücken Sie dann [OK].

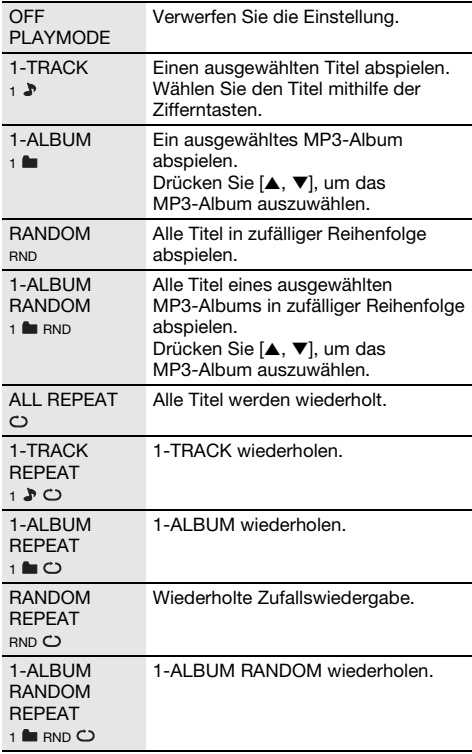

Hinweis:

- Bei Zufallswiedergabe ist kein Sprung zu Titeln möglich, die bereits abgespielt wurden.
- Beim Öffnen des Disc-Faches oder Trennen des USB-Gerätes wird die Einstellung verworfen.

# Link-Modus

#### BLUETOOTH

Sie können den Link-Modus ändern, um ihn an den Verbindungstyp anzupassen.

#### Vorbereitung

Wenn dieses System mit einem Bluetooth®-Gerät verbunden ist, trennen Sie es (→ "Trennen der Verbindung mit dem Gerät").

- 1 Drücken Sie [PLAY MENU], um "LINK MODE" auszuwählen.
- 2 Drücken Sie  $[4, 1]$ , um den Modus zu wählen, und drücken Sie dann [OK].

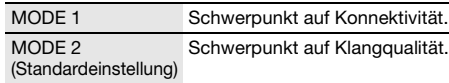

#### Hinweis:

- Je nach Gerät ist es möglich, dass die Wiedergabe von Bild und Ton nicht synchron läuft. Wählen Sie in diesem Fall "MODE 1".
- Wählen Sie "MODE 1", wenn der die Tonausgabe ist unterbrochen.

# █ **Hinweis zu Disc**

- Dieses System kann CD-R/RW mit Inhalten im CD-DAoder MP3-Format wiedergeben.
- Finalisieren Sie die Disc vor der Wiedergabe auf dem Gerät, auf dem sie aufgenommen wurde.
- Einige CD-R/RW können aufgrund der Beschaffenheit der Aufnahme nicht abgespielt werden.

# █ **Hinweis zu USB-Geräten**

- Es gibt bei diesem System keine Garantie, dass die Verbindung mit allen USB-Geräten aufgebaut werden kann.
- Dieses System unterstützt USB 2.0 bei voller Geschwindigkeit.
- Dieses System kann USB-Geräte von bis zu 32 GB unterstützen.
- Nur das FAT 12/16/32-Dateisystem wird unterstützt.

# █ **Hinweis zu MP3-Dateien**

- Dateien werden als Titel behandelt, während Ordner als Alben angesehen werden.
- Die Titel müssen die Erweiterung ".mp3" oder ".MP3" besitzen.
- Die Titel werden nicht unbedingt in der Reihenfolge der Aufnahme abgespielt.
- Je nach Sektorgröße ist es möglich, dass einige Dateien nicht funktionieren.

#### MP3-Datei auf einer Disc

- Dieses System hat Zugriffsmöglichkeiten auf bis zu: – 255 Alben (einschließlich Hauptordner)
	- 999 Titel
	- 20 Sitzungen
- Discs müssen dem Format ISO9660 Stufe 1 oder 2 entsprechen (außer erweiterte Formate).

#### MP3-Datei auf einem USB-Gerät

- Dieses System hat Zugriffsmöglichkeiten auf bis zu:
	- 800 Alben (einschließlich Hauptordner)
	- $-$  8000 Titel
	- 999 Titel in einem Album

# Radio

#### Vorbereitung

Drücken Sie [CD/RADIO/AUX], um "FM" oder "AM" auszuwählen.

# Manuelle Abstimmung

#### Drücken Sie [44] oder [ $\blacktriangleright$ ], um den Sender einzustellen.

Zur automatischen Abstimmung halten Sie die Taste gedrückt, bis die Frequenz sich schnell zu ändern beginnt. "STEREO" wird angezeigt, wenn eine Stereosendung empfangen wird.

#### Verwenden des Hauptgeräts

- 1 Drücken Sie [TUNE MODE], um "MANUAL" auszuwählen.
- 2 Drücken Sie [I<4/44] oder [DD/DDI], um den Sender einzustellen.

# Speicher voreinstellen

Sie können bis zu 30 FM (UKW)- und 15 AM (MW)-Sender speichern.

#### █ **Automatische Voreinstellung**

Drücken Sie [AUTO PRESET], um "LOWEST" oder "CURRENT" auszuwählen.

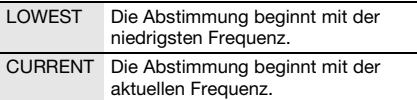

2 Drücken Sie [OK], um mit der Programmierung zu beginnen.

Danach belegt der Tuner die Speicherplätze in aufsteigender Reihenfolge mit allen beim Suchlauf abgestimmten Sendern.

Um die Funktion abzuschalten, [8] drücken.

#### █ **Manuelle Voreinstellung**

- Drücken Sie [< < 1] oder [▶▶] (Hauptgerät: [ $\left|\frac{3}{4}\right|$  oder  $\left|\frac{3}{4}\right|$  um den Sender einzustellen.
- 2 Drücken Sie [OK].
- 3 Drücken Sie die Zifferntasten, um einen Speicherplatz zu wählen.

Wiederholen die Schritte 1 bis 3, um weitere Sender einzustellen.

Der neue Sender ersetzt den Sender mit der gleichen Voreinstellungsnummer.

#### █ **Einen vorprogrammierten Sender auswählen**

Drücken Sie die Zifferntasten, [I<[<a>4] oder [>>[|, um den vorprogrammierten Sender auszuwählen.

#### Verwenden des Hauptgeräts

- 1 Drücken Sie [TUNE MODE], um "PRESET" auszuwählen.
- 2 Drücken Sie [2/3] oder [5/6], um den vorprogrammierten Sender auszuwählen.

# Verbessern der Klangqualität

#### Wenn "FM" ausgewählt wurde

- 1 Drücken Sie [PLAY MENU], um "FM MODE" auszuwählen.
- <sup>2</sup> Drücken Sie [◀, ▶], um "MONO" auszuwählen, und danach [OK].

Um die Funktion abzuschalten, wählen Sie "STEREO". Der "MONO"-Modus wird auch aufgehoben, wenn die Frequenz geändert wird.

Um die Einstellung beizubehalten Fahren Sie mit Schritt 2 von "Manuelle Voreinstellung" fort.

#### Wenn "AM" ausgewählt wurde

- 1 Drücken Sie [PLAY MENU], um "B.PROOF" auszuwählen.
- 2 Drücken Sie  $[4, 1]$ , um die Einstellung auszuwählen, die den besten Empfang hat, und drücken Sie dann [OK].

# Überprüfen des Signalstatus

#### Wenn "FM" ausgewählt wurde

Drücken Sie [DISPLAY], um "FM STATUS" auszuwählen.

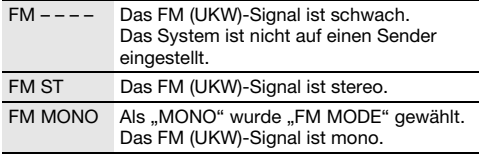

# Empfang von RDS-Programmen

Der Tuner dieses Systems ermöglicht den Empfang von Sendern des Radiodatensystems (RDS) in Gebieten, wo RDS-Programme ausgestrahlt werden.

#### Drücken Sie wiederholt [DISPLAY].

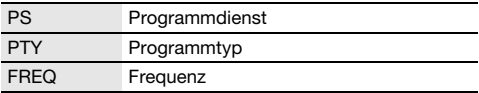

#### Hinweis:

Bei ungünstigen Empfangsbedingungen erscheinen u. U. keine RDS-Anzeigen.

# AM (MW)-Belegung

#### Nur über Hauptgerät

In diesem System können AM (MW)-Sender in Schritten von 10 kHz eingestellt werden.

Drücken Sie [CD/RADIO/AUX], um "FM" oder "AM" auszuwählen.

#### 2 Halten Sie [CD/RADIO/AUX] gedrückt.

Nach einigen Sekunden wird auf dem Display die aktuelle Mindestfrequenz angezeigt. Wenn sich die

- Mindestfrequenz ändert, die Taste loslassen. • Wiederholen Sie die Schritte oben, um zur ursprünglichen Einstellung zurückzukehren.
- Nach Änderung der Einstellung werden voreingestellte Frequenzen gelöscht.

# Aufnahme

Dieses Gerät kann auf bis zu 800 Ordner (max. 999 Titel pro Album) oder 8000 Titel aufnehmen, je nach verfügbarem Speicherplatz des internen Speichers oder des USB-Geräts in USB B .

### So prüfen Sie den Speicherplatz

#### Drücken Sie im Stopp-Modus [DISPLAY].

Beispiel: Verbleibende Internspeicheraufnahmezeit.

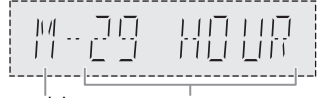

Internspeicher-Quelle

Verbleibende Aufnahmezeit

- "UPDATE" wird angezeigt, wenn das System das Gerät ausliest.
- "NO DEVICE" wird angezeigt, wenn kein USB-Gerät an USB B angeschlossen ist.

#### Hinweis:

- Alle Aufnahmen sind im ...mp3"-Format.
- Sie können keine Aufnahmen machen, wenn Sie die Zufallswiedergabe verwenden.
- Die Karaoke oder DJ-Funktion wird während der Aufnahme ausgeschaltet.
- Die Wiederholfunktion ist während der Aufnahme abgeschaltet.
- Bei jeder Aufnahme wird ein neues Album hinzugefügt.
- Die Reihenfolge des Albums kann sich nach Beendigung der Aufnahme ändern.
- Die Aufnahmen werden auf dem USB-Gerät oder den internen Speicher in einem Ordner mit dem Namen "REC\_DATA" abgespeichert.
- Die Anzeige für den USB-Status blinkt während der USB-Aufnahme in rot.

# Einfache Aufnahme

1 Wählen Sie die Quelle aus, die Sie aufnehmen möchten.

#### CD-DA

Stellen Sie den Disc-Wiedergabe-Modus ein.

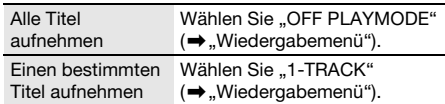

Stellen Sie sicher, dass die Disc angehalten wurde.

#### Radio

Radiosender einstellen.

#### Externe Geräte

Schließen Sie das Gerät an und spielen Sie von ihm ab (→ "Externe Geräte").

#### 2 Drücken Sie [MEMORY REC  $\bullet$ /II] oder [USB REC  $\bullet$ /II], um mit der Aufnahme zu beginnen.

Der Name des Ordners, in dem die Aufnahmen abgespeichert wurden, wird angezeigt.

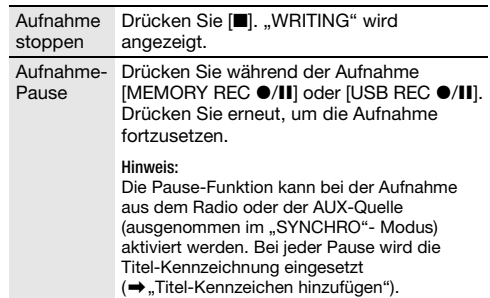

#### Hinweis:

- Warten Sie ein paar Sekunden, bis das System das USB-Gerät vorbereitet hat, bevor Sie mit der Aufnahme beginnen.
- Die Aufzeichnung des nächsten Titels der Disc wird auf dem Display angezeigt.

# █ **Schnellaufnahme**

#### CD-DA Disc Aufnahmegeschwindigkeit:

- CD, CD-R: Dreimal (3x) schneller als die normale Geschwindigkeit.
- CD-RW: Zweimal (2x) schneller als die normale Geschwindigkeit.
- 1 Legen Sie die Disc ein, die Sie aufnehmen möchten.
- 2 Drücken Sie [REC MODE], um "NORMAL" oder "HI-SPEED" auszuwählen, und danach [OK].
- 3 Drücken Sie [USB REC  $\bullet$ /II] oder [MEMORY REC  $\bullet$ /II], um mit der Aufnahme zu beginnen.

#### Hinweis:

- Wenn Sie aufgrund des Zustands der Disc nicht mit Hochgeschwindigkeit aufnehmen können, nehmen Sie mit Normalgeschwindigkeit auf.
- Bei der Schnellaufnahme wird der Ton stumm geschaltet.

# █ **Titel-Kennzeichen hinzufügen**

Bei Aufnahmen vom Radio oder von externen Geräten können Sie die Titel mittels verschiedener Modi trennen.

#### Vor der Aufnahme

Drücken Sie [REC MODE], um den Modus auszuwählen.

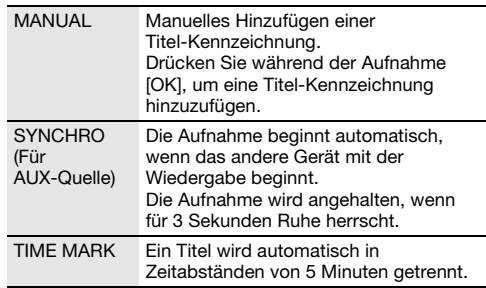

#### Hinweis:

- Wenn Sie während der Aufnahme im "TIME MARK"-Modus auf [OK] drücken oder die Aufnahme anhalten, wird der Fünf-Minuten-Zähler zurückgesetzt.
- Im "SYNCHRO"-Modus können Sie manuell keine Titel-Kennzeichen einfügen.

# Aufnahme von MP3-Titeln

Sie können MP3-Titel wie folgt aufnehmen:

- von einer MP3-Disc auf **USBB** oder in den internen Speicher
- von USBA auf USBB oder in den internen Speicher
- von USB B in den internen Speicher oder umgekehrt
- 1 Wählen Sie die Quelle aus, die Sie aufnehmen möchten.

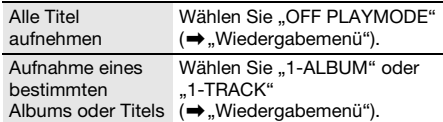

2 Drücken Sie [MEMORY REC ·/II] oder [USB REC  $\bullet$ /II], um mit der Aufnahme zu beginnen. Um den Fortschritt der Aufnahme zu überprüfen, drücken Sie [DISPLAY].

#### Aufnahme stoppen Drücken Sie [■]. Die Aufnahme wird beim letzten, komplett aufgenommenen Titel des Albums angehalten. Zum Beispiel, wenn Sie bei der Aufnahme des vierten Musiktitels stoppen, so werden nur die ersten drei Titel aufgenommen. "NO FILE RECORDED" wird angezeigt, wenn kein Titel aufgenommen wurde.

Hinweis:

- Einige Titel können längere Zeit zur Aufnahme beanspruchen.
- Einige Titel können aufgrund der Beschaffenheit der Quelle nicht aufgenommen werden.
- Der Name der aufgenommenen Datei der gleiche wie der Name der ursprünglichen Datei (maximal 32 Zeichen).

# Löschen des aufgenommenen Titels

# 1 MEMORY

Drücken Sie [MEMORY] (Hauptgerät: [MEMORY/USB]) um "MEMORY" auszuwählen. USB B

Drücken Sie [USB] (Hauptgerät: [MEMORY/USB]) um "USB B" auszuwählen.

- 2 Drücken Sie [ $\blacktriangle$ ,  $\nabla$ ], um das gewünschte Album auszuwählen.
- 3 Drücken Sie [I<4] oder [>>i], um den gewünschten Titel auszuwählen.
- 4 Drücken Sie [EDIT MODE], um den Modus auszuwählen.

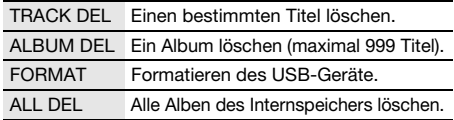

- 5 Drücken Sie [OK]. Die zu löschende Auswahl wird angezeigt.
- 6 Drücken Sie [OK].
	- "SURE? NO" wird angezeigt.
- 7 Drücken Sie [◀, ▶], um "SURE? YES" auszuwählen, und danach [OK]. "WRITING" wird angezeigt.

Um die Funktion abzuschalten, wählen Sie "SURE? NO".

# Klang- und Beleuchtungseffekte

# Klangeffekte

#### Voreingestellter EQ (Preset EQ)

- 1 Drücken Sie [EQ] (Hauptgerät: [LOCAL EQ]) um "PRESET EQ" auszuwählen.
- 2 Drücken Sie [ $\blacktriangle$ ,  $\nabla$ ], um die gewünschten voreingestellte EQ-Einstellung zu wählen, und drücken Sie dann [OK]. Alternativ können Sie [MULTI CONTROL] drehen, um die gewünschte voreingestellte EQ-Einstellung auszuwählen.

#### Manuelle EQ (Manual EQ)

- 1 Drücken Sie [EQ] (Hauptgerät: [LOCAL EQ]) um "MANUAL EQ" auszuwählen.
- <sup>2</sup> Drücken Sie [▲, ▼], um den Klangeffekt auszuwählen.

Alternativ können Sie [MULTI CONTROL] drehen, um den Klangeffekt auszuwählen.

3 Drücken Sie [4,  $\blacktriangleright$ ], um die Einstellung zu wählen, und drücken Sie dann [OK]. Alternativ drücken Sie [ $\dot{=}$ 4/44] oder [ $\blacktriangleright\blacktriangleright$ / $\blacktriangleright\blacktriangleright$ I], um die Einstellung auszuwählen.

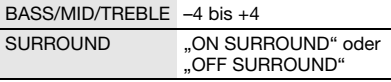

#### D.Bass

- 1 Drücken Sie [D.BASS], um "D.BASS LEVEL" oder "D.BASS BEAT" auszuwählen. Um die Funktion abzuschalten, wählen Sie "OFF D.BASS".
- 2 Drücken Sie [ $\blacktriangle$ ,  $\nabla$ ], um die Einstellung zu wählen, und drücken Sie dann [OK]. Alternativ können Sie [MULTI CONTROL] drehen, um die Einstellung auszuwählen.

#### Hinweis:

D.BASS BEAT: Diese Funktion betont den Trommelschlag und erzeugt einen druckvollen Klang. Abhängig vom gewählten Titel ist der Effekt u. U. nur gering.

# Beleuchtungseffekte

Sie können den Beleuchtungseffekt am System ändern.

Drücken Sie [ILLUMINATION], um den gewünschten Effekt auszuwählen.

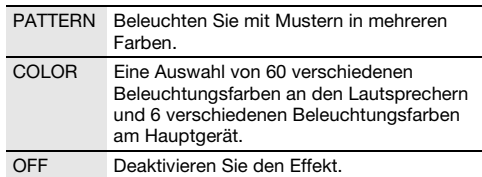

Sie können auch [▲, ▼] drücken, um den nächsten oder vorherigen Effekt auszuwählen und drücken Sie dann [OK].

Alternativ können Sie [MULTI CONTROL] drehen, um einen Effekt zu wählen.

#### Hinweis:

Um die Beleuchtungseffekte zu gewährleisten, stellen Sie sicher, dass Sie die Lautsprecher entsprechend "Aufstellung der Lautsprecher" arrangieren.

# DJ-Funktionen

Sie können mit den DJ-Funktionen Klangeffekte oder Sample-Sounds zwischen den Liedern hinzufügen.

Verwenden der "Panasonic MAX Juke"-App

Sie können die kostenlose Android-App "Panasonic MAX Juke" von Google Play herunterladen und installieren, um zusätzliche Funktionen zu erhalten, wie beispielsweise die gleichzeitige Liedwiedergabe von mehreren Geräten.

Einzelheiten zur App finden Sie auf der Website unten. http://av.jpn.support.panasonic.com/support/global /cs/audio/app/max\_juke/android/index.html (Diese Seite ist nur auf Englisch.)

#### Hinweis:

Die DJ-Funktion wird ausgeschaltet, wenn Sie das System ausschalten, auf eine andere Quelle umschalten oder gerade aufnehmen.

# DJ Jukebox

#### USB MEMORY

Sie können mit den DJ Jukebox-Funktionen einen Überblendungseffekt oder einen Sample-Sound-Mix zwischen den Liedern hinzufügen.

#### Drücken Sie [JUKEBOX], um "DJ JUKEBOX" auszuwählen.

Um die Funktion abzuschalten, wählen Sie "OFF JUKEBOX".

Hinweis:

Das System wechselt automatisch in den Wiederholmodus, sobald Sie die DJ Jukebox einschalten.

# █ **Ändern der Wiederholungseinstellung**

- 1 Drücken Sie [PLAY MENU].
- 2 Drücken Sie [ $\blacktriangleleft$ ,  $\blacktriangleright$ ], um die Einstellung zu wählen, und drücken Sie dann [OK].

#### Verwenden des Hauptgeräts

Im Stopp-Modus, drücken Sie [MULTI CONTROL], um die Einstellung auszuwählen, und drücken Sie dann  $[*/II].$ 

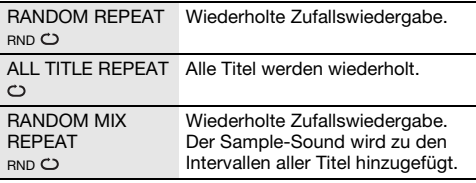

# █ **Ändern des DJ Jukebox-Effekts**

#### Drücken Sie [DJ1] bis [DJ6] am Hauptgerät, um den Effekt auszuwählen.

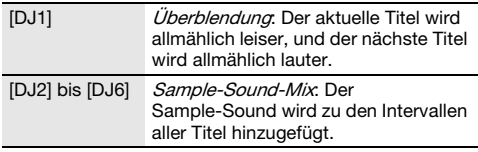

Um diese Funktion zu löschen, Taste erneut drücken.

#### Hinweis:

Sie können den DJ Jukebox-Effekt nicht auswählen, wenn Sie den "RANDOM MIX REPEAT"-Modus verwenden.

Verwenden der "Panasonic MAX Juke"-App Sie können die Titel aufrufen, die Sie über die App wiedergeben möchten.

# DJ-Sampler

#### (Außer den Quellen AUX)

#### Nur über Hauptgerät

Durch Drehen von [MULTI CONTROL] können Sie einen Scratch-Sound oder Sample-Sound zum gerade wiedergegebenen Titel hinzufügen.

- Drücken Sie [EFFECT/SAMPLER], um "SAMPLER SELECT NUMBER" auszuwählen.
- 2 Drücken Sie [DJ1] bis [DJ6], um den gewünschten Klang auszuwählen.
- 3 Drehen Sie den Regler [MULTI CONTROL].

#### So brechen Sie den DJ-Sampler ab Drücken Sie [EFFECT/SAMPLER] um "OFF EFFECT" auszuwählen.

Verwenden der "Panasonic MAX Juke"-App Sie können den Sample-Sound in der App ändern. (Um alle Sample-Sounds wieder auf die werkseitige Voreinstellung zurückzusetzen, drücken und halten Sie [EFFECT/SAMPLER] bei ausgeschaltetem DJ-Sampler.)

# DJ-Effekt

(Außer den Quellen AUX)

#### Nur über Hauptgerät

Sie können mit der Funktion DJ-Effekt Klangeffekte hinzufügen.

- 1 Drücken Sie [EFFECT/SAMPLER] um "DJ EFFECT SELECT NUMBER" auszuwählen.
- 2 Drücken Sie [DJ1] bis [DJ6], um den Effekt auszuwählen.

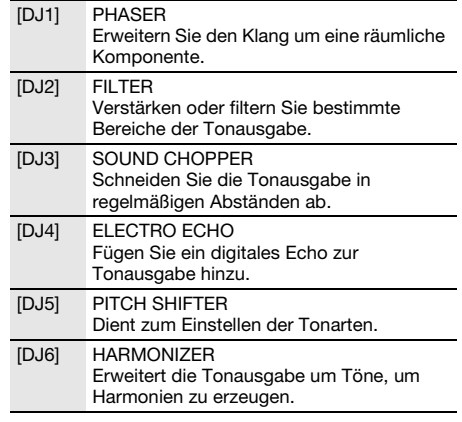

3 Drehen Sie [MULTI CONTROL], um die Einstellung auszuwählen.

So brechen Sie den DJ-Effekt ab Drücken Sie [EFFECT/SAMPLER] um "OFF EFFECT" auszuwählen.

# Karaoke

#### Vorbereitung

Wählen Sie die Musikquelle.

Hinweis:

- Die Karaoke-Funktion wird ausgeschaltet, wenn Sie das System ausschalten oder mit einer Aufnahme beginnen.
- Wenn Sie Karaoke Jukebox einschalten, wird der Karaoke-Effekt automatisch eingeschaltet.

# Karaoke Jukebox

#### Drücken Sie [JUKEBOX] um "KARAOKE JUKEBOX" auszuwählen.

Um die Funktion abzuschalten, wählen Sie "OFF JUKEBOX".

Hinweis:

Das System wechselt automatisch in den Wiederholmodus, sobald Sie die Karaoke Jukebox einschalten.

# █ **Ändern der Wiederholungseinstellung**

- 1 Drücken Sie [PLAY MENU].
- 2 Drücken Sie  $[4, 1]$ , um die Einstellung zu wählen, und drücken Sie dann [OK].

#### Verwenden des Hauptgeräts

Im Stopp-Modus, drücken Sie [MULTI CONTROL], um die Einstellung auszuwählen, und drücken Sie dann  $[4]/11$ .

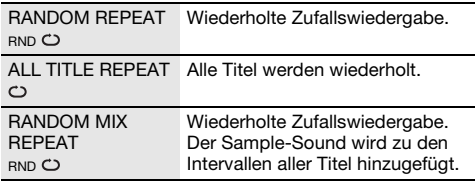

# Karaoke-Effekt

#### Nur über Hauptgerät

Sie können mit der Funktion Karaoke-Effekt Klangeffekte hinzufügen.

- 1 Drücken Sie [EFFECT/SAMPLER] um "KARAOKE EFFECT" auszuwählen.
- 2 Drücken Sie [DJ1] bis [DJ6], um den Effekt auszuwählen.

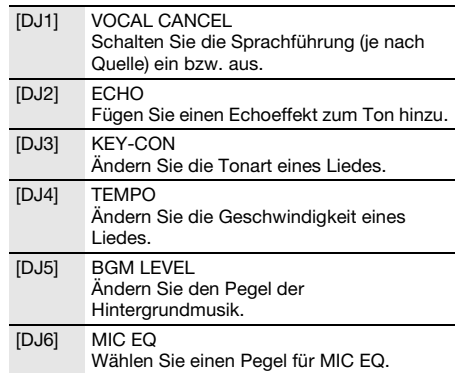

3 Drehen Sie [MULTI CONTROL], um die Einstellung auszuwählen.

#### So brechen Sie den Karaoke-Effekt ab Drücken Sie [EFFECT/SAMPLER] um "OFF EFFECT" auszuwählen.

Hinweis:

Um den Karaoke-Effekte für die Quelle AUX zu verwenden, setzen Sie "AUX MODE" auf "MODE 1". ( $\rightarrow$  "AUX-Modus")

# Verwendung des Mikrofons

#### Vorbereitung

Bevor Sie das Mikrofon anschließen oder abziehen, drehen Sie die Lautstärke des Systems auf sein Minimum herunter.

1 Stecken Sie ein Mikrofon (nicht mitgeliefert) in die Mikrofonbuchse.

Steckerausführung: Ø 6,3 mm monophonisch

2 Drehen Sie am Hauptgerät [MIC VOL, MIN/MAX], um die Lautstärke des Mikrofons einzustellen.

Wenn Sie mit Hintergrundmusik singen wollen.

3 Spielen Sie die Musikquelle ab und stellen Sie die Lautstärke des Systems ein.

Hinweis:

- Ertönt beim Gebrauch ein seltsamer Ton (heulend), bewegen Sie das Mikrofon von den Lautsprechern weg oder verringern Sie die Mikrofon-Lautstärke.
- Wenn Sie das Mikrofon nicht verwenden, ziehen Sie es aus der Mikrofonbuchse und verringern Sie die Mikrofon-Lautstärke auf "MIN".
- Dieses System kann nicht vom Mikrofon aufnehmen.

# Uhr und Timer

# Uhr einstellen

Dies ist eine 24-Stunden-Uhr.

- 1 Drücken Sie [SETUP], um "CLOCK" auszuwählen.
- 2 Drücken Sie  $[4, 1]$ , um die Zeit einzustellen, und drücken Sie dann [OK].

#### Zum Überprüfen der Zeit

Drücken Sie [SETUP], um "CLOCK" auszuwählen. Drücken Sie im Standby-Modus [DISPLAY].

Hinweis:

Achten Sie darauf, die Uhr in regelmäßigen Abständen zu stellen.

# Einschlaftimer

Der Einschlaftimer schaltet das System nach der festgelegten Zeit ab.

#### Drücken Sie [SLEEP], um die Zeit auszuwählen (in Minuten).

Um die Funktion abzuschalten, wählen Sie "OFF".

SLEEP 30  $\rightarrow$  SLEEP 60  $\rightarrow$  SLEEP 90  $\rightarrow$  SLEEP 120  $-$  OFF  $-$ 

#### So überprüfen Sie die verbleibende Zeitdauer Drücken Sie [SLEEP].

Hinweis:

- Die verbleibende Zeit wird immer auf dem Display angezeigt. Das Display ändert sich vorübergehend, wenn Sie andere Vorgänge ausführen.
- Wiedergabetimer und Einschlaftimer oder Aufnahmetimer und Einschlaftimer können gemeinsam verwendet werden.
- Der Einschlaftimer hat grundsätzlich Vorrang. Stellen Sie sicher, dass sich die Timer-Einstellungen nicht überschneiden.

# Wiedergabetimer und Aufnahmetimer

#### (außer den Quellen Bluetooth® und AUX)

Sie können die Zeitschaltuhr so einstellen, dass sich die Anlage zu einem bestimmten Zeitpunkt einschaltet, um:

- Sie zu wecken (Wiedergabetimer).
- Aufnahme vom Radio (Aufnahmetimer).

Wiedergabetimer und Aufnahmetimer können nicht zusammen verwendet werden.

#### Vorbereitung

Stellen Sie die Uhr ein.

- <sup>1</sup> Drücken Sie [SETUP], um "TIMER ADJ" auszuwählen.
- 2 Drücken Sie [ $\blacktriangleleft$ ,  $\blacktriangleright$ ], um " $\oplus$ PLAY" oder " $\oplus$ REC" auszuwählen, und danach [OK].
- 3 Drücken Sie [4,  $\blacktriangleright$ ], um die Startzeit einzustellen, und drücken Sie dann [OK].
- 4 Wiederholen Sie Schritt 3, um die Endzeit einzustellen.
- 5 Drücken Sie [◀, ▶], um die wiederzugebende oder aufzunehmen Quelle zu wählen, und drücken Sie dann [OK].
- 6 Die Funktion der Aufnahmetimer, drücken Sie [4,  $\blacktriangleright$ ], um "MEMORY" oder "USB B" auszuwählen und die Aufnahme zu behalten und drücken Sie dann [OK].

#### So aktivieren Sie den Timer

1 Bereiten Sie die Quelle vor.

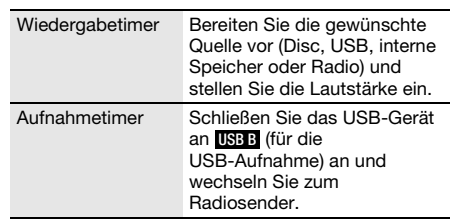

- 2 Drücken Sie [SETUP], um "TIMER SET" auszuwählen.
- 3 Drücken Sie [4,  $\blacktriangleright$ ], um die Einstellung zu wählen, und drücken Sie dann [OK].

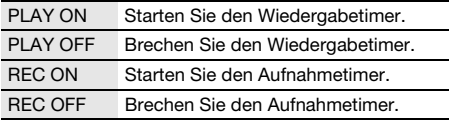

,  $\Theta$ " wird angezeigt.

Die Timerfunktionen werden nur aktiviert, wenn das System ausgeschaltet ist.

#### Zum Überprüfen der Einstellung

- 1 Drücken Sie [SETUP], um "TIMER ADJ" auszuwählen.
- 2 Drücken Sie [◀, ▶], um " 

PLAY" oder "

PPLAY auszuwählen, und danach [OK].

Drücken Sie im Standby-Modus zweimal [DISPLAY].

#### Hinweis:

- Der Wiedergabetimer beginnt mit einer niedrigen Lautstärke und wird sich nach und nach bis zum voreingestellten Pegel erhöhen.
- Der Aufnahmetimer startet 30 Sekunden vor der eingestellten Zeit in Stummschaltung.
- Der Timer wird täglich zur eingestellten Zeit aktiviert, wenn er eingeschaltet ist.
- Wenn Sie das System bei aktiviertem Timer aus- und dann wieder einschalten, stoppt der Timer nicht bei der Endzeit.

# Externe Geräte

#### Vorbereitung

- Ziehen Sie das Netzkabel.
- Schalten Sie alle Geräte aus und lesen Sie die entsprechenden Bedienungsanleitungen.

#### Hinweis:

Zusatzgeräte und Kabel sind separat erhältlich.

# Verwendung des AUX-Eingangs

Sie können einen Videorekorder, DVD-Player usw. anschließen und Ihr Audio über dieses System laufen lassen.

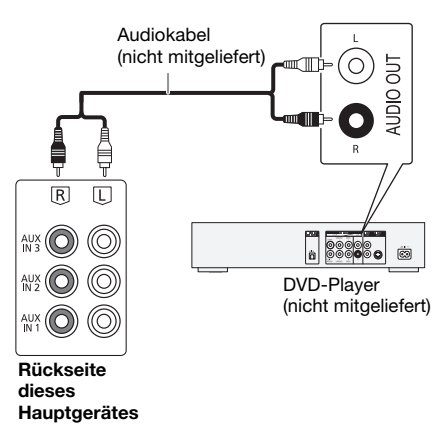

- 1 Schließen Sie die externen Geräte an.
- 2 Drücken Sie [CD/RADIO/AUX], um "AUX 1", "AUX 2" oder "AUX 3" auszuwählen.
- 3 Schalten Sie die externen Geräte ein.

#### Hinweis:

- Wenn Sie andere als die beschriebenen Geräte anschließen möchten, fragen Sie Ihren Audio-Fachhändler.
- Wenn Sie einen Adapter verwenden kann es zu Klangverzerrungen kommen.

# Anschluss an ein tragbares Audiogerät

Sie können Musik von einem tragbaren Audiogerät abspielen.

#### Vorbereitung

- Schalten Sie (falls vorhanden) die Entzerrerfunktion des tragbaren Audiogeräts aus, um eine Klangverzerrung zu vermeiden.
- Senken Sie die Lautstärke des Systems und des tragbaren Audiogeräts, bevor Sie das tragbare Audiogerät anschließen oder vom Gerät trennen.

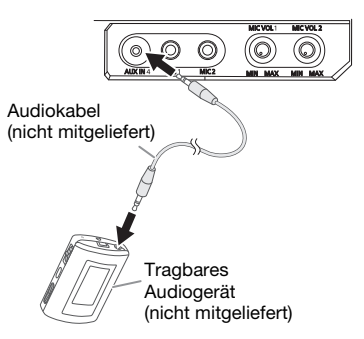

- 1 Schließen Sie das tragbare Audiogerät an. Steckerausführung: Ø 3,5 mm Stereostecker
- 2 Drücken Sie [CD/RADIO/AUX], um "AUX 4" auszuwählen.
- 3 Wiedergabe von einem tragbaren Audiogerät.

#### Zur Einstellung des Eingangspegels

- 1 Drücken Sie [PLAY MENU], um "INPUT LEVEL" auszuwählen.
- 2 Drücken Sie  $[4, 5]$ , um "NORMAL" oder "HIGH" auszuwählen, und danach [OK].

#### Hinweis:

- Sie können den Eingangspegel während der Aufnahme nicht regeln.
- Wählen Sie "NORMAL" (Normal), falls der Ton verzerrt ist, wenn der "HIGH" (Hoch) Eingangsschaltpegel aktiviert ist.
- Weitere Informationen zum Betrieb des tragbaren Audiogeräts finden Sie im dazugehörigen Benutzerhandbuch.

# AUX-Modus

- 1 Drücken Sie [PLAY MENU] um "AUX MODE" auszuwählen.
- 2 Drücken Sie  $[4, 1]$ , um den Modus zu wählen, und drücken Sie dann [OK].

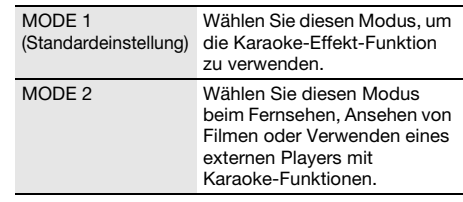

# **Andere**

# Automatisches Ausschalten

Dieses System schaltet sich automatisch ab, wenn Sie es ca. 20 Minuten lang nicht verwenden.

- Drücken Sie [SETUP], um "AUTO OFF" auszuwählen.
- <sup>2</sup> Drücken Sie [◀, ▶], um "ON" auszuwählen, und danach [OK].

Um die Funktion abzuschalten, wählen Sie "OFF".

Hinweis:

Diese Funktion steht nicht zur Verfügung, wenn die Quelle das Radio ist oder wenn ein Bluetooth®-Gerät verbunden ist.

# Bluetooth®-Standby

Diese Funktion schaltet automatisch das System ein, wenn Sie eine Bluetooth®-Verbindung von einem gekoppelten Gerät herstellen.

- 1 Drücken Sie [SETUP], um ..BLUETOOTH STANDBY" auszuwählen.
- 2 Drücken Sie [ $\blacktriangleleft$ ,  $\blacktriangleright$ ], um "ON" auszuwählen, und danach [OK].

Um die Funktion abzuschalten, wählen Sie "OFF".

#### Hinweis:

Bei einigen Geräten dauert es möglicherweise länger, bis sie reagieren. Wenn Sie mit einem Bluetooth®-Gerät verbunden sind, bevor Sie das System ausschalten, warten Sie mindestens 5 Sekunden, bevor Sie eine erneute Verbindung zu diesem System von Ihrem Bluetooth®-Gerät aus herstellen.

# Software-Version

Sie können die Software-Version des Systems überprüfen.

- 1 Drücken Sie [SETUP], um "SW VER." auszuwählen, und danach [OK]. Die Software-Version wird angezeigt.
- 2 Drücken Sie [OK] erneut, um zu beenden.

# Pflege und Instandhaltung

#### Entfernen Sie Schmutzflecken mit einem weichen, trockenen Tuch.

- Verwenden Sie zum Reinigen dieser Anlage auf keinen Fall Alkohol, Farbverdünner oder Benzin.
- Vor Gebrauch eines chemisch behandelten Reinigungstuchs lesen Sie bitte die dem Tuch beiliegende Gebrauchsanweisung.

# Fehlersuchanleitung

Führen Sie die folgenden Kontrollen durch, bevor Sie den Kundendienst anrufen. Falls Sie Fragen zu den Prüfpunkten haben oder sich eine Störung anhand der angegebenen Abhilfemaßnahmen nicht beseitigen lässt, nehmen Sie bitte Kontakt mit Ihrem Fachhändler auf.

# █ **Allgemeine Störungen**

#### Das Gerät funktioniert nicht.

- Die Sicherheitsvorrichtung wurde aktiviert. Führen Sie Folgendes durch:
	- 1. Drücken Sie [ $\bigcup$ /|] am Hauptgerät, um das Gerät in den Bereitschaftsmodus zu schalten. Wenn das Gerät nicht in den Bereitschaftsmodus schaltet,
		- Halten Sie die Taste mindestens 10 Sekunden lang gedrückt. Oder,
		- Trennen Sie das Netzkabel, und schließen Sie es wieder an.
	- 2. Drücken Sie [ $\bigcup$ /|] erneut, um das Gerät einzuschalten. Wenn das Problem bestehen bleibt, wenden Sie sich an Ihren Händler.

#### Im Bereitschaftsmodus leuchtet die Anzeige auf und verändert sich ständig.

• Halten Sie [8] am Hauptgerät gedrückt, um "DEMO OFF" auszuwählen.

#### Die Fernbedienung funktioniert nicht.

• Überprüfen Sie, ob die Batterie korrekt eingesetzt ist.

#### Verzerrter bzw. kein Ton.

- Die Systemlautstärke einstellen.
- Schalten Sie das System aus, stellen Sie die Ursache fest und beheben Sie sie. Schalten Sie das System dann wieder ein. Ursache können eine Überlastung der Lautsprecher durch übermäßige Lautstärke oder Strom und der Gebrauch des Systems in heißer Umgebung sein.

#### Während der Wiedergabe ist ein Brummton zu hören.

• Das System befindet sich in der Nähe von Netzkabeln oder Leuchtstofflampen. Halten Sie andere Geräte und Kabel von den Kabeln dieses Systems fern.

#### Der Lautstärkepegel wird verringert.

• Wegen der kontinuierlichen Nutzung bei hoher Lautstärke wurde die Schutzschaltung aktiviert. Dadurch soll das System geschützt werden und die Tonqualität erhalten bleiben.

# █ **Disc**

#### Die Anzeige des Displays funktioniert nicht richtig. Wiedergabe startet nicht.

- Sie haben die Disc nicht richtig eingelegt. Legen Sie sie richtig ein.
- Die Disc ist verschmutzt. Reinigen Sie die Disc.
- Wechseln Sie die Disc aus, falls sie zerkratzt, verwellt oder nicht normgerecht ist.
- Kondenswasser hat sich gebildet. Warten Sie 1 bis 2 Stunden, bis das System wieder trocken ist.

#### Die Gesamtzahl der angezeigten Titel ist falsch. Die Disc kann nicht gelesen werden. Der Klang ist verzerrt.

- Sie haben eine Disc eingelegt, die das System nicht wiedergeben kann. Legen Sie eine abspielbare Disc ein.
- Sie haben eine Disc eingelegt, die nicht finalisiert wurde.

# █ **USB**

#### Das USB-Gerät bzw. dessen Inhalt wird nicht erkannt.

- Das Format oder der Inhalt des USB-Geräts ist mit dem System nicht kompatibel.
- USB-Geräte mit einer Speicherkapazität von mehr als 32 GB funktionieren unter Umständen manchmal nicht.

#### Langsamer Betrieb des USB-Geräts.

• Große Dateien oder USB-Geräte mit einer hohen Speicherkapazität werden langsamer gelesen.

# █ **Bluetooth**®

#### Das Pairing kann nicht durchgeführt werden.

- Kontrollieren Sie den Zustand des Bluetooth®-Geräts.
- Das Gerät befindet sich außerhalb der 10 m Kommunikationsreichweite. Platzieren Sie das Gerät näher zum System.

#### Das Gerät kann nicht verbunden werden.

- Das Pairing des Geräts ist fehlgeschlagen. Führen Sie das Pairing nochmals durch.
- Das Pairing des Geräts ersetzt wurde. Führen Sie das Pairing nochmals durch.
- Dieses System könnte mit einem anderen Gerät verbunden sein. Trennen Sie das andere Gerät, und versuchen Sie erneut, das Gerät zu koppeln.
- Das System hat möglicherweise ein Problem. Schalten Sie das System aus und anschließend wieder ein.

#### Das Gerät ist verbunden, aber die Audiowiedergabe ist über das System nicht hörbar.

• Bei einigen eingebauten Bluetooth®-Geräten, muss die Audioausgabe zu "SC-MAX7000" manuell eingestellt werden. Für weitere Details lesen Sie die Bedienungsanleitung des Geräts.

#### Die Tonausgabe des Geräts ist unterbrochen.

- Das Gerät befindet sich außerhalb der 10 m Kommunikationsreichweite. Platzieren Sie das Gerät näher zum System.
- Entfernen Sie etwaige Hindernisse zwischen dem System und dem Gerät.
- Andere Geräte, die das 2,4 GHz-Frequenzband verwenden (WLAN-Router, Mikrowellen, schnurlose Telefone usw.), stören. Stellen Sie das Gerät näher am System und weiter entfernt von den anderen Geräten auf.
- Wählen Sie "MODE 1" für eine stabile Kommunikation.

#### Die One-Touch-Verbindung (NFC) funktioniert nicht.

- Stellen Sie sicher, dass das System und die NFC-Funktion des Geräts eingeschaltet sind.
- Halten Sie das Gerät wieder an die NFC-Berührungsfläche dieses Systems gedrückt.

#### Wiedergabe von Bild und Ton sind nicht synchron.

- Starten Sie die Wiedergabe-App des Geräts neu.
- Schließen Sie das Gerät über ein Audiokabel (nicht mitgeliefert) an das System an.

# █ **Radio**

#### Der Klang ist verzerrt.

• Installieren Sie eine optionale FM (UKW)-Außenantenne. Die Außenantenne sollte von einem qualifizierten Fachmann installiert werden.

#### Es sind Klopfgeräusche zu hören.

- Schalten Sie das Fernsehgerät aus oder stellen Sie das System weiter entfernt von Fernsehgeräten auf.
- Wenn Interferenzen auftreten, entfernen Sie Mobiltelefone aus der Nähe das System.
- Im AM-Tunermodus wählen Sie die
- "B.PROOF"-Einstellung, die den besten Empfang liefert.

#### Beim AM (MW)-Empfang wird ein tieffrequentes Brummgeräusch gehört.

• Halten Sie den Antennendraht von anderen Kabeln fern.

# █ **AUX**

#### Wiedergabe von Bild und Ton sind nicht synchron.

• Setzen Sie AUX MODE" auf MODE 2"

#### Der Karaoke-Effekt kann nicht verwendet werden.

• Setzen Sie "AUX MODE" auf "MODE 1".

# █ **Anzeigen auf dem Hauptgerät**

#### .. ADJUST CLOCK<sup>"</sup>

• Die Uhr ist nicht eingestellt. Stellen Sie die Uhr.

#### "ADJUST TIMER"

• Der Wiedergabetimer und/oder Aufnahmetimer ist nicht eingestellt. Stellen Sie den Wiedergabetimer und/oder den Aufnahmetimern ein.

#### "ALB FULL"

• Die Anzahl der Alben hat die maximal zulässige Anzahl überschritten.

#### "AUTO OFF"

• Das System wurde 20 Minuten lang nicht verwendet und schaltet sich in einer Minute aus. Um abzubrechen, drücken Sie eine beliebige Taste.

#### "CAN'T REC"

#### "DEVICE FULL"

• Sie können keine Aufnahme erstellen, weil die verbleibende Aufnahmezeit auf dem USB-Gerät geringer ist als die Gesamtzeit der Musikquelle. Wechseln Sie zu einem USB-Gerät, das über ausreichend Aufnahmezeit verfügt und führen Sie die Aufnahme noch einmal durch.

### "ERROR"

• Es wurde ein Fehler in der Bedienung vorgenommen. Bitte lesen Sie die Bedienungsanleitung und versuchen Sie es nochmals.

#### "ERROR" (während der Aufnahme)

- Sie können während der Aufnahme keine andere Wiedergabequelle auswählen (Beispiel: Radio, USB usw.) oder [i<<l] oder [▶▶I] drücken. Stoppen Sie die Aufnahme-Funktion.
- Sie können das Disc-Fach beim Aufnehmen von einer AM-Quelle nicht öffnen.

### "F61"

- Überprüfen Sie die Anschlüsse der Lautsprecherkabel und korrigieren Sie diese ggf.
- USB-Gerät trennen. Schalten Sie das System aus und anschließend wieder ein.

#### "F703"

- Überprüfen Sie das Bluetooth®-Verbindung.
- Ziehen Sie das Bluetooth®-Gerät. Schalten Sie das System aus und anschließend wieder ein.

#### "F76"

- Es gibt ein Problem mit der Stromversorgung.
- Trennen Sie das Netzkabel, und wenden Sie sich an Ihren Händler.

#### "F77"

• Trennen Sie das Netzkabel, und wenden Sie sich an Ihren Händler.

#### "NO DEVICE"

• Sie können nicht aufnehmen oder den verfügbaren Speicherplatz prüfen, da kein USB-Gerät an USB B angeschlossen ist.

#### "NO DISC"

• Sie haben die Disc nicht eingelegt.

# ..NO PLAY"

#### "UNSUPPORT" • Prüfen Sie den Inhalt. Sie können nur unterstützte Formate wiedergeben.

- Die Dateien des USB-Geräts können beschädigt sein. Formatieren Sie das USB-Gerät und versuchen Sie es erneut.
- Das System hat möglicherweise ein Problem. Schalten Sie das System aus und anschließend wieder ein.

### NO TRACK<sup>®</sup>

• Es befindet sich kein Album oder Musiktitel auf dem USB-Gerät oder im Internspeicher.

### "PLAYERROR"

• Sie haben eine nicht unterstützte MP3-Datei abgespielt. Dieser Titel wird übersprungen, und die Wiedergabe wird mit dem nächsten Titel fortgesetzt.

#### "REC ERROR"

- Sie haben das USB-Gerät während der Aufnahme getrennt. Schließen Sie das USB-Gerät an, und führen Sie die Aufnahme erneut aus.
- Bei der USB-Aufnahme ist ein Fehler aufgetreten. Trennen Sie das USB-Gerät und anschließend schließen Sie es wieder an.

# "REMOTE 1"

#### "REMOTE 2"

- Die Fernbedienung und das Hauptgerät verwenden verschiedene Codes. Ändern Sie den Code der Fernbedienung.
	- Wenn "REMOTE 1" angezeigt wird, halten Sie [OK] und [1] mindestens 4 Sekunden lang gedrückt.
	- Wenn "REMOTE 2" angezeigt wird, halten Sie [OK] und [2] mindestens 4 Sekunden lang gedrückt.

#### "TEMP NG"

- Die Temperatur-Schutzschaltung wurde aktiviert und schaltet das System aus. Lassen Sie das Gerät abkühlen, bevor Sie es wieder einschalten.
- Überprüfen Sie, ob die Lüftungsschlitze des Geräts nicht behindert werden.
- Stellen Sie sicher, dass dieses Gerät gut belüftet wird.

#### "TRK FULL"

• Die Anzahl der Dateien hat die maximal zulässige Anzahl überschritten.

### "USB A NO DEVICE"

- "USB B NO DEVICE"
- Das USB-Gerät ist nicht angeschlossen. Überprüfen Sie den Anschluss.

### "USB OVER CURRENT ERROR"

• Das USB-Gerät verbraucht zu viel Strom. Trennen Sie das USB-Gerät, und schalten Sie das System aus und dann wieder ein.

### "VBR"

• Bei Titeln mit variabler Bitrate (VBR) kann die Restspielzeit nicht angezeigt werden.

# Code der Fernbedienung

Wenn andere Geräte von Panasonic mit der Fernbedienung dieses Systems aktiviert werden, müssen Sie den Code der System-Fernbedienung ändern.

### Vorbereitung

Drücken Sie [CD/RADIO/AUX], um "AUX 1", "AUX 2", "AUX 3" oder "AUX 4" auszuwählen.

- **So setzen Sie den Code auf "REMOTE 2"**
- 1 Halten Sie am Hauptgerät [CD/RADIO/AUX] und auf der Fernbedienung [2] gedrückt, bis "REMOTE 2" angezeigt wird.
- 2 Halten Sie [OK] und [2] mindestens 4 Sekunden lang.
- **E** So setzen Sie den Code auf "REMOTE 1"
- 1 Halten Sie am Hauptgerät [CD/RADIO/AUX] und auf der Fernbedienung [1] gedrückt, bis "REMOTE 1" angezeigt wird.
- 2 Halten Sie [OK] und [1] mindestens 4 Sekunden lang.

# Systemspeicher zurücksetzen

Setzen Sie den Speicher in folgenden Fällen zurück:

- Das Gerät reagiert beim Drücken der Knöpfe nicht.
- Sie möchten den gesamten Speicherinhalt löschen und zurücksetzen.
- 1 Ziehen Sie das Netzkabel.
- **2** Halten Sie den Schalter [ $\bigcirc$ /|] am Hauptgerät gedrückt und schließen Sie das Netzkabel erneut an.

Halten Sie den Schalter weiter gedrückt, bis  $------$  " angezeigt wird.

# $3$   $\vert \psi \rangle$  Schalter freigeben.

Alle Einstellungen werden auf die werkseitigen Voreinstellungen zurückgesetzt. Sämtliche gespeicherte Eingaben müssen neu festgelegt werden.

# Technische Daten

# █ **Verstärkerteil**

#### Effektive Ausgangsleistung im Stereo-Modus

Frontkanal 350 W pro Kanal (an 3 Ω), 1 kHz, 30% THD Frontkanal 350 W pro Kanal (an 3 Ω), 1 kHz, 30% THD

Subwoofer-Kanal 800 W pro Kanal (an 6 Ω), 100 Hz, 30% THD

Gesamte effektive Ausgangsleistung im Stereo-Modus 3000 W

# █ **Tunerteil**

#### Frequenzmodulation (FM (UKW))

Anzahl der speicherbaren Festsender 30 Sender Frequenzbereich

87,50 MHz bis 108,00 MHz (50 kHz-Raster) Antennenklemmen 75  $\Omega$  (unsymmetrisch)

#### Amplitudenmodulation (AM (MW))

Anzahl der speicherbaren Festsender 15 Sender Frequenzbereich

522 kHz bis 1629 kHz (9 kHz-Raster) 520 kHz bis 1630 kHz (10 kHz-Raster)

### █ **Discteil**

#### Geeignete Discs (Durchmesser 8 cm oder 12 cm) CD, CD-R/RW (CD-DA, MP3<sup>\*</sup>)

MPEG-1 Layer 3, MPEG-2 Layer 3

#### Aufnehmer

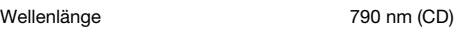

# █ **Bluetooth**®**-Teil**

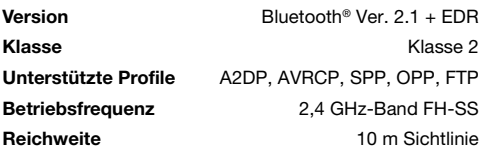

# █ **Internspeicher-Teil**

#### Speicher

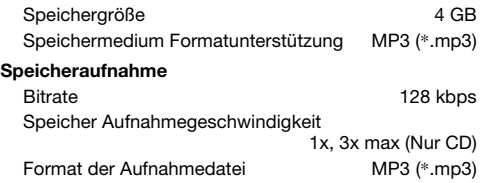

# █ **Lautsprecherbox**

#### MAF7000 SB-MAG7000

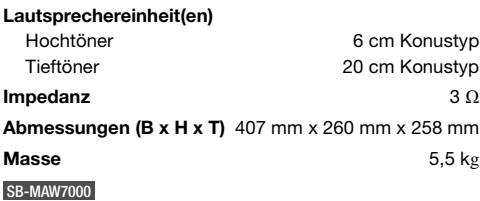

# Lautsprechereinheit(en)

Superwoofer 30 cm Konustyp **Impedanz** 6  $\Omega$ Abmessungen (B x H x T) 402 mm x 450 mm x 386 mm **Masse**  $13 kg$ 

cm Konustyp cm Konustyp

### █ **Anschlussteil**

#### USB-Port

USB-Standard USB 2.0 volle Geschwindigkeit Speichermedium Formatunterstützung MP3 (\*.mp3) Dateisystem des USB-Geräts FAT12, FAT16, FAT32

#### USB-Aufnahme

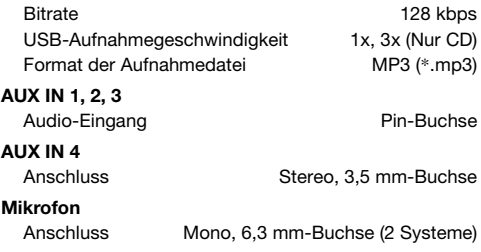

# █ **Allgemeine Daten**

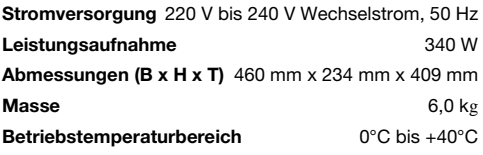

Betriebsluftfeuchtigkeitsbereich 35% bis 80% rel. Feuchte (ohne Kondensatbildung)

### Leistungsaufnahme im Bereitschaftszustand (ca.) 0,4 W

Leistungsaufnahme im Bereitschaftszustand (ca.) (Wenn "BLUETOOTH STANDBY" auf "ON" gesetzt ist) 0,5 W

#### Hinweis:

- Änderungen der technischen Daten sind jederzeit vorbehalten. Die angegebenen Masse- und Abmessungsdaten sind ungefähre Werte.
- Der Gesamtklirrfaktor wurde mit einem Digitalspektrometer gemessen.

# Referenzen

# Bluetooth®-Informationen

Panasonic übernimmt keine Haftung für Daten und/oder Informationen, die während einer drahtlosen Übertragung kompromittiert werden.

#### Frequenzband

• Dieses System nutzt das 2.4 GHz Frequenzband.

#### Zertifizierung

- Dieses System hält die Frequenzbeschränkungen ein und verfügt über eine Zertifizierung gemäß der Frequenznutzungsplanverordnung. Deshalb ist eine Funkzulassung nicht notwendig.
- Die folgenden Handlungen sind strafbar:
- Das Zerlegen oder Ändern des Hauptgeräts. – Spezifikationsanzeigen werden entfernt.

#### Nutzungsbeschränkungen

- Drahtlose Übertragung und/oder Verwendung von mit Bluetooth® ausgerüsteten Geräten ist nicht garantiert.
- Alle Geräte müssen den Normen der Bluetooth SIG, Inc. entsprechen.
- Je nach Spezifikationen und Einstellungen eines Gerätes, kann die Verbindung nicht hergestellt werden oder einige Funktionen können unterschiedlich sein.
- Dieses System unterstützt Bluetooth® Sicherheitsfunktionen. Je nach Betriebskonfiguration und/oder Einstellungen ist diese Sicherheit möglicherweise nicht ausreichend. Die drahtlose Übertragung von Daten in dieses System sollte mit Vorsicht erfolgen.
- Dieses System kann keine Daten auf ein Bluetooth®-Gerät übertragen.

#### Verwendungsbereich

- Verwenden Sie dieses Gerät in einem maximalen Bereich von 10 m.
- Die Reichweite kann sich aufgrund der Umgebung, Hindernissen oder Interferenzen verringern.

#### Interferenzen von anderen Geräten

- Dieses System funktioniert evtl. nicht richtig, und Probleme wie Rauschen und Tonsprünge können durch Funkstörungen entstehen, wenn sich das Gerät zu nahe an anderen Bluetooth®-Geräten oder Geräten. die das 2,4 GHz-Band verwenden, befindet.
- Dieses System funktioniert evtl. nicht ordnungsgemäß, wenn Funkwellen von einer in der Nähe befindlichen Sendestation o. Ä. zu stark sind.

#### Verwendungszweck

- Dieses System ist nur für den normalen, allgemeinen Gebrauch bestimmt.
- Verwenden Sie dieses System nicht in der Nähe von Geräten oder in einer Umgebung, die empfindlich auf Radiofrequenzen reagiert (wie z. B. Flughäfen, Krankenhäuser, Laboratorien usw.).

# Lizenzen

Die Bluetooth®-Wortmarke und -Logos sind eingetragene Markenzeichen von Bluetooth SIG, Inc. und jede Verwendung dieser Marken durch Panasonic Corporation erfolgt unter Lizenz. Andere Warenzeichen und Handelsnamen sind Eigentum der jeweiligen Inhaber.

Google Play und Android sind Warenzeichen von Google Inc.

Die Verschlüsselungstechnologie für MP3-Dateien (MPEG Audio Layer-3) wurde von Fraunhofer IIS und Thomson lizenziert.

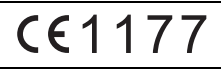

#### Konformitätserklärung

Hiermit erklärt "Panasonic Corporation", dass sich das Gerät alle Grundanforderungen und sonstigen relevanten Auflagen der Direktive 1999/5/EC erfüllt.

Kunden können eine Kopie des Originals der Konformitätserklärung unserer R&TTE-Produkte von der folgenden Webseite herunterladen: http://www.doc.panasonic.de

Kontaktadresse: Panasonic Marketing Europe GmbH, Panasonic Testing Centre, Winsbergring 15, 22525 Hamburg, Bundesrepublik Deutschland

#### Entsorgung von veralteten Geräten und benutzten Batterien

#### Nur für EU und Länder mit Recycling-Systemen

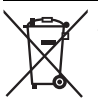

Diese Symbole auf den Produkten, Verpackungen und/oder Begleitdokumenten bedeuten, dass benutzte elektrische und elektronische Produkte und Batterien nicht in den allgemeinen Hausmüll gegeben werden dürfen.

Bitte bringen Sie diese alten Produkte und Batterien zur Behandlung, Aufarbeitung bzw. zum Recycling gemäß Ihrer

Landesgesetzgebung zu Ihren zuständigen Sammelpunkten.

Indem Sie sie ordnungsgemäß entsorgen, helfen Sie dabei, wertvolle Ressourcen zu schützen und eventuelle negative

Auswirkungen auf die menschliche Gesundheit und die Umwelt zu vermeiden. Wenn Sie ausführlichere Informationen zur Sammlung und zum Recycling wünschen, wenden Sie sich bitte an Ihre örtlichen Verwaltungsbehörden.

Gemäß Landesvorschriften können wegen nicht ordnungsgemäßer Entsorgung dieses Abfalls Strafgelder verhängt werden.

#### Hinweis zum Batteriesymbol (unteres Symbol):

Dieses Symbol kann in Kombination mit einem chemischen Symbol verwendet werden. In diesem Fall erfüllt es die Anforderungen derjenigen Richtlinie, die für die betreffende Chemikalie erlassen wurde.

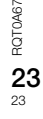

Votre appareil et les illustrations peuvent se présenter différemment.

Ces instructions de fonctionnement s'appliquent au système suivant.

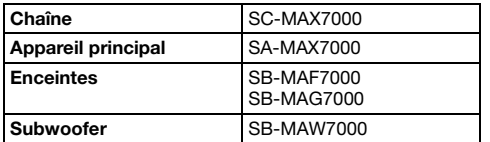

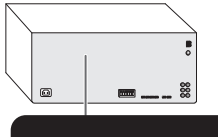

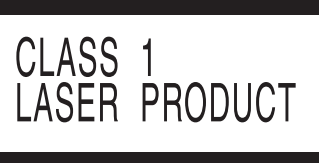

L'enregistrement et la lecture de contenu sur cet appareil ou n'importe quel autre appareil peuvent exiger l'autorisation du titulaire des droits d'auteur ou d'autres droits sur ledit contenu. Panasonic n'a ni l'autorité ni l'intention de vous accorder cette autorisation et rejette explicitement tout droit, capacité ou intention d'obtenir une telle autorisation en votre nom. Il est de votre responsabilité de vous assurer vous utilisez cet appareil ou tout autre appareil conformément à la législation sur les droits d'auteur en vigueur dans votre pays. Veuillez vous référer à cette législation pour en savoir plus sur les lois et les réglementations impliquées ou contactez le titulaire des droits associés au contenu que vous souhaitez enregistrer ou lire.

# Précautions de sécurité

# AVERTISSEMENT !

#### Appareil

- Pour réduire les risques d'incendie, d'électrocution ou de dommages au produit :
	- Ne pas exposer cet appareil à la pluie, à l'humidité, à la chute de gouttes ou à des éclaboussures.
	- Ne placer aucun récipient contenant un liquide, tel qu'un vase, sur l'appareil.
	- N'utiliser que les accessoires recommandés.
	- Ne pas retirer les couvercles.
	- Ne pas réparer cet appareil soi-même. Pour toute intervention, faire appel à un technicien qualifié.
	- Ne pas laisser d'objets métalliques tomber dans l'appareil.

# ATTENTION !

#### Appareil

- Pour réduire les risques d'incendie, d'électrocution ou de dommages au produit :
	- Ne pas installer ni placer l'appareil dans une bibliothèque, un placard encastré ni aucun autre espace réduit de façon à assurer une bonne ventilation.
	- Ne pas obstruer les orifices de ventilation de l'appareil avec des journaux, des nappes, des rideaux ou des objets similaires.
	- Ne pas placer des sources de flammes vives, telles que des bougies allumées, sur l'appareil.
- Cet appareil est destiné aux climats tempérés.
- Cet appareil peut être perturbé par les ondes radio des téléphones mobiles pendant l'utilisation. Si vous constatez de telles interférences, éloignez le téléphone mobile de l'appareil.
- Cet appareil utilise un laser. L'exécution de procédures ou l'utilisation de commandes ou de réglages autres que ceux spécifiés ici peuvent provoquer une exposition à des radiations dangereuses.
- Placer l'appareil sur une surface plane, à l'abri de la lumière du jour, de températures élevées et de vibrations excessives.
- Ne pas fixer directement le voyant d'éclairage pour éviter le mal d'yeux.

#### Cordon d'alimentation secteur

• La fiche d'alimentation est ce qui permet de déconnecter l'appareil. Installer cet appareil de telle sorte que la fiche d'alimentation puisse être débranchée immédiatement de la prise de courant.

#### Pile

- L'utilisation d'une pile de rechange incorrecte peut entraîner des risques d'explosion. N'utiliser qu'une pile identique ou le type de pile recommandé par le fabricant.
- Lors de la mise au rebut des piles, contacter les autorités locales ou le revendeur pour connaître la méthode de mise au rebut appropriée.
- Ne pas chauffer ni exposer à une flamme.
- Ne pas laisser la/les pile(s) dans un véhicule exposé à la lumière directe du soleil, portes et vitres fermées pendant une longue période.
- Ne pas démonter ou court-circuiter les piles.
- Ne pas charger la pile alcaline ou au manganèse.
- Ne pas utiliser de piles dont l'enveloppe a été retirée.
- Retirez la pile si vous n'utilisez pas la télécommande pendant une longue période de temps. Ranger dans un endroit frais et sombre.

# Table des matières

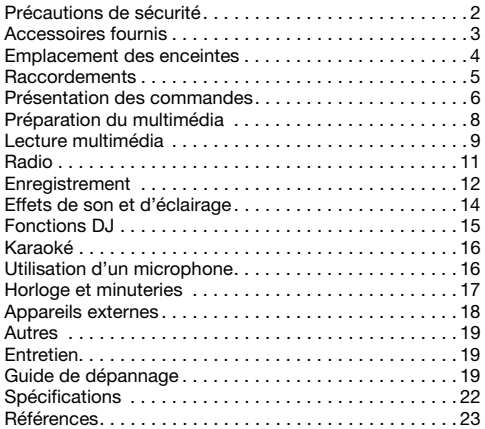

# Accessoires fournis

Vérifier que tous les accessoires fournis sont présents.

- □ 2 Cordon d'alimentation secteur
- □ 1 Couche de protection
- $\Box$  1 Feuille de tissu
- □ 1 Antenne-cadre AM
- □ 1 Antenne FM intérieure

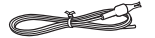

- 1 Télécommande (N2QAYB001022)
- □ 1 Pile de la télécommande
- 16 Pieds d'enceinte
- □ 16 Broches d'empilage des enceintes
- □ 2 Crochets
- $\Box$  2 Vis
- **ED** Pour le Royaume-Uni et l'Irlande 1 Adaptateur de fiche d'antenne

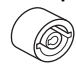

#### ATTENTION !

Garder les pieds d'enceinte, les crochets, les vis et l'adaptateur de fiche d'antenne hors de portée des enfants qui pourraient l'avaler.

#### Remarque :

Utiliser le cordon d'alimentation secteur adapté à votre prise secteur domestique.

# Emplacement des enceintes

Placer les enceintes de sorte que le tweeter soit du côté extérieur.

### Configuration 1

**Tweeter** 

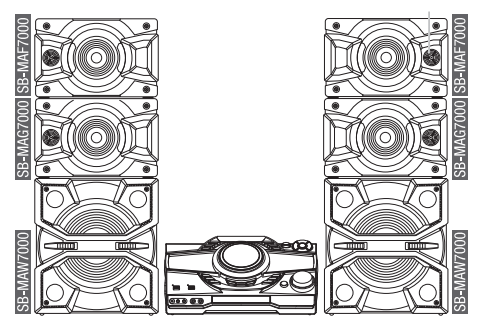

#### █ **Empilage des enceintes**

Empiler les enceintes à l'aide des broches d'empilage fournies. Empiler les enceintes à l'aide des broches d'empilage fournies.

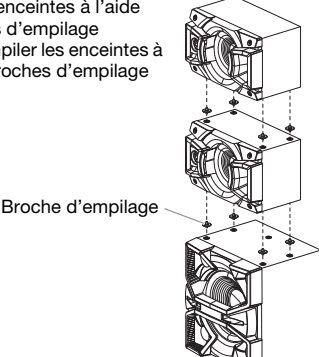

Installer le crochet fourni tel qu'indiqué ci-dessous pour fixer les enceintes.

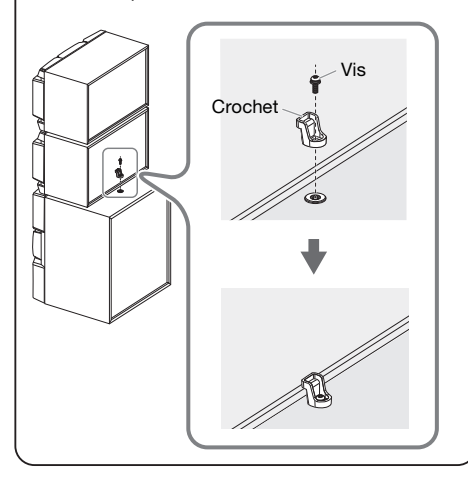

# Configuration 2

Vous pouvez placer les enceintes en position verticale de même que sur une étagère.

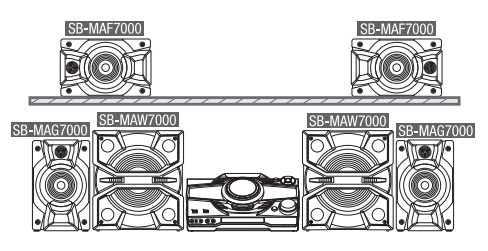

# █ **Fixation des pieds d'enceinte**

Avant de placer les enceintes (SB-MAF7000 & SB-MAG7000) en position verticale, les poser au dessus d'une couche de protection et coller les pieds d'enceinte fournis à la base des enceintes.

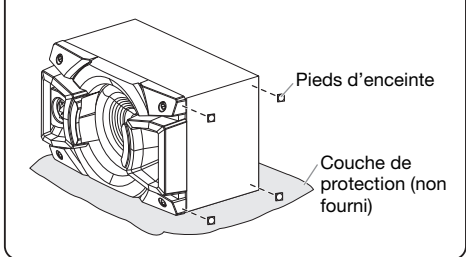

#### N'utiliser que les enceintes fournies.

Vous pouvez endommager le système et diminuer la qualité du son si vous utilisez d'autres enceintes.

#### Remarque :

- Gardez vos enceintes à plus de 10 mm de l'unité principale pour la ventilation.
- Placez les enceintes sur une surface plane en toute sécurité.
- Ces enceintes n'ont pas de blindage magnétique. Ne pas les placer près de téléviseurs, d'ordinateurs ou d'autres appareils facilement influencés par le magnétisme.
- Lorsque vous jouez à des niveaux élevés pendant une longue période, elles peuvent causer des dommages aux enceintes et diminuer la durée de vie les enceintes.
- Diminuer le volume dans ces conditions pour éviter tout dommage :
	- Lorsque le son est déformé.
	- Lorsque vous ajustez la qualité sonore.

#### ATTENTION !

- Utiliser les enceintes seulement avec la chaîne recommandée. Sinon, l'amplificateur et les enceintes peuvent subir des dommages, et il y aura risque d'incendie. En cas de dommages ou de changement brusque des performances, s'adresser à un technicien de réparations qualifié.
- Ne pas modifier les enceintes ou les fils d'enceintes au risque d'endommager l'appareil.
- Suivre les procédures figurant dans ces instructions lorsque vous montez les enceintes.
- Ne pas toucher les surfaces réverbérantes des cônes d'enceinte :
- Cela pourrait endommager le cône d'enceinte.
- Le cône d'enceinte peut être chaud.

ROTOA67

# **Raccordements**

Brancher le cordon d'alimentation dans la prise secteur une fois que tous les autres raccordements ont été effectués.

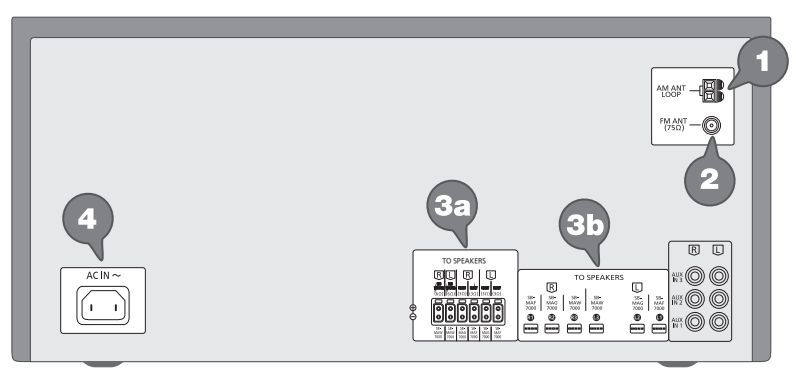

1 Raccorder l'antenne-cadre AM. Placer l'antenne debout sur sa base jusqu'à ce qu'elle s'enclenche.

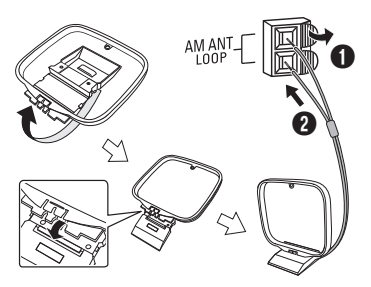

2 Raccorder l'antenne FM intérieure. Placer l'antenne là où la réception est maximale.

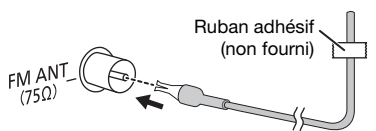

3 Raccorder les enceintes.

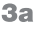

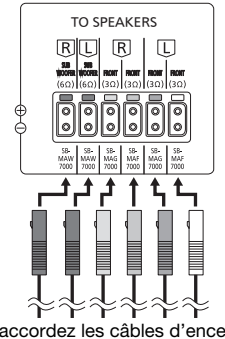

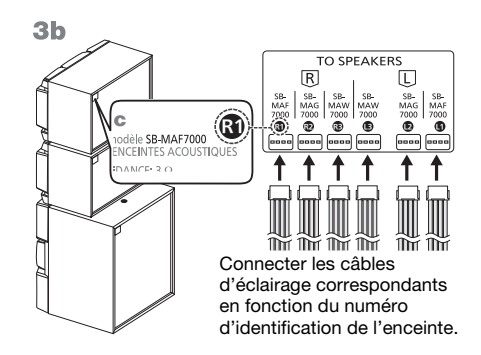

4 Raccorder le cordon d'alimentation secteur. N'utiliser aucun autre cordon d'alimentation secteur que celui fourni.

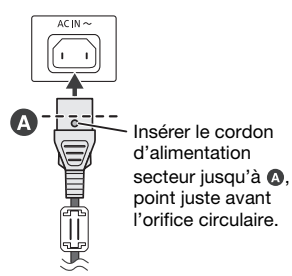

Vers la prise secteur

#### Économie d'énergie

L'appareil consomme une petite quantité d'électricité quand il est en mode veille. Débrancher l'alimentation si vous n'utilisez pas l'appareil.

Certains réglages seront perdus après avoir débranché l'appareil. Vous devez les régler de nouveau.

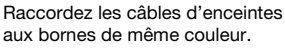

# Présentation des commandes

Effectuer les procédures avec la télécommande. Il est également possible d'utiliser les touches de l'appareil principal, si ce sont les mêmes.

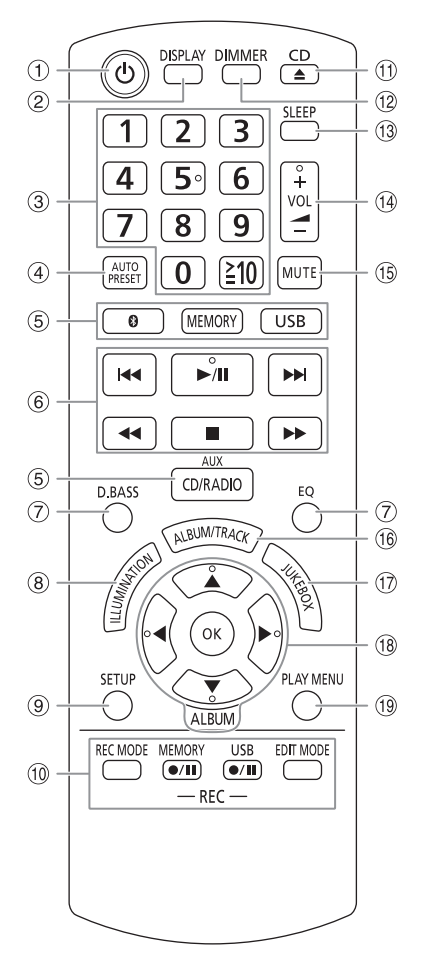

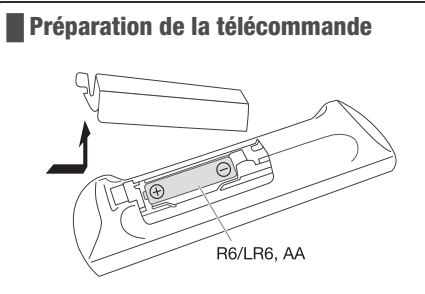

Utiliser des pile alcalines ou au manganèse.

Installez la pile de sorte que les pôles (+ et –) soient alignés avec ceux de la télécommande.

- $\circled{1}$  Interrupteur de veille/marche [ $\circlearrowright$ ], [ $\circlearrowleft$ /|] Appuyer sur cet interrupteur pour faire basculer l'appareil du mode de marche au mode de veille, et vice versa. En mode de veille, l'appareil continue de consommer une petite quantité de courant.
- 2 Afficher les informations le contenu
- **3** Touches numériques Pour sélectionner un numéro à 2 chiffres Exemple : 16 :  $[210] \rightarrow [1] \rightarrow [6]$
- D Prérégler automatiquement la station radio
- E Sélectionner la source audio Sur l'appareil principal : Appuyer et maintenir [8] -PAIRING] pour démarrer l'appairage Bluetooth®.
- $6$  Commande de lecture de base
- G Sélectionner des effets sonores
- <sup>(8)</sup> Sélectionner des effets d'éclairage d'ambiance
- <sup>(9)</sup> Voir le menu de configuration
- $\omega$  Enregistrement des commandes d'opérations
- **(1)** Ouvrir ou fermer le tiroir du disque
- <sup>(12</sup> Diminuer la luminosité de l'écran L'effet d'éclairage est également éteint. Pour annuler, ré-appuyez sur la touche.
- <sup>(13)</sup> Régler la minuterie de mise en veille
- $(14)$  Aiuster le niveau de volume
- O Désactiver le son Pour annuler, ré-appuyez sur la touche. « MUTE » est également annulé lorsque vous ajustez le volume ou lorsque vous éteignez l'appareil.
- <sup>(16)</sup> Sélectionner un album ou une plage MP3
- Q Sélectionner DJ Jukebox ou Karaoké Jukebox
- (18) Sélectionner ou confirmer l'option
- (19) Afficher le menu de lecture

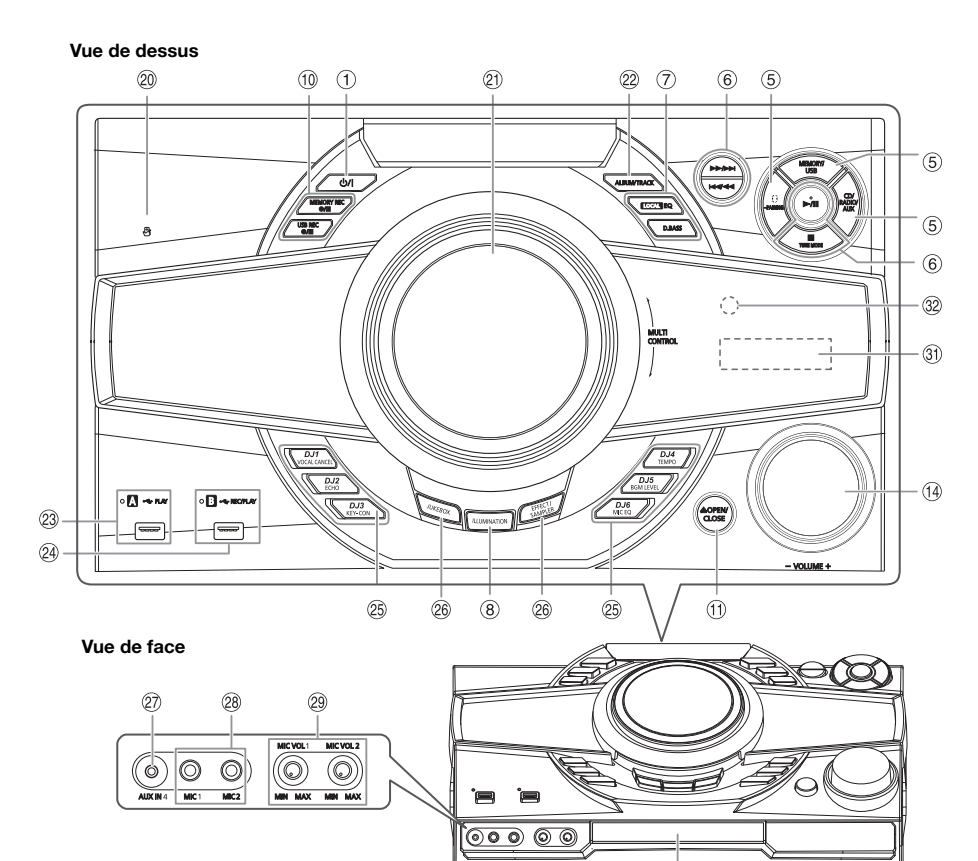

- <sup>20</sup> Zone de contact NFC
- U Platine pour commande DJ et multi

#### 2 Sélectionner un album ou une plage MP3 Appuyer sur [ALBUM/TRACK] pour sélectionner

l'album ou la plage.

#### Parcourir les plages ou albums

Tournez [MULTI CONTROL] pour naviguer.

Pour lancer la lecture depuis la sélection, appuyer sur  $[2/1]$ .

#### 23 USB A

Port USB  $(\rightarrow \rightarrow)$ Voyant d'état USB Lire les plages MP3.

#### 24 USB B

Port USB  $(\overrightarrow{C})$ Voyant d'état USB Lire les plages MP3. Enregistrer du son ou des plages de musique. <sup>26</sup> Sélectionner l'effet Karaoké Touches directes des fonctions DJ Appuyer sur [JUKEBOX] ou [EFFECT/SAMPLER] pour activer la fonction DJ ou Karaoké.

Appuyer sur [DJ1] à [DJ6] sur l'appareil principal pour sélectionner la fonction souhaitée. Pour annuler, ré-appuyer la touche sélectionnée [DJ1] à [DJ6].

28 Activer la fonction Karaoké ou DJ Pour annuler, ré-appuyez sur la touche.

 $\circledcirc$ 

- 2 AUX IN casque
- <sup>28</sup> Prise du microphone
- <sup>29</sup> Régler le niveau de volume du microphone

#### ATTENTION !

Garder le bouton de réglage du volume du microphone hors de portée des enfants qui pourraient l'avaler.

- 30 Tiroir de disque
- 31 Afficheur
- <sup>3</sup> Capteur de la télécommande

Distance : Dans le rayon de 7 m environ Angle : Environ 20° de haut en bas, 30° à gauche et à droite

# Préparation du multimédia

# **Disque**

**1** Appuyez sur  $[CD \triangleq]$  (appareil principal : [ $\triangle$  OPEN/CLOSE]) pour ouvrir le tiroir de disque. Y mettre un disque avec l'étiquette faisant face vers le haut.

Appuyer de nouveau sur pour refermer le tiroir.

2 Appuyer sur [CD/RADIO/AUX] pour sélectionner « CD ».

# **IISB**

#### Préparation

Avant de connecter un périphérique USB sur l'appareil, veillez à effectuer une sauvegarde des données.

1 Réduire le volume et raccorder le périphérique USB au port USB.

Immobiliser l'appareil principal lors du raccordement ou de la déconnexion du périphérique USB.

2 Appuyer sur [USB] (appareil principal : [MEMORY/USB]) pour sélectionner « USB A » ou « USB B ».

Le voyant d'état USB s'éclaire en rouge une fois sélectionné.

Remarque :

Ne pas utiliser un câble d'extension USB. L'appareil ne reconnaît pas le périphérique USB connecté par un câble.

# Bluetooth®

Vous pouvez connecter et lire un périphérique audio sans fil via Bluetooth®.

#### Préparation

- Activer la fonction Bluetooth® du périphérique et rapprocher le périphérique du système.
- Lire les instructions de fonctionnement du périphérique pour des détails.

# █ **Appairage d'un périphérique**

#### Préparation

Si cet appareil est connecté à un périphérique Bluetooth®, le déconnecter (→ « Déconnexion d'un périphérique »).

1 Appuyer sur [8].

Si « PAIRING » s'affiche, passer à l'étape 3.

- 2 Appuyer sur [PLAY MENU] pour sélectionner « PAIRING » puis appuyer sur [OK].
- 3 Sélectionner « SC-MAX7000 » dans le menu Bluetooth® du périphérique.

Si le système demande un code d'accès, saisir « 0000 ».

Le périphérique se connecte automatiquement à ce système une fois l'appairage terminé.

Le nom du périphérique connecté s'affiche pendant quelques secondes.

#### Utilisation de l'appareil principal

- 1 Appuyer et maintenir la touche [8] -PAIRING] enfoncée jusqu'à ce que « PAIRING » s'affiche.
- 2 Sélectionner « SC-MAX7000 » dans le menu Bluetooth® du périphérique.

#### Remarque :

Vous pouvez appairer jusqu'à 8 périphériques avec ce système. Si un 9ème périphérique est appairé, le périphérique resté le plus longtemps inutilisé est remplacé.

# █ **Connexion d'un périphérique**

#### Préparation

Si cet appareil est connecté à un périphérique Bluetooth<sup>®</sup>, le déconnecter (→ « Déconnexion d'un périphérique »).

#### 1 Appuyer sur [8].

« BLUETOOTH READY » s'affiche.

2 Sélectionner « SC-MAX7000 » dans le menu Bluetooth® du périphérique. Le nom du périphérique connecté s'affiche pendant quelques secondes.

#### 3 Lancer la lecture sur le périphérique.

#### Remarque :

- Un périphérique doit être appairé pour la connexion.
- Ce système ne peut se connecter qu'à un seul périphérique à la fois.
- Si la source « BLUETOOTH » est sélectionnée, cet appareil essaie automatiquement de se connecter au dernier périphérique connecté. (« LINKING » s'affiche au cours de ce processus.)

# █ **Déconnexion d'un périphérique**

- 1 Appuyer sur [8].
- 2 Appuyer sur [PLAY MENU] pour sélectionner « DISCONNECT? ».
- 3 Appuyer sur [◀, ▶] pour sélectionner « OK? YES » puis appuyer sur [OK]. « BLUETOOTH READY » s'affiche. Pour annuler, sélectionner « OK? NO ».

#### Utilisation de l'appareil principal

#### Appuyer et maintenir la touche [ ] -PAIRING] enfoncée jusqu'à ce que « PAIRING » s'affiche.

#### Remarque :

Un périphérique est déconnecté quand vous :

- Sélectionnez une source audio différente.
- Déplacez le périphérique hors de la plage maximale.
- Désactivez la transmission Bluetooth® du périphérique.
- Éteignez le système ou le périphérique.

# █ **Connexion One-Touch (NFC)**

#### Pour les périphériques Bluetooth® (périphériques Android™) compatibles NFC uniquement

Simplement en mettant en contact un périphérique Bluetooth® compatible NFC (Near Field Communication) avec le système, vous pouvez compléter toutes les préparations, de l'enregistrement d'un périphérique Bluetooth® à l'établissement d'une connexion.

Une version de périphérique Android inférieure à 4.1 nécessite l'installation de l'application « Panasonic MAX Juke » (gratuite).

- A Saisissez « Panasonic MAX Juke » dans le champ de recherche de Google Play™ pour rechercher puis sélectionnez « Panasonic MAX Juke ».
- 2 Lancer l'application.
	- Suivre les instructions pour effectuer les réglages.
	- S'assurer d'utiliser la dernière version de l'application.

#### Préparation

Activer la fonction NFC du périphérique.

- <sup>1</sup> Appuyer sur [8].
- 2 Remettre le périphérique en contact avec la zone de contact NFC de l'appareil principal [ $R$ ].

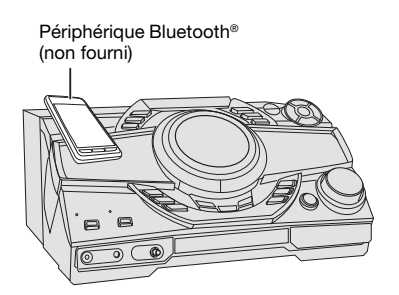

- Maintenir le périphérique jusqu'à entendre un bip, vibre ou affiche une fenêtre pop-up, puis éloignez le périphérique de l'appareil.
- Une fois l'enregistrement et la connexion du périphérique terminés, le nom du périphérique connecté s'affiche sur le système pendant quelques secondes.
- Si la connexion n'est pas établie malgré la mise en contact de votre périphérique avec la zone de contact NFC, changez sa position de contact. La connexion peut améliorer si vous utilisez l'application « Panasonic MAX Juke ».

#### 3 Lancer la lecture sur le périphérique.

#### Remarque :

- Pendant la connexion, vous pouvez en connecter un autre en le mettant en contact avec la zone NFC de l'appareil principal. Le périphérique précédent est automatiquement déconnecté.
- En fonction du périphérique :
	- La connexion One-Touch peut ne pas fonctionner.
	- La position de la zone de contact NFC du périphérique peut être différent.
	- Une fois la connexion établie, il se peut que la lecture démarre automatiquement.

# Lecture multimédia

Les repères suivants indiquent la disponibilité de la fonction.

CD : USB : CD-R/RW en format CD-DA ou avec des fichiers MP3. Périphérique USB avec des fichiers MP3.

BLUETOOTH : Périphérique Bluetooth®.

MEMORY **B** Mémoire interne (se référer à « Enregistrement » pour ajouter des plages à la mémoire interne).

#### Lecture de base

#### CD USB BLUETOOTH MEMORY

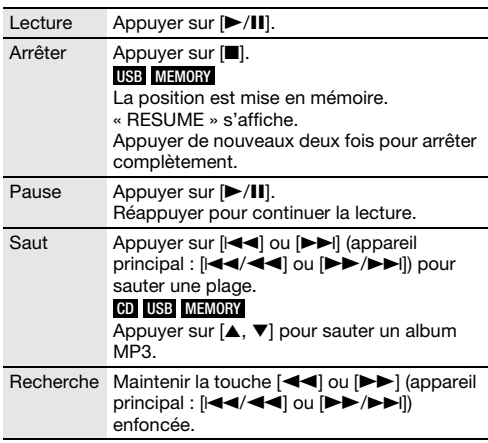

#### Remarque :

En fonction du périphérique Bluetooth®, certaines opérations peuvent ne pas fonctionner.

# Affichage des informations disponibles

#### CD USB BLUETOOTH MEMORY

Les informations disponibles telles que l'album MP3 et le numéro de plage sont visibles sur le panneau d'affichage.

#### Appuyer sur [DISPLAY].

Exemple : Affichage de l'album MP3 et du numéro de plage.

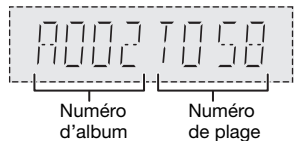

#### Remarque :

- Nombre maximal de caractères affichables : Environ 32
- Cet appareil peut afficher les balises ID3 versions 1.0, 1.1 et 2.3.
- Les données de texte que l'appareil ne prend pas en charge peuvent s'afficher différemment.

# Menu de lecture

### CD USB MEMORY

- 1 Appuyer sur [PLAY MENU].
- 2 Appuyer sur  $[4, 1]$  pour sélectionner le réglage et appuyer sur [OK].

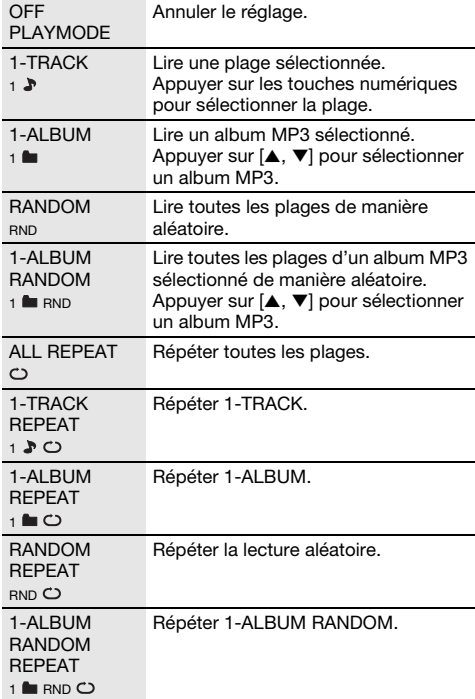

Remarque :

- Pendant la lecture aléatoire il n'est pas possible d'accéder directement aux plages déjà lues.
- Le réglage est annulé lorsque vous ouvrez le tiroir de disque ou déconnectez le dispositif USB.

# Mode Liaison

#### BLUETOOTH

Il est possible de changer le mode de liaison pour l'adapter au type de connexion.

#### Préparation

Si cet appareil est connecté à un périphérique Bluetooth®, le déconnecter (→ « Déconnexion d'un périphérique »).

- 1 Appuyer sur [PLAY MENU] pour sélectionner « LINK MODE ».
- 2 Appuyer sur  $[4, 1]$  pour sélectionner le mode et appuyer sur [OK].

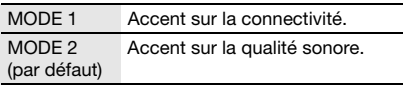

Remarque :

- En fonction du périphérique, l'image et le son à lire peuvent ne pas être synchronisés. Dans ce cas, sélectionner « MODE 1 ».
- Sélectionner « MODE 1 » si le son est déformé.

### █ **Remarque sur le disque**

- Cet appareil peut lire les CD-R/RW contenant des fichiers MP3 ou CD-DA.
- Avant la lecture, finalisez le disque sur le dispositif sur lequel il a été enregistré.
- Il est possible que certains CD-R/RW ne puissent pas être lus en raison de l'état de l'enregistrement.

# ■ Remarque sur les périphériques USB

- La connexion de cet appareil avec tous les périphériques USB n'est pas garantie.
- Cet appareil prend en charge l'USB 2.0 pleine vitesse.
- Cet appareil peut prendre en charge des périphériques USB jusqu'à 32 Go.
- Seul le système de fichiers FAT 12/16/32 est pris en charge.

# **Exercise Remarque sur les fichiers MP3**

- Les fichiers sont définis en tant que plages et les dossiers sont définis en tant qu'albums.
- Les plages doivent comporter l'extension « .mp3 » ou « .MP3 ».
- Les plages ne seront pas forcément lues dans l'ordre dans lequel vous les avez enregistrées.
- Certains fichiers peuvent ne pas fonctionner en raison de la taille du secteur.

#### Fichier MP3 sur un disque

- Cet appareil peut accéder au maximum à :
	- 255 albums (y compris le dossier racine) – 999 plages
	- 20 sessions
- Les disques doivent être conformes à la norme ISO9660, niveau 1 ou 2 (sauf pour les formats étendus).

#### Fichier MP3 sur un périphérique USB

- Cet appareil peut accéder au maximum à : – 800 albums (y compris le dossier racine)
	- 8000 plages
	- 999 plages dans un album

# Radio

#### Préparation

Appuyer sur [CD/RADIO/AUX] pour sélectionner « FM » ou « AM ».

# Réglage manuel

#### Appuyer sur [44] ou [ $\blacktriangleright$ ] pour syntoniser la station souhaitée.

Pour effectuer automatiquement la syntonisation, appuyer sur la touche et la maintenir enfoncée jusqu'à ce que la fréquence commence à changer rapidement. « STEREO » s'affiche lors de la réception d'une émission stéréo.

#### Utilisation de l'appareil principal

- 1 Appuyer sur [TUNE MODE] pour sélectionner « MANUAL ».
- 2 Appuyer sur  $[144/44]$  ou  $[16/16]$  pour syntoniser la station souhaitée.

# Préréglage de la mémoire

Il est possible de prérégler jusqu'à 30 stations FM et 15 stations AM.

# █ **Préréglage automatique**

1 Appuyer sur [AUTO PRESET] pour sélectionner « LOWEST » ou « CURRENT ».

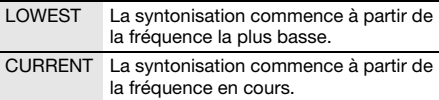

#### 2 Appuyer sur [OK] pour lancer le préréglage. Le tuner prérègle toutes les stations captées sur les canaux dans l'ordre croissant.

Pour annuler, appuyer sur [8].

### █ **Préréglage manuel**

- Appuyer sur  $[44]$  ou  $[12]$  (appareil principal : [ $\left|44\right|$  ou  $\left| \blacktriangleright\right|$ ] pour syntoniser la station souhaitée.
- 2 Appuyer sur [OK].
- 3 Appuyer sur les touches numériques pour sélectionner un numéro préréglé. Effectuer les étapes 1 à 3 à nouveau afin de prérégler plus de stations. La nouvelle station remplace toute station qui occupe le même numéro préréglé.

# █ **Sélection d'une station préréglée**

Appuyer sur les touches numériques, [ $\blacktriangleleft$ ] ou [ $\blacktriangleright$ )] pour sélectionner la station préréglée.

#### Utilisation de l'appareil principal

- 1 Appuyer sur [TUNE MODE] pour sélectionner « PRESET ».
- 2 Appuyer sur  $[144/44]$  ou  $[16/16]$  pour sélectionner la station préréglée.

# Amélioration de la qualité sonore

### Lorsque « FM » est sélectionné

- 1 Appuyer sur [PLAY MENU] pour sélectionner « FM MODE ».
- 2 Appuyer sur [◀, ▶] pour sélectionner « MONO » puis appuyer sur [OK].

Pour annuler, sélectionner « STEREO ». « MONO » est également annulé lorsque vous modifiez la fréquence. Pour mémoriser le réglage

Passer à l'étape 2 sur « Préréglage manuel ».

#### Lorsque « AM » est sélectionné

- 1 Appuyer sur [PLAY MENU] pour sélectionner « B.PROOF ».
- 2 Appuyer sur  $[4, 1]$  pour sélectionner le réglage fournissant la meilleure réception et appuyer sur [OK].

# Vérification de l'état du signal

Lorsque « FM » est sélectionné

Appuyer sur [DISPLAY] pour sélectionner « FM STATUS ».

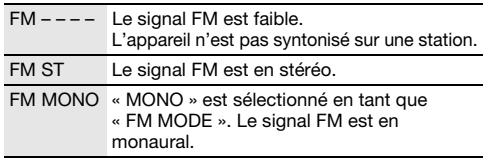

# Diffusion RDS

Cet appareil peut afficher les données de texte transmises par les stations de radio dotées du système RDS disponible dans certaines régions.

### Appuyer à plusieurs reprises sur [DISPLAY].

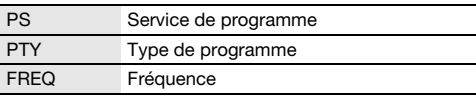

#### Remarque ·

Il est possible que le système RDS ne soit pas disponible si la réception n'est pas bonne.

# Réglage de la répartition AM

#### Sur l'appareil principal

Ce système peut également recevoir des émissions AM réparties en séquences de 10 kHz.

#### 1 Appuyer sur [CD/RADIO/AUX] pour sélectionner « FM » ou « AM ».

# 2 Maintenir la touche [CD/RADIO/AUX] enfoncée.

Après quelques secondes, l'écran affiche la radio fréquence minimale actuelle. Relâcher la touche lorsque la fréquence minimale change.

- Pour revenir au réglage initial, effectuez les étapes ci-dessus à nouveau.
- Les fréquences préréglées sont effacées après avoir modifié le réglage.

# Enregistrement

Ce système peut enregistrer jusqu'à 800 dossiers (999 plages maximum dans un album) ou un total de 8000 plages, en fonction de la capacité de stockage disponible de la mémoire interne ou du périphérique USB inséré dans USB B .

#### Pour vérifier l'espace de stockage En mode d'arrêt, appuyer sur [DISPLAY].

Exemple : Temps d'enregistrement restant dans la mémoire interne.

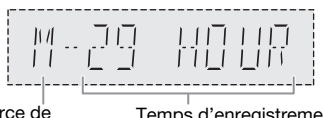

Source de mémoire interne Temps d'enregistrement restant

- « UPDATE » s'affiche lorsque l'appareil est en train de lire le périphérique.
- « NO DEVICE » s'affiche si aucun périphérique USB n'est raccordé à USB B .

#### Remarque :

- Tous les enregistrements sont au format « .mp3 ».
- Vous ne pouvez pas enregistrer lorsque vous utilisez le mode de lecture aléatoire.
- La fonction Karaoke ou DJ est désactivée pendant l'enregistrement.
- Le mode de Répétition de lecture est désactivé en cours d'enregistrement.
- Un nouvel album est ajouté à chaque fois que vous effectuez un enregistrement.
- La séquence de l'album peut changer après l'enregistrement.
- Les enregistrements sont conservés dans un dossier nommé « REC\_DATA » dans le périphérique USB.
- Le voyant de statut USB clignote en rouge pendant l'enregistrement USB.

# Enregistrement de base

Sélectionnez la source que vous souhaitez enregistrer.

#### CD-DA

Préparer le mode de lecture de disque.

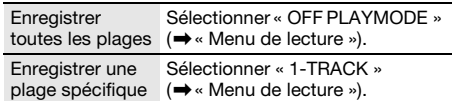

S'assurer que le disque est à l'arrêt.

#### Radio

Syntoniser la station de radio.

#### Appareils externes

Raccorder et lire à partir de l'appareil ( $\rightarrow$ « Appareils externes »).

#### 2 Appuyer sur [MEMORY REC  $\bullet$ /II] ou [USB REC  $\bullet$ /II] pour commencer l'enregistrement. Le nom du dossier qui contient l'enregistrement est affiché.

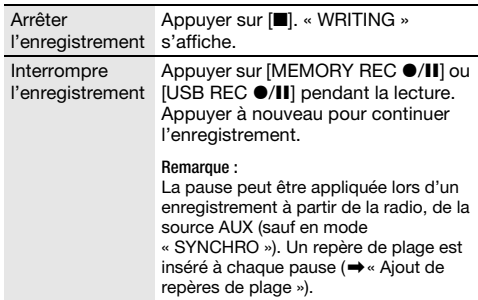

#### Remarque :

- Attendre quelques secondes pendant que l'appareil prépare le périphérique USB avant de démarrer l'enregistrement.
- Lorsque la plage suivante sur le disque sera en cours d'enregistrement, elle apparaîtra sur l'afficheur.

# █ **Enregistrement ultra-rapide**

#### Vitesse d'enregistrement CD-DA disque :

CD, CD-R : Trois fois (3x) la vitesse normale. CD-RW : Deux fois (2x) la vitesse normale.

- 1 Insérer le disque à enregistrer.
- 2 Appuyer sur [REC MODE] pour sélectionner « NORMAL » ou « HI-SPEED » puis appuyer sur [OK].

#### 3 Appuyer sur [USB REC  $\bullet$ /II] ou [MEMORY REC  $\bullet$ /II] pour commencer l'enregistrement.

Remarque :

- Si vous ne pouvez pas enregistrer en haute vitesse à cause de l'état du disque, enregistrez en vitesse normale.
- Pendant l'enregistrement ultra-rapide, le son est interrompu.

# █ **Ajout de repères de plage**

Lors de l'enregistrement depuis la radio ou un appareil externe, vous pouvez diviser les plages à l'aide des différents modes.

#### Avant l'enregistrement

Appuyer sur [REC MODE] pour sélectionner le mode.

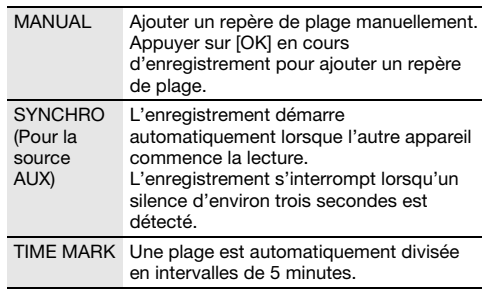

#### Remarque :

- En appuyant sur [OK] ou en interrompant l'enregistrement à l'aide du mode « TIME MARK » pendant l'enregistrement, le compteur des 5 minutes se réinitialise.
- Vous ne pouvez pas ajouter des repères de plage manuellement en mode « SYNCHRO ».

# Enregistrement de plages MP3

Vous pouvez enregistrer des plages MP3 à partir de :

- Disque MP3 vers USB B ou mémoire interne
- USB A vers USB B ou mémoire interne
- USB B vers mémoire interne ou inversement
- 1 Préparer la source que vous souhaitez enregistrer.

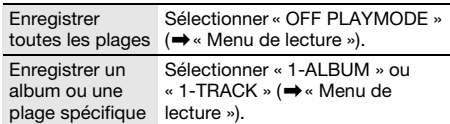

#### 2 Appuyer sur [MEMORY REC  $\bullet$ /II] ou [USB REC  $\bullet$ /II] pour commencer l'enregistrement.

Pour vérifier la progression de l'enregistrement, appuyer sur [DISPLAY].

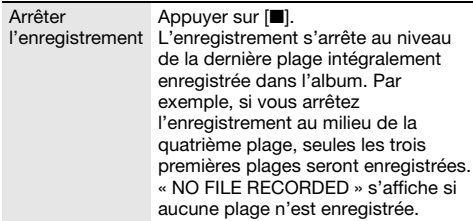

Remarque :

- L'enregistrement de certaines plages peut prendre plus de temps.
- Certaines plages ne peuvent ne pas être enregistrées en raison de l'état de la source.
- Le nom du fichier enregistré est le même que celui du fichier d'origine (32 caractères maximum).

# Suppression des plages enregistrées

#### 1 MEMORY

Appuyer sur [MEMORY] (appareil principal : [MEMORY/USB]) pour sélectionner « MEMORY ». USB B

Appuyer sur [USB] (appareil principal : [MEMORY/USB]) pour sélectionner « USB B ».

- 2 Appuyer sur  $[A, \nabla]$  pour sélectionner un album.
- 3 Appuyer sur [ $\leftarrow$  ] ou [ $\rightarrow$ ] pour sélectionner la plage.
- 4 Appuyer sur [EDIT MODE] pour sélectionner le mode.

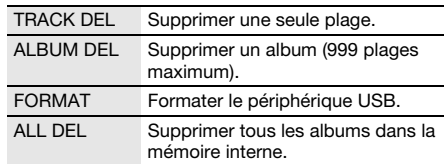

#### 5 Appuyer sur [OK].

L'élément sélectionné pour être supprimé est affiché.

- 6 Appuyer sur [OK].
	- « SURE? NO » s'affiche.
- $\triangledown$  Appuyer sur [4,  $\blacktriangleright$ ] pour sélectionner « SURE? YES » puis appuyer sur [OK]. « WRITING » s'affiche. Pour annuler, sélectionner « SURE? NO ».

# Effets de son et d'éclairage

# Effets sonores

#### Égaliseur préréglé (Preset EQ)

- 1 Appuyer sur [EQ] (appareil principal : [LOCAL EQ]) pour sélectionner « PRESET EQ ».
- 2 Appuyer sur  $[A, \nabla]$  pour sélectionner le réglage souhaité et appuyer sur IOK]. Ou tournez [MULTI CONTROL] pour sélectionner le réglage EQ préréglé souhaité.

#### Égaliseur manuel (Manual EQ)

- 1 Appuyer sur [EQ] (appareil principal : [LOCAL EQ]) pour sélectionner « MANUAL EQ ».
- 2 Appuyer sur  $[A, \nabla]$  pour sélectionner l'effet sonore.

Ou tournez [MULTI CONTROL] pour sélectionner l'effet sonore.

3 Appuyer sur [4,  $\blacktriangleright$ ] pour sélectionner le réglage et appuyer sur [OK].

Ou appuyer sur [144/44] ou [DD/DD] pour sélectionner le réglage.

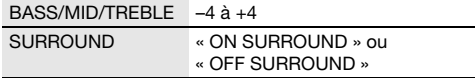

#### D.Bass

- 1 Appuyer sur [D.BASS] pour sélectionner « D.BASS LEVEL » ou « D.BASS BEAT ». Pour annuler, sélectionner « OFF D.BASS ».
- 2 Appuyer sur  $[A, \nabla]$  pour sélectionner le réglage et appuyer sur [OK]. Tourner [MULTI CONTROL] pour sélectionner le réglage.

Remarque :

D.BASS BEAT : Cette fonction accentue le niveau d'attaque de la batterie et produit un son percutant. En fonction de la plage, l'effet peut être faible.

# Effets d'éclairage

Il est possible de changer l'effet d'éclairage sur l'appareil.

#### Appuyer sur [ILLUMINATION] pour sélectionner l'effet souhaité.

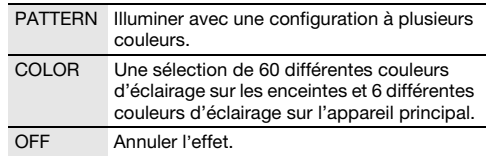

Il est également possible d'appuyer sur  $[A, \nabla]$  pour sélectionner l'effet suivant ou précédent et appuyer sur [OK]. Ou tournez [MULTI CONTROL] pour sélectionner l'effet.

#### Remarque :

Pour vous assurer que les effets d'éclairage s'affichent convenablement, s'assurer de disposer les enceintes en conséquence tel que dans « Emplacement des enceintes ».
## Fonctions DJ

Les fonctions DJ permettent d'ajouter un effet sonore ou un échantillon sonore entre les chansons.

### Utilisation de l'application « Panasonic MAX Juke »

Il est possible de télécharger et d'installer l'application Android gratuite « Panasonic MAX Juke » sur Google Play pour obtenir des fonctions supplémentaires, telles que la demande de lecture simultanée d'une chanson depuis plusieurs périphériques.

Pour en savoir plus sur l'application, se référer au site ci-dessous.

#### http://av.jpn.support.panasonic.com/support/global /cs/audio/app/max\_juke/android/index.html (Ce site est en anglais uniquement.)

### Remarque :

La fonction DJ est désactivée lorsque vous éteignez l'appareil, changez de source ou pendant l'enregistrement.

## DJ jukebox

### USB MEMORY

La fonction DJ Jukebox permet d'ajouter un effet de fondu enchaîné ou de mix par échantillons sonores entre les chansons.

### Appuyer sur [JUKEBOX] pour sélectionner « DJ JUKEBOX ».

Pour annuler, sélectionner « OFF JUKEBOX ».

### Remarque :

L'appareil passe automatiquement en mode de répétition lorsque vous activez le DJ jukebox.

## █ **Modification du réglage répétition**

- Appuyer sur [PLAY MENU].
- 2 Appuyer sur  $[4, 1]$  pour sélectionner le réglage et appuyer sur [OK].

### Utilisation de l'appareil principal

En mode d'arrêt, tourner [MULTI CONTROL] pour sélectionner le réglage et appuyer sur [ $\blacktriangleright$ /II].

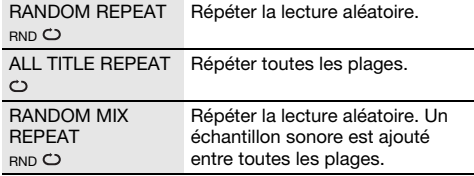

## █ **Changement de l'effet DJ Jukebox**

### Appuyer sur [DJ1] à [DJ6] sur l'appareil principal pour sélectionner l'effet.

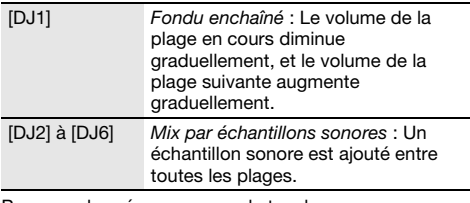

Pour annuler, ré-appuyez sur la touche.

### Remarque :

Vous ne pouvez pas sélectionner l'effet DJ Jukebox lorsque vous utilisez le mode « RANDOM MIX REPEAT ».

Utilisation de l'application « Panasonic MAX Juke » Vous pouvez appeler les plages que vous souhaitez lire via l'appli.

## Échantillonneur DJ

(Sauf pour les sources AUX)

### Sur l'appareil principal

En tournant [MULTI CONTROL], il est possible d'appliquer un son de scratch ou un échantillon sonore à la plage en cours de lecture.

- 1 Appuyer sur [EFFECT/SAMPLER] pour sélectionner « SAMPLER SELECT NUMBER ».
- 2 Appuyer sur [DJ1] à [DJ6] pour sélectionner le son souhaité.
- 3 Tourner [MULTI CONTROL].

### Pour annuler l'échantillonneur DJ

Appuyer sur [EFFECT/SAMPLER] pour sélectionner « OFF EFFECT ».

Utilisation de l'application « Panasonic MAX Juke » Il est possible de changer l'échantillon sonore sur l'application. (Pour rétablir tous les échantillons sonores par défaut définis en usine, maintenir la touche [EFFECT/SAMPLER] enfoncée lorsque l'échantillonneur DJ est désactivé.)

## Effet DJ

### (Sauf pour les sources AUX)

Sur l'appareil principal

La fonction Effet DJ permet d'ajouter des effets sonores.

- 1 Appuyer sur [EFFECT/SAMPLER] pour sélectionner « DJ EFFECT SELECT NUMBER ».
- 2 Appuyer sur [DJ1] à [DJ6] pour sélectionner l'effet.

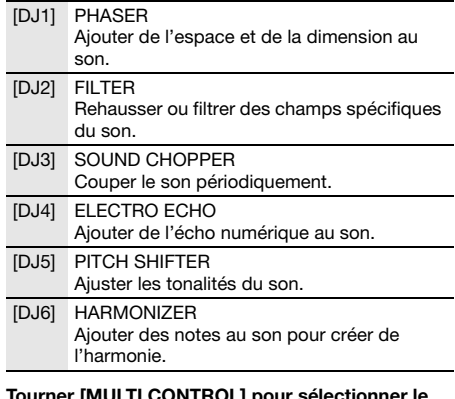

Tourner [MULTI CONTROL] pour selectionner le réglage.

### Pour annuler l'effet DJ

Appuyer sur [EFFECT/SAMPLER] pour sélectionner « OFF EFFECT ».

## Karaoké

### **Preparation**

Sélectionner la source musicale.

Remarque :

- La fonction Karaoké est désactivée lorsque vous éteignez l'appareil ou démarrez l'enregistrement.
- Lorsque vous activez le Karaoké Jukebox, l'effet Karaoké s'active automatiquement.

## Karaoké Jukebox

### Appuyer sur [JUKEBOX] pour sélectionner « KARAOKE JUKEBOX ».

Pour annuler, sélectionner « OFF JUKEBOX ».

### Remarque :

L'appareil passe automatiquement en mode de répétition lorsque vous activez le Karaoké Jukebox.

### █ **Modification du réglage répétition**

- 1 Appuyer sur [PLAY MENU].
- 2 Appuyer sur  $[4, 1]$  pour sélectionner le réglage et appuyer sur [OK].

### Utilisation de l'appareil principal

En mode d'arrêt, tourner [MULTI CONTROL] pour sélectionner le réglage et appuyer sur [ $\blacktriangleright$ /II].

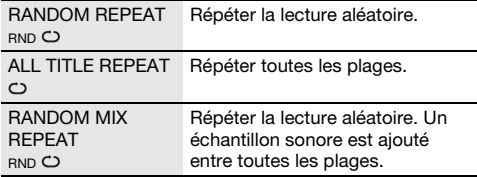

## Effet Karaoké

### Sur l'appareil principal

La fonction Effet Karaoké permet d'ajouter des effets sonores.

### 1 Appuyer sur [EFFECT/SAMPLER] pour sélectionner « KARAOKE EFFECT ».

### 2 Appuyer sur [DJ1] à [DJ6] pour sélectionner l'effet.

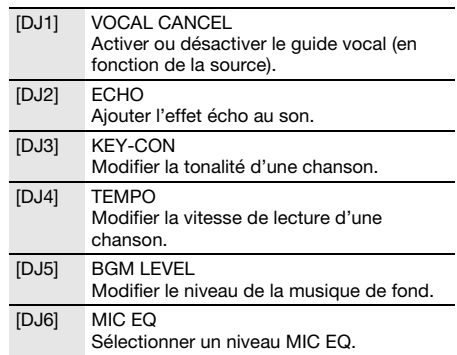

### 3 Tourner [MULTI CONTROL] pour sélectionner le réglage.

### Pour annuler l'effet Karaoké

Appuyer sur [EFFECT/SAMPLER] pour sélectionner « OFF EFFECT ».

Remarque :

Pour utiliser l'effet Karaoké dans la source AUX, régler « AUX MODE » sur « MODE 1 ».  $(\rightarrow$  « Mode AUX »)

## Utilisation d'un microphone

### Préparation

Réduire le volume de l'appareil à son niveau minimal avant de brancher ou de débrancher un microphone.

1 Connecter un microphone (non fourni) à la prise du microphone.

Type de fiche : Ø 6,3 mm mono

- 2 Tourner [MIC VOL, MIN/MAX] sur l'appareil principal pour ajuster le volume du microphone.
- Si vous souhaitez chanter avec une musique de fond.
- 3 Lire la source de musique et ajuster le volume de l'appareil.

### Remarque :

- Si un bruit étrange (larsen) est émis, éloigner le microphone des haut-parleurs ou baisser le volume du microphone.
- Si le microphone n'est pas utilisé, le déconnecter de la prise de microphone et baisser son volume jusqu'à « MIN ».
- L'appareil ne peut pas enregistrer à partir du microphone.

## Horloge et minuteries

## Réglage de l'horloge

Cette horloge fonctionne avec un cycle horaire de 24 heures.

- 1 Appuyer sur [SETUP] pour sélectionner « CLOCK ».
- 2 Appuyer sur  $[4, 1]$  pour régler l'heure et appuyer sur [OK].

### Pour vérifier l'heure

Appuyer sur [SETUP] pour sélectionner « CLOCK » et appuyer sur [OK].

En mode de veille, appuyer sur [DISPLAY].

### Remarque :

Remettre l'horloge à l'heure régulièrement pour maintenir l'heure juste.

## Minuterie de veille

La minuterie de veille éteint l'appareil après l'heure réglée.

### Appuyer sur [SLEEP] pour sélectionner le réglage (en minutes).

Pour annuler, sélectionner « OFF ».

SLEEP 30  $\rightarrow$  SLEEP 60  $\rightarrow$  SLEEP 90  $\rightarrow$  SLEEP 120  $\overline{\phantom{a}}$  OFF  $\overline{\phantom{a}}$ 

### Pour vérifier le temps restant Appuyer sur [DISPLAY].

Remarque :

- Le temps restant s'affiche pendant quelques secondes. « SLEEP 1 » s'affiche toujours lorsqu'il ne reste qu'1 minute.
- Vous pouvez utiliser la minuterie de lecture avec la minuterie de veille; vous pouvez aussi utiliser la minuterie d'enregistrement avec la minuterie de veille.
- La minuterie de veille a toujours priorité. Veiller à ne pas régler des minuteries qui se chevauchent.

## Minuterie de lecture et minuterie d'enregistrement

### (Sauf pour les sources Bluetooth® et AUX)

Vous pouvez régler les minuterie pour qu'elle démarrent à une heure donnée pour :

• Vous réveiller (minuterie de lecture).

• Enregistrer depuis la radio (minuterie d'enregistrement). Il n'est pas possible de combiner la minuterie de lecture et la minuterie d'enregistrement.

### Préparation

Régler l'horloge.

- 1 Appuyer sur [SETUP] pour sélectionner « TIMER ADJ ».
- 2 Appuyer sur  $[4, 1]$  pour sélectionner «  $\bigcirc$  PLAY » ou «  $\Theta$ REC » puis appuyer sur [OK].
- 3 Appuyer sur  $[4, 1]$  pour régler l'heure de début et appuyer sur [OK].
- Répéter l'étape 3 pour régler l'heure de fin.
- 5 Appuyer sur  $[4, 1]$  pour sélectionner la source que vous souhaitez lire ou enregistrer et appuyer sur [OK].
- 6 Pour la minuterie d'enregistrement, appuyer sur [4, ▶] pour sélectionner « MEMORY » ou « USB B » pour stocker l'enregistrement puis appuyer sur [OK].

### Pour activer la minuterie

1 Préparer la source.

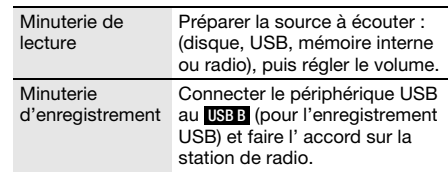

### 2 Appuyer sur [SETUP] pour sélectionner « TIMER SET ».

### 3 Appuyer sur  $[4, 1]$  pour sélectionner le réglage et appuyer sur [OK].

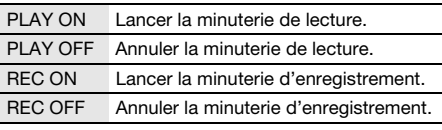

### « <sup>A</sup> » s'affiche

L'appareil doit être éteint pour que la minuterie fonctionne.

### Pour vérifier le réglage

- 1 Appuyer sur [SETUP] pour sélectionner « TIMER ADJ ».
- 2 Appuyer sur  $[4, 1]$  pour sélectionner «  $\bigcirc$  PLAY » ou «  $\odot$  REC » puis appuyer sur [OK].

En mode de veille, appuyer sur [DISPLAY] deux fois.

Remarque :

- La minuterie commence à un volume faible et augmente progressivement jusqu'au niveau préréglé.
- La minuterie d'enregistrement démarrera 30 secondes avant l'heure réglée avec le volume en sourdine.
- Si elle est activée, la minuterie entre en fonction chaque jour à l'heure spécifiée.
- Si vous éteignez l'appareil et le rallumez tandis qu'une minuterie est en marche, la minuterie ne s'arrêtera pas à l'heure de fin.

## Appareils externes

### Préparation

- Débrancher le cordon d'alimentation secteur.
- Éteindre tous les appareils et lire les instructions d'utilisation appropriées.

### Remarque :

Les composants et les câbles sont vendus séparément.

## Utilisation de l'entrée auxiliaire

Vous pouvez connecter un magnétoscope, lecteur DVD etc, et écouter de l'audio grâce à ce système.

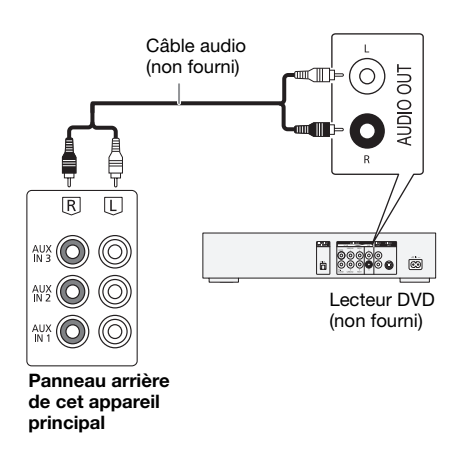

- Raccorder l'appareil externe.
- 2 Appuyer sur [CD/RADIO/AUX] pour sélectionner « AUX 1 », « AUX 2 » ou « AUX 3 ».
- 3 Lancer la lecture à partir de l'appareil externe.

### Remarque :

- Si vous souhaitez connecter d'autres appareils que ceux décrits, reportez-vous au revendeur de l'appareil audio.
- Lorsque vous utilisez un adaptateur il peut se produire de la distorsion sonore.

## Raccordement un appareil audio portable

Vous pouvez lire de la musique à partir d'un appareil audio portable.

### Préparation

- Éteignez l'égaliseur (le cas échéant) de l'appareil audio portable pour éviter la distorsion du son.
- Réduire le volume de l'appareil et de l'appareil audio portable avant de brancher ou de débrancher l'appareil audio portable.

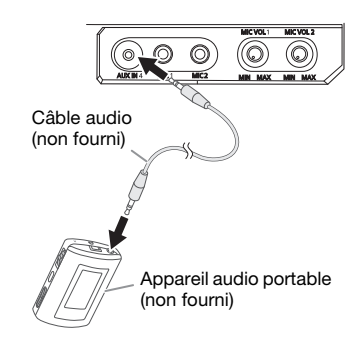

- 1 Connecter l'appareil audio portable. Type de fiche : Ø 3,5 mm stéréo
- 2 Appuyer sur [CD/RADIO/AUX] pour sélectionner « AUX 4 ».
- 3 Lancer la lecture sur l'appareil audio portable.

### Pour ajuster le niveau d'entrée

- 1 Appuyer sur [PLAY MENU] pour sélectionner « INPUT LEVEL ».
- 2 Appuyer sur  $[4, 1]$  pour sélectionner « NORMAL » ou « HIGH » puis appuyer sur [OK].

### Remarque :

- Impossible d'ajuster le niveau d'entrée pendant l'enregistrement.
- Sélectionner « NORMAL » (normal), si le son est déformé lorsque le niveau « HIGH » (élevé) est activé.
- Lire les instructions de fonctionnement de l'appareil audio portable pour plus de détails.

## Mode AUX

- 1 Appuyer sur [PLAY MENU] pour sélectionner « AUX MODE ».
- 2 Appuyer sur  $[4, 1]$  pour sélectionner le mode et appuyer sur [OK].

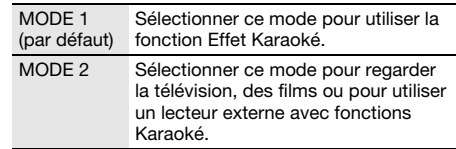

## **Autres**

## Extinction automatique

Cet appareil s'éteint automatiquement si vous ne l'utilisez pas depuis environ 20 minutes.

- 1 Appuyer sur [SETUP] pour sélectionner « AUTO OFF ».
- 2 Appuyer sur  $[4, 1]$  pour sélectionner « ON » puis appuyer sur [OK].

Pour annuler, sélectionner « OFF ».

### Remarque :

Cette fonction ne marche pas lorsque la radio est la source ou lorsqu'un périphérique Bluetooth® est connecté.

### Mise en veille Bluetooth®

Cette fonction allume automatiquement l'appareil lorsque vous établissez une connexion Bluetooth® à partir d'un périphérique appairé.

- 1 Appuyer sur [SETUP] pour sélectionner « BLUETOOTH STANDBY ».
- 2 Appuyer sur  $[4, 1]$  pour sélectionner « ON » puis appuyer sur [OK].

Pour annuler, sélectionner « OFF ».

### Remarque :

Certains périphériques peuvent mettre plus de temps à réagir. Si vous êtes connecté à un périphérique Bluetooth® avant d'éteindre l'appareil, attendre au moins 5 secondes avant de vous reconnecter à nouveau à cet appareil depuis votre périphérique Bluetooth®.

## Version logicielle

Il est possible de vérifier la version logicielle de l'appareil.

- 1 Appuyer sur [SETUP] pour sélectionner « SW VER. » puis appuyer sur [OK]. La version logicielle s'affiche.
- 2 Appuyer de nouveau sur [OK] pour quitter.

## Entretien

### Pour nettoyer l'appareil, l'essuyer avec un chiffon doux et sec.

- Ne jamais utiliser d'alcool, de diluant pour peinture ni de benzène pour nettoyer l'appareil.
- Avant d'utiliser un chiffon imprégné d'un produit chimique, lire attentivement les instructions qui accompagnent le chiffon.

## Guide de dépannage

Avant de faire une demande de réparation, vérifier les points suivants. En cas de doutes sur certains points particuliers ou si les solutions indiquées ne résolvent pas le problème, demander les instructions au revendeur.

## █ **Problèmes courants**

### L'appareil ne fonctionne pas.

- La dispositif de sécurité a été activée. Effectuer l'opération suivante :
	- 1. Appuyer sur [b/l] sur l'appareil principal pour faire basculer l'appareil en mode de veille. Si l'appareil ne passe pas en mode de veille,
		- Appuyer et maintenir la touche enfoncée pendant au moins 10 secondes. Ou,
		- Débrancher le cordon d'alimentation secteur et le rebrancher.
	- 2. Appuyer de nouveau sur [ $\bigcup$ /|] pour mettre l'appareil sous tension. Si le problème persiste, consulter votre revendeur.

#### Lorsque l'appareil est en mode de veille, les voyants de l'afficheur s'éclairent et défilent en permanence.

• Maintenir la touche [8] enfoncée sur l'appareil principal pour sélectionner « DEMO OFF ».

#### Aucune opération ne peut être faite avec la télécommande.

• Vérifier que la pile est bien installée.

### Le son est déformé ou il n'y a pas de son.

- Ajuster le volume de l'appareil.
- Éteindre l'appareil, déterminer et corriger la cause, puis le rallumer. Cela peut être provoqué par l'utilisation des enceintes à une puissance ou à un volume excessif, et lors de l'utilisation de l'appareil dans un environnement chaud.

#### Un son de bourdonnement peut être émis au cours de la lecture.

• Un cordon d'alimentation secteur CA ou une lampe fluorescente se trouve à proximité des câbles. Éloigner les autres appareils et câbles des cordons de cet appareil.

### Le niveau sonore réduit.

• Le circuit de protection a été activé à cause de l'usage continu à un volume élevé. Cela permet de protéger le système et de maintenir la qualité sonore.

## █ **Disque**

### L'affichage est incorrect.

### La lecture ne démarre pas.

- Le disque n'a pas été correctement inséré. Le placer correctement.
- Le disque est sale. Nettoyer le disque.
- Remplacer le disque s'il est rayé, déformé ou non standard.
- Il y a de la condensation. Laisser l'appareil sécher pendant 1 à 2 heures.

#### Le nombre total de plages affiché est incorrect. Le disque ne peut pas être lu. Le son est distordu.

- Le disque inséré ne peut pas être lu par l'appareil. Changer pour un disque lisible.
- Vous avez mis un disque qui n'a pas été finalisé.

## █ **USB**

### Le périphérique USB ou son contenu ne peut pas être lu.

- Le format du périphérique USB ou son contenu n'est pas compatible avec l'appareil.
- Les périphériques USB dont la capacité de mémoire est supérieure à 32 Go ne peuvent pas fonctionner dans certaines conditions.

### Le périphérique USB fonctionne lentement.

• Les fichiers volumineux ou les périphériques USB de grande capacité sont plus longs à lire.

## █ **Bluetooth**®

### L'appairage ne peut pas avoir lieu.

- Vérifier l'état du périphérique Bluetooth®.
- Le périphérique se trouve hors de la portée de communication de 10 m. Rapprocher le périphérique du système.

### Le périphérique ne peut pas être connecté.

- L'appairage du périphérique n'a pas réussi. Refaites l'appairage.
- L'appairage du périphérique a été remplacé. Refaites l'appairage.
- Cet appareil est peut-être connecté à un périphérique différent. Déconnecter l'autre périphérique et essayer de l'appairer à nouveau.
- Il se peut que le système rencontre un problème. Mettre le système hors tension et le rallumer ensuite.

#### Le périphérique est connecté, mais aucun son n'est émis à travers le système.

• Pour certaines périphériques Bluetooth® intégrés, vous devez régler manuellement la sortie audio sur « SC-MAX7000 ». Lire les instructions de fonctionnement du périphérique pour des détails.

### Le son depuis le périphérique est interrompu.

- Le périphérique se trouve hors de la portée de communication de 10 m. Rapprocher le périphérique du système.
- Retirer tout obstacle entre le système et le périphérique.
- D'autres périphériques utilisant la bande de fréquence 2,4 GHz (routeur sans fil, micro-ondes, téléphones sans fil, etc.) créent des interférences. Rapprocher le périphérique de l'appareil et l'éloigner des autres périphériques.
- Sélectionner « MODE 1 » pour une communication stable.

### La connexion One-Touch (NFC) ne fonctionne pas.

- Vérifier que le système et la fonction NFC du périphérique sont activés.
- Remettre le périphérique en contact avec la zone de contact NFC de cet appareil.

### L'image et le son à lire ne sont pas synchronisés.

• Redémarrer l'application de lecture du périphérique.

• Raccorder le périphérique à l'appareil avec un câble audio (non fourni).

## █ **Radio**

### Le son est déformé.

• Utiliser une antenne FM extérieure facultative. L'antenne doit être installée par un technicien qualifié.

### On entend des battements.

- Éteindre le téléviseur ou l'éloigner de l'appareil.
- Éloigner les téléphones mobiles de l'appareil si les interférences sont apparentes.
- En mode tuner AM, sélectionner le réglage « B.PROOF » qui procure une meilleure réception.

### On entend un léger bourdonnement pendant une émission AM.

• Éloigner l'antenne des autres câbles et cordons.

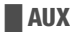

### L'image et le son à lire ne sont pas synchronisés.

• Régler « AUX MODE » sur « MODE 2 ».

### L'effet Karaoké ne peut pas être utilisé.

• Régler « AUX MODE » sur « MODE 1 ».

### █ **L'appareil principal affiche**

### « ADJUST CLOCK »

• L'horloge n'est pas à l'heure. Régler l'horloge.

### « ADJUST TIMER »

• La minuterie de lecture et/ou la minuterie d'enregistrement n'est pas réglée. Régler la minuterie de lecture et/ou la minuterie d'enregistrement.

### $\alpha$  ALB FULL  $\beta$

• Le nombre d'albums a dépassé la limite prise en charge.

## « AUTO OFF »

• L'appareil est resté inutilisé pendant 20 minutes et s'éteindra dans la minute qui suit. Pour annuler, appuyer sur n'importe quelle touche.

### « CAN'T REC »

### « DEVICE FULL »

• Vous ne pouvez pas effectuer l'enregistrement, car le temps d'enregistrement restant sur le périphérique USB est inférieur au temps total de la source musicale. Utiliser un périphérique USB doté du temps d'enregistrement approprié et lancer à nouveau l'enregistrement.

### « ERROR »

• Une opération incorrecte a été faite. Lire les instructions et essayer de nouveau.

### « ERROR » (pendant l'enregistrement)

- Vous ne pouvez pas sélectionner une autre source de lecture (exemple : radio, USB, etc.) ou appuyer sur [ $\blacktriangleleft$ ] ou [6] pendant l'enregistrement. Arrêter la fonction d'enregistrement.
- Vous ne pouvez pas ouvrir le tiroir de disque lors de l'enregistrement à partir de la source AM.

### « F61 »

- Vérifier et corriger les raccordements des câbles d'enceintes.
- Déconnecter le périphérique USB. Mettre le système hors tension et le rallumer ensuite.

### « F703 »

- Examiner le périphérique Bluetooth®.
- Déconnecter le périphérique Bluetooth®. Mettre le système hors tension et le rallumer ensuite.

### « F76 »

- Il y a un problème d'alimentation électrique.
- Débrancher le cordon d'alimentation secteur et consulter votre revendeur.

### « F77 »

• Débrancher le cordon d'alimentation secteur et consulter votre revendeur.

### « NO DEVICE »

• Impossible d'enregistrer ou de vérifier l'espace de stockage disponible car aucun périphérique USB n'est raccordé à USB B

### « NO DISC »

• Aucun disque n'est inséré.

### « NO PLAY »

- « UNSUPPORT »
- Vérifier son contenu. Seul le format pris en charge peut être lu.
- Les fichiers contenus dans le périphérique USB peuvent être corrompus. Formater le périphérique USB et ré-essayer.
- Il se peut que le système rencontre un problème. Mettre le système hors tension et le rallumer ensuite.

### « NO TRACK »

• Il n'y a pas d'album ou de plage dans le périphérique USB ou dans la mémoire interne.

### « PLAYERROR »

• Vous avez lu un format de fichier MP3 non pris en charge. L'appareil sautera cette plage et poursuivra la lecture à la plage suivante.

### « REC ERROR »

- Le périphérique USB a été déconnecté pendant l'enregistrement. Connecter le périphérique USB et relancer l'enregistrement.
- Une erreur s'est produite au cours de l'enregistrement USB. Déconnecter le périphérique USB, puis le connecter de nouveau.

### « REMOTE 1 »

### « REMOTE 2 »

- La télécommande et l'appareil principal utilisent des codes différents. Changer le code de la télécommande.
	- Lorsque « REMOTE 1 » s'affiche, appuyer et maintenir les touches [OK] et [1] enfoncées pendant 4 secondes minimum.
	- Lorsque « REMOTE 2 » s'affiche, appuyer et maintenir les touches [OK] et [2] enfoncées pendant 4 secondes minimum.

### « TEMP NG »

- Le circuit de protection thermique a été activé et l'appareil va s'éteindre. Laisser l'appareil refroidir avant de le rallumer.
- Vérifier que l'orifice de ventilation de l'appareil n'est pas obstrué.
- Veiller à ce que cet appareil soit bien ventilé.

### « TRK FULL »

• Le nombre des fichiers a dépassé la limite prise en charge.

### « USB A NO DEVICE »

- « USB B NO DEVICE »
- Le périphérique USB n'est pas connecté. Vérifier la connexion.

### « USB OVER CURRENT ERROR »

• Le périphérique USB utilise trop de puissance. Déconnecter le périphérique USB, éteindre le système puis le rallumer.

### « VBR »

• L'appareil ne peut pas afficher le temps de lecture restant avec les plages à débit binaire variable (VBR).

## Code de la télécommande

Lorsque d'autres appareils Panasonic répondent à la télécommande de ce système, changer le code de télécommande de ce système.

### Préparation

Appuyer sur [CD/RADIO/AUX] pour sélectionner « AUX 1 », « AUX 2 », « AUX  $3$  » ou « AUX 4 ».

- █ **Pour définir le code pour « REMOTE 2 »**
- 1 Appuyer et maintenir enfoncée [CD/RADIO/AUX] sur l'appareil principal et [2] sur la télécommande jusqu'à ce que « REMOTE 2 » s'affiche.
- 2 Appuyer et maintenir les touches [OK] et [2] enfoncées pendant au moins 4 secondes.
- █ **Pour définir le code pour « REMOTE 1 »**
- 1 Appuyer et maintenir enfoncée [CD/RADIO/AUX] sur l'appareil principal et [1] sur la télécommande jusqu'à ce que « REMOTE 1 » s'affiche.
- 2 Appuyer et maintenir les touches [OK] et [1] enfoncées pendant au moins 4 secondes.

## Réinitialisation de la mémoire système

Dans les situations suivantes, réinitialiser la mémoire :

- La pression sur les touches est sans effet.
- Vous désirez effacer et réinitialiser le contenu de la mémoire.
- 1 Débrancher le cordon d'alimentation secteur.
- **2** Pendant que la touche  $[\cup \cup]$  de l'appareil principal est maintenue enfoncée longuement, rebrancher le cordon d'alimentation secteur. Continuer à appuyer et à maintenir la touche enfoncée jusqu'à ce que « – – – – – – – – – » s'affiche.

### $3$  Relâcher  $\sim$

Les valeurs par défaut définies en usine de tous les réglages sont alors rétablies. Les éléments en mémoire doivent être à nouveau définis.

# 21<br>21

## Spécifications

### █ **Section amplificateur**

### Puissance de sortie RMS en mode stéréo

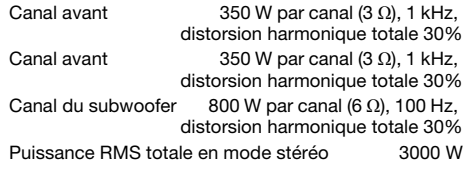

### █ **Section tuner**

### Modulation de fréquence (FM)

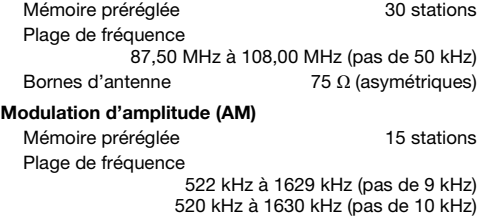

## █ **Section disque**

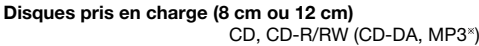

MPEG-1 Layer 3, MPEG-2 Layer 3

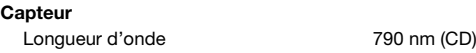

## ■ **Section Bluetooth<sup>®</sup>**

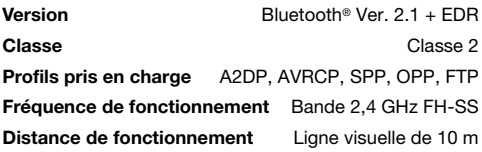

### █ **Section mémoire interne**

### Mémoire

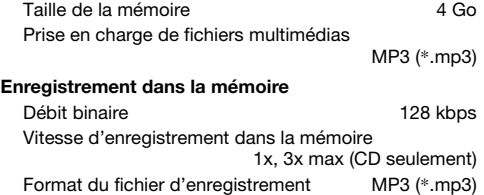

## █ **Section enceintes**

SB-MAF7000 SB-MAG7000

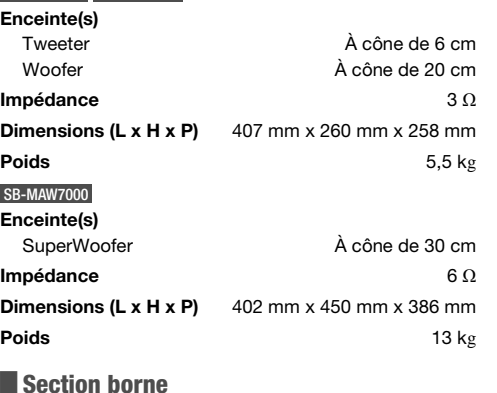

### Port USB

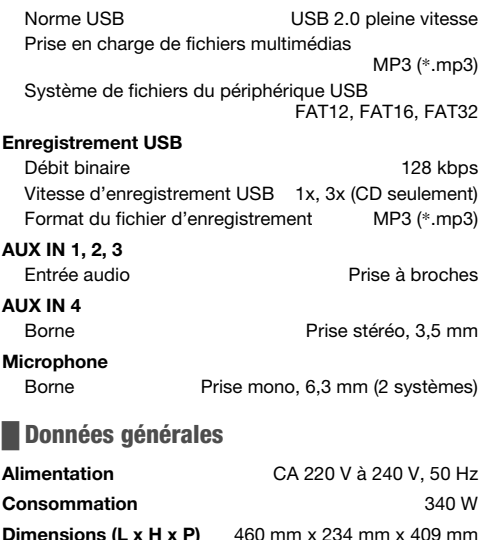

**Dimensions (L x H x P)**  $460$  mm x 234 mm x 409 mm Poids 6,0 kg Plage de température de fonctionnement 0 °C à +40 °C

Plage d'humidité de fonctionnement 35 % à 80 % HR (sans condensation)

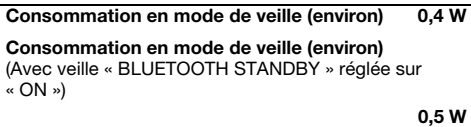

### Remarque :

- Spécifications sujettes à modifications sans préavis. Les poids et les dimensions sont approximatifs.
- La distorsion harmonique totale est mesurée au moyen d'un analyseur de spectre numérique.

## Références

## À propos de Bluetooth®

Panasonic décline toute responsabilité en cas de compromission de données et/ou d'informations au cours d'une transmission sans fil.

### Bande fréquence

• Ce système utilise la bande fréquence de 2,4 GHz.

### **Certification**

- Ce système est conforme aux restrictions relatives aux fréquences et a été certifié relativement aux lois relatives aux fréquences. Ainsi, une autorisation de connexion sans fil est inutile.
- Les actions ci-dessous sont passibles d'une peine : – Démontage ou modification de l'appareil principal.
	- Suppression des indications de spécification.

### Restrictions d'utilisation

- La transmission sans fil et/ou l'utilisation avec tous les périphériques équipés de la fonction Bluetooth® n'est pas garantie.
- Tous les périphériques doivent être conformes aux normes définies par Bluetooth SIG, Inc.
- Selon les spécifications et les réglages d'un périphérique, ce dernier peut ne pas réussir à se connecter ou certaines opérations peuvent être différentes.
- Ce système prend en charge les fonctions de sécurité Bluetooth®. Mais en fonction de l'environnement de fonctionnement et/ou des réglages, cette sécurité peut être insuffisante. Transmettre les données sans fil à ce système avec précaution.
- Ce système ne peut pas transmettre de données vers un périphérique Bluetooth®.

### Portée d'utilisation

- Utiliser ce périphérique à une portée maximale de 10 m.
- La portée peut décroître en fonction de l'environnement, des obstacles ou des interférences.

### Interférences provenant d'autres appareils

- Ce système peut ne pas fonctionner correctement et des problèmes tels que du bruit et des sauts sonores peuvent survenir à cause des interférences des ondes radio si cet appareil est installé trop près d'autres dispositifs Bluetooth® ou de dispositifs utilisant la bande 2,4 GHz.
- Ce système peut ne pas fonctionner correctement si les ondes radio d'une station d'émission ou autre se trouvant à proximité sont trop puissantes.

### Utilisation prévue

- Ce système est pour une utilisation normale et générale uniquement.
- Ne pas utiliser ce système à proximité d'un appareil ou dans un environnement sensible aux perturbations radioélectriques (exemple : aéroports, hôpitaux, laboratoires, etc.).

## Licences

Le nom et les logos de la marque Bluetooth® sont des marques déposées appartenant à Bluetooth SIG, Inc. et toute utilisation de ces marques par Panasonic Corporation est effectuée sous licence. Les autres marques et noms commerciaux appartiennent à leurs propriétaires respectifs.

Google Play et Android sont des marques de commerce de Google Inc.

Technologie MPEG avec ses 3 couches de codage audio sous licence de Fraunhofer IIS et de Thomson.

## $C<sub>1177</sub>$

### Déclaration de conformité (DoC)

Par la présente, « Panasonic Corporation » déclare que cet appareil est conforme aux exigences essentielles et autres dispositions pertinentes de la Directive 1999/5/CE.

Les clients peuvent télécharger une copie de la DoC originale de nos appareils R&TTE depuis notre serveur DoC :

http://www.doc.panasonic.de

Contactez le représentant autorisé : Panasonic Marketing Europe GmbH, Panasonic Testing Centre, Winsbergring 15, 22525 Hamburg, Allemagne

### Mise au rebut des piles et des appareils électriques usagés

### Uniquement pour l'Union Européenne et les pays dotés de systèmes de recyclage

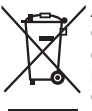

Apposés sur le produit lui-même, sur son emballage, ou figurant dans la documentation qui l'accompagne, ces pictogrammes indiquent que les piles et appareils électriques et électroniques usagés doivent être séparés des ordures ménagères. Afin de permettre le traitement, la valorisation et le recyclage adéquats des piles et des appareils usagés, veuillez les porter à l'un des points de collecte prévus, conformément à la législation nationale en vigueur. En les éliminant correctement, vous contribuez à prévenir le gaspillage de ressources précieuses ainsi qu'à protéger la santé humaine et l'environnement. Pour de plus amples renseignements sur la collecte et le recyclage, veuillez vous renseigner auprès de votre mairie. Le non-respect de la réglementation relative à l'élimination des déchets est passible d'une peine d'amende.

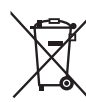

### Note relative au pictogramme à apposer sur les piles (symbole du bas) :

Le pictogramme représentant une poubelle sur roues barrée d'une croix est conforme à la réglementation. Si ce pictogramme est combiné avec un symbole chimique, il remplit également les exigences posées par la Directive relative au produit chimique concerné.

Il sistema e le illustrazioni possono apparire differenti. Queste istruzioni per l'uso sono applicabili al seguente

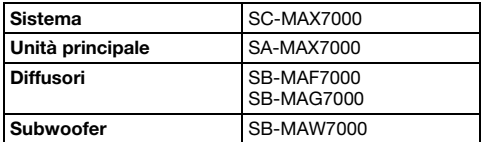

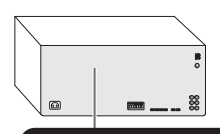

## CI ASS SER PRODUCT

La registrazione e la riproduzione di contenuti di questo o di altri dispositivi possono richiedere l'autorizzazione del titolare del copyright o di altri diritti di tale contenuto. Panasonic non ha alcuna autorità in materia e non garantisce che tale autorizzazione sia rilasciata; declina espressamente ogni diritto, possibilità o intenzione di agire per conto terzi per ottenerla. È responsabilità dell'utente assicurarsi che l'uso di questo o di altri dispositivi sia conforme alla legislazione applicabile in materia di diritto d'autore del proprio Paese. Per maggiori informazioni in merito alle leggi e ai regolamenti in questione, fare riferimento alla legislazione vigente o contattare il detentore dei diritti sui contenuti che si desidera registrare o riprodurre.

## Precauzioni per la sicurezza

## AVVERTENZA!

### Unità

- Per ridurre il rischio d'incendio, scosse elettriche o danni al prodotto,
	- Non esporlo alla pioggia, umidità, gocciolamenti o spruzzi.
	- Evitare di mettervi sopra oggetti pieni di liquidi, come vasi.
	- Usare soltanto gli accessori consigliati.
	- Non aprire i coperchi.
	- Non tentare di riparare questa unità da soli. Per le riparazioni, rivolgersi al personale di assistenza qualificato.
	- Non lasciare che oggetti metallici cadano all'interno dell'unità.

## ATTENZIONE!

### Unità

- Per ridurre il rischio d'incendio, scosse elettriche o danni al prodotto,
	- Per mantenere una buona ventilazione, non installare o sistemare questa unità in uno scaffale per libri, armadietto incorporato od altro spazio ristretto.
	- Non ostruire le aperture di ventilazione dell'unità con giornali, tovaglie, tende ed altri oggetti simili.
	- Non mettere sull'unità sorgenti di fiamme libere, come candele accese.
- Questa unità è progettata per l'uso nei paesi con clima temperato.
- Durante l'uso, questa unità potrebbe essere soggetta alle interferenze radio causate dal cellulare. Se si dovesse verificare tale interferenza, aumentare la distanza tra questa unità e il cellulare.
- Questa unità utilizza un laser. L'uso di apparecchi di controllo o di regolazione, o procedure di utilizzazione diverse da quelle indicate in questo manuale di istruzioni, possono causare l'esposizione a radiazioni pericolose.
- Disporre l'unità su una superficie piana, lontano dalla luce diretta del sole, da temperature ed umidità elevate e da vibrazioni eccessive.
- Non fissare direttamente il di illuminazione LED per evitare problemi agli occhi

### Cavi di alimentazione CA

• La spina di alimentazione è il dispositivo di interruzione. Installare questa unità in modo che la spina di alimentazione possa essere scollegata immediatamente dalla presa di corrente.

### Batteria

- Se la batteria non è sostituita correttamente, potrebbe verificarsi un'esplosione. Per la sostituzione utilizzare solo batterie di tipo consigliato dal produttore.
- Durante lo smaltimento delle batterie, vi preghiamo di contattare le autorità locali od il rivenditore ed informarvi sulle modalità per un corretto smaltimento.
- Non riscaldare o esporre alle fiamme.
- Non lasciare la (le) batteria(e) in un'automobile esposta alla luce diretta del sole e con sportelli e finestrini chiusi per un periodo di tempo prolungato.
- Non smontare o cortocircuitare la batteria.
- Non caricare la batteria alcalina o al manganese.
- Non usare la batteria se il coperchio è stato rimosso.
- Rimuovere la batteria se non si intende utilizzare il telecomando per un periodo di tempo prolungato. Conservare in un luogo fresco e al buio.

## **Indice**

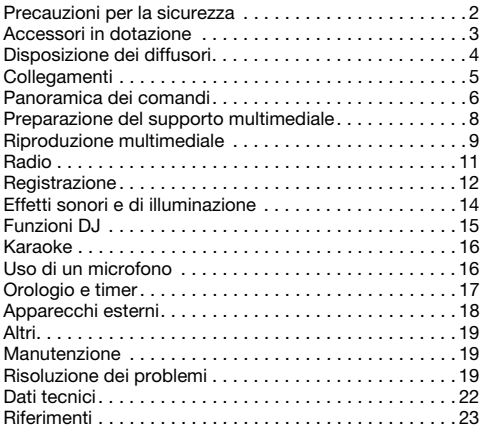

## Accessori in dotazione

Controllare e identificare gli accessori in dotazione.

- 2 Cavi di alimentazione CA
- 1 Nucleo di ferrite
- □ 1 Foglio di tessuto
- □ 1 Antenna AM a telaio
- 1 Antenna FM interna

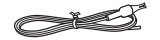

- 1 Telecomando (N2QAYB001022)
- □ 1 Batteria per il telecomando
- □ 16 Piedini del diffusore
- □ 16 Perni di impilamento diffusori
- □ 2 Staffe
- $\Box$  2 Viti
- **Per Regno Unito e Irlanda** 
	- 1 Adattatore per presa antenna

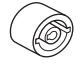

### ATTENZIONE!

Tenere i piedini del diffusore, le staffe, le viti e l'adattatore della spina dell'antenna fuori dalla portata dei bambini per evitare che venga ingerito.

### Nota:

Utilizzare il cavo di alimentazione CA adeguato per la presa di corrente domestica.

## Disposizione dei diffusori

Sistemare i diffusori in modo tale che l'altoparlante si trovi sul lato esterno.

### Configurazione 1

**Tweeter** 

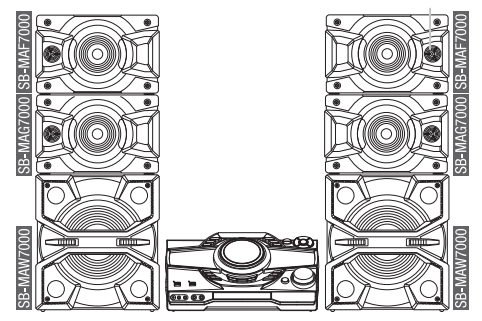

### █ **Impilamento dei diffusori**

Impilare i diffusori con i perni di impilamento in dotazione. Premere i perni di impilamento e il diffusore finché non viene fissato in posizione. Perno di impilamento

Installare la staffa in dotazione come indicato di seguito per fissare i diffusori.

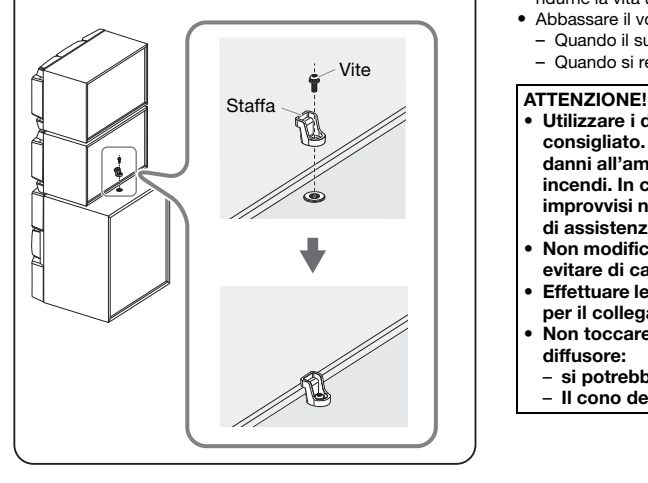

## Configurazione 2

È possibile collocare i diffusori in posizione verticale e su una mensola.

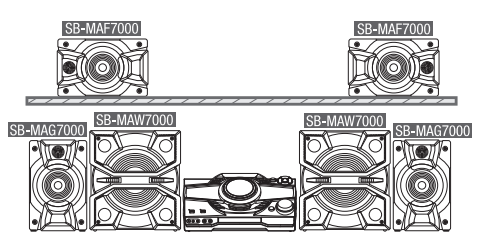

## █ **Fissaggio dei piedini dei diffusori**

Prima di collocare i diffusori (SB-MAF7000 & SB-MAG7000) in posizione verticale, posizionarli sopra uno strato di protezione e incollare i piedini dei diffusori in dotazione sulla parte inferiore dei diffusori.

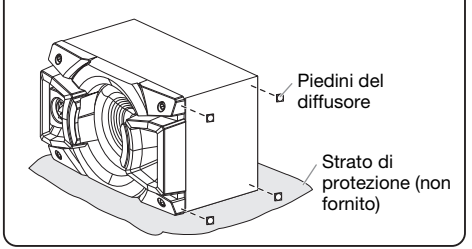

### Usare soltanto i diffusori in dotazione.

Se si usano altri diffusori, si possono causare danni al sistema e ridurre la qualità dell'audio.

### Nota:

- Tenere i diffusori ad una distanza di oltre 10 mm dall'unità principale per la ventilazione.
- Posizionare i diffusori su una superficie piana sicura.
- Questi diffusori non hanno la schermatura magnetica. Non posizionarli accanto a televisori, PC o altri apparecchi facilmente influenzati dal magnetismo.
- Se si effettua la riproduzione a livelli di volume alti per un periodo prolungato, si possono causare danni ai diffusori e ridurne la vita utile.
- Abbassare il volume in queste condizioni per evitare danni: – Quando il suono distorto.
	- Quando si regola la qualità del suono.

- Utilizzare i diffusori solo con il sistema consigliato. In caso contrario, si possono causare danni all'amplificatore e ai diffusori e provocare incendi. In caso di danni o di evidenti mutamenti improvvisi nelle prestazioni, rivolgersi a personale di assistenza autorizzato.
- Non modificare il diffusore o i cavi dei diffusori per evitare di causare danni al sistema.
- Effettuare le procedure incluse in queste istruzioni per il collegamento dei diffusori.
- Non toccare le superfici riverberanti del cono del diffusore:
	- si potrebbe danneggiare il cono del diffusore.
- Il cono del diffusore potrebbe essere caldo.

ROTOA67

## Collegamenti

Collegare il cavo di alimentazione CA soltanto dopo aver completato tutte le altre connessioni.

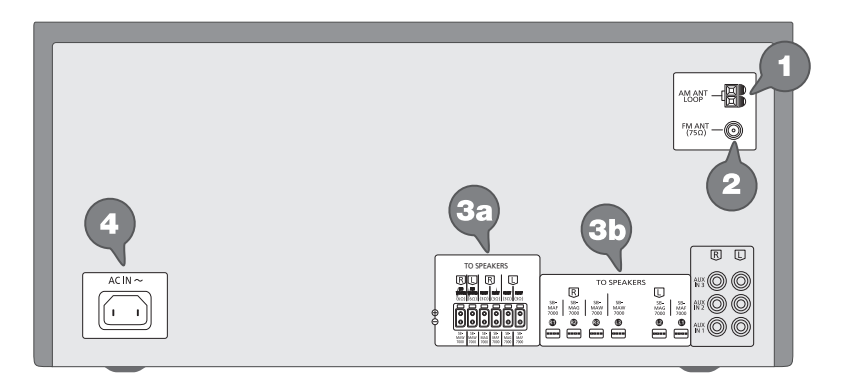

1 Collegare l'antenna AM a telaio. Posizionare l'antenna sulla relativa base finché non scatta in posizione.

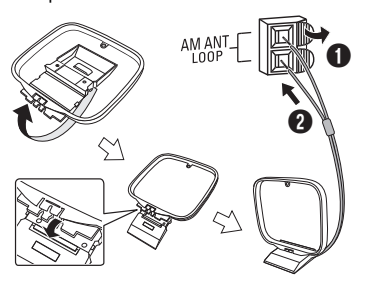

2 Collegare l'antenna FM interna. Sistemare l'antenna dove la ricezione è migliore.

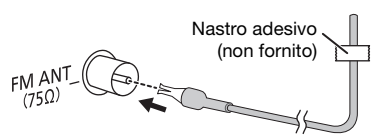

3 Collegare i diffusori.

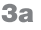

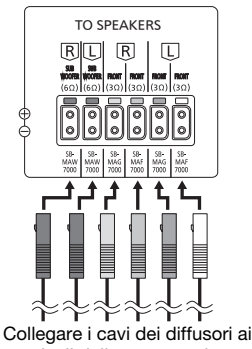

terminali dello stesso colore.

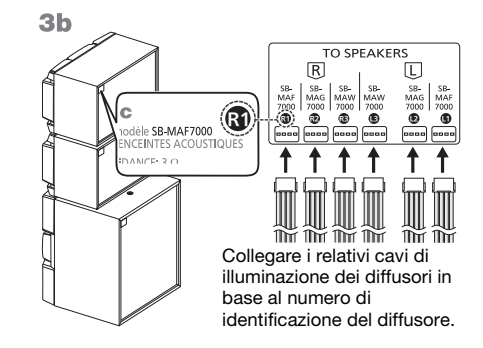

4 Collegare il cavo di alimentazione CA. Non usare altri cavi di alimentazione CA diversi da quello fornito.

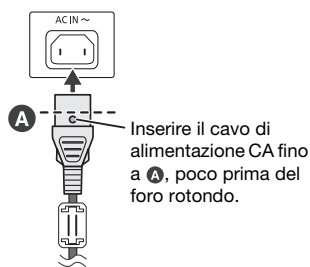

Alla presa di corrente domestica

### Risparmio di energia

Il sistema consuma poca corrente in modalità di attesa. Scollegare l'alimentazione se non si utilizza il sistema.

Alcune impostazioni potrebbero perdesi quando si scollega il sistema. Effettuare di nuovo le impostazioni.

## Panoramica dei comandi

Eseguire le procedure con il telecomando. È inoltre possibile utilizzare i pulsanti dell'unità principale, qualora siano uguali.

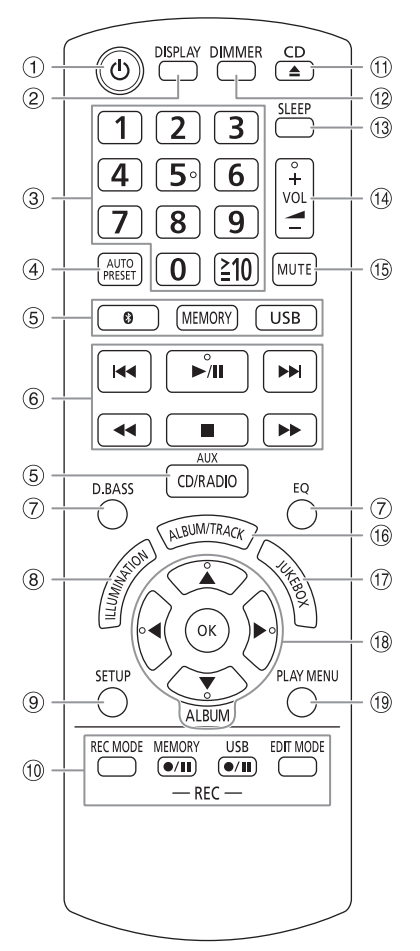

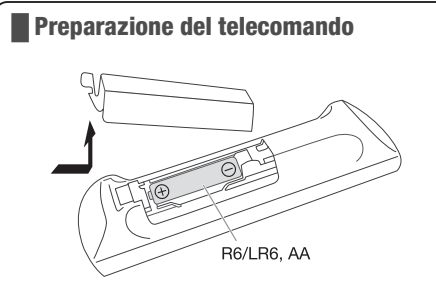

Usare batteria alcalina o al manganese.

Installare la batteria in modo che le polarità (+ e –) siano allineate con quelle del telecomando.

- 1) Interruttore di attesa/accensione [b], [b/i] Premerlo per disporre l'apparecchio nella modalità di attesa o per accenderlo. Durante la modalità di attesa, l'apparecchio continua a consumare una piccola quantità di corrente.
- B Visualizzazione le informazioni di contenuto
- **3** Pulsanti numerici Per selezionare un numero a 2 cifre Esempio: 16:  $[210] \rightarrow [1] \rightarrow [6]$
- D Preselezione automatica della stazione radio
- **(5)** Selezione sorgente audio Sull'unità principale: Per avviare l'associazione Bluetooth®, tenere premuto [<sup>8</sup>-PAIRING].
- $6$  Comando di riproduzione principale
- G Selezione degli effetti sonori
- 8 Selezione degli effetti di illuminazione
- <sup>9</sup> Visualizzazione del menu di impostazione
- <sup>10</sup> Controllo registrazione
- **11 Aprire o chiudere l'alloggiamento disco**
- L Diminuzione della luminosità del pannello del display

L'effetto di illuminazione viene inoltre disattivato. Per annullare, premere di nuovo il pulsante.

- M Impostazione del timer di sospensione
- $(1)$  Regolare il livello del volume
- O Disattivare l'audio Per annullare, premere di nuovo il pulsante. "MUTE" viene annullato quando si regola il volume o quando si spegne il sistema.
- <sup>(16</sup> Selezione dell'album o del brano MP3
- $(1)$  Selezione di DJ jukebox o Karaoke jukebox
- **8** Selezionare o confermare opzione
- $\circled{9}$  Visualizzazione del menu di riproduzione

### Vista dall'alto

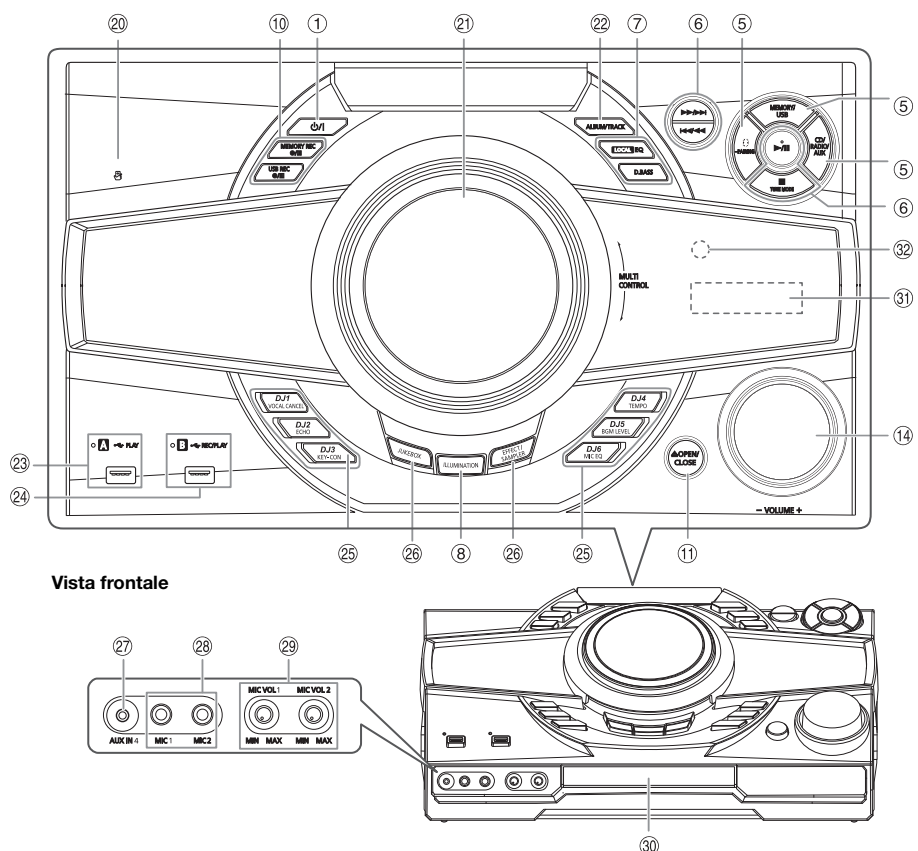

- 20 Area di tocco NFC
- U Giradischi per DJ e multicontrollo

### V Selezione dell'album o del brano MP3

Premere [ALBUM/TRACK] per selezionare l'album o il brano.

### Cercare brani o album

Girare [MULTI CONTROL] per cercare. Premere [ $\blacktriangleright$ /II] per avviare la riproduzione dalla selezione.

### 23 USB A

Porta USB  $(\rightarrow \rightarrow)$ Indicatore di stato USB Riproduzione di brani MP3.

### 24 USB B

Porta USB  $(\rightarrow \rightarrow)$ Indicatore di stato USB Riproduzione di brani MP3. Registrare l'audio o i brani musicali. 25 Selezione dell'effetto Karaoke Pulsanti diretti funzione DJ Premere [JUKEBOX] o [EFFECT/SAMPLER] per attivare la funzione DJ o Karaoke. Premere da [DJ1] a [DJ6] sull'unità principale per selezionare la funzione desiderata.

Per annullare, premere di nuovo da [DJ1] a [DJ6] selezionato.

- 26 Attivare la funzione Karaoke o DJ Per annullare, premere di nuovo il pulsante.
- 27 Presa AUX IN
- 28 Presa microfono
- <sup>29</sup> Regolare il livello del volume del microfono

### ATTENZIONE!

Tenere la manopola del volume del microfono fuori della portata dei bambini, per evitare che possano inghiottirla.

- <sup>30</sup> Alloggiamento disco
- **31** Pannello del display
- <sup>32</sup> Sensore del telecomando Distanza: Entro circa 7 m Angolazione: Circa 20° in alto e in basso, 30° a sinistra e a destra

## Preparazione del supporto multimediale

### **Disco**

1 Premere di nuovo ICD ▲1 (unità principale: [≜ OPEN/CLOSE]) per aprire l'alloggiamento disco.

Inserire un disco con l'etichetta rivolta verso l'alto. Premere di nuovo per chiudere l'alloggiamento disco.

2 Premere [CD/RADIO/AUX] per selezionare "CD".

## USB

### **Preparativi**

Prima di collegare un dispositivo USB al sistema, assicurarsi di effettuare il backup dei dati.

1 Abbassare il volume e collegare il dispositivo USB alla porta USB.

Mantenere l'unità principale quando si collega o si scollega il dispositivo USB.

2 Premere [USB] (unità principale: [MEMORY/USB]) per selezionare "USB A" o "USB B".

L'indicatore di stato USB si accende in rosso quando viene selezionato.

Nota:

Non usare un cavo di estensione USB. Il sistema potrebbe non riconoscere il dispositivo USB collegato con un cavo.

## Bluetooth®

È possibile connettersi e riprodurre un dispositivo audio in modo wireless tramite Bluetooth®.

### **Preparativi**

- Attivare la funzione Bluetooth® del dispositivo e avvicinarlo al sistema.
- Per i dettagli, leggere le istruzioni per l'uso del dispositivo.

## █ **Associazione di un dispositivo**

### Preparativi

Se il sistema è collegato ad un dispositivo Bluetooth®, scollegarlo ( $\rightarrow$  "Disconnessione di un dispositivo").

1 Premere [8].

Se viene visualizzato "PAIRING", procedere al punto 3.

- 2 Premere [PLAY MENU] per selezionare "PAIRING", quindi premere [OK].
- 3 Selezionare "SC-MAX7000" dal menu Bluetooth® del dispositivo.

Se viene richiesta la passkey, digitare "0000". Il dispositivo si connette automaticamente al sistema al termine dell'associazione.

Viene visualizzato il nome del dispositivo collegato per alcuni secondi.

### Uso dell'unità principale

- 1 Tenere premuto [ ] PAIRING] finché non viene visualizzato "PAIRING".
- 2 Selezionare "SC-MAX7000" dal menu Bluetooth® del dispositivo.

### Nota:

È possibile associare fino a 8 dispositivi con questo sistema. Se si associa un 9º dispositivo, il dispositivo non utilizzato per un periodo di tempo superiore viene sostituito.

## █ **Collegamento di un dispositivo**

### Preparativi

Se il sistema è collegato ad un dispositivo Bluetooth®, scollegarlo ( $\rightarrow$  "Disconnessione di un dispositivo").

### 1 Premere [A].

Viene visualizzato "BLUETOOTH READY".

2 Selezionare "SC-MAX7000" dal menu Bluetooth® del dispositivo.

Viene visualizzato il nome del dispositivo collegato per alcuni secondi.

### 3 Avviare la riproduzione sul dispositivo.

### Nota:

- Un dispositivo deve essere associato per effettuare la connessione.
- Questo sistema può connettersi ad un solo dispositivo per volta.
- Quando si seleziona "BLUETOOTH" come sorgente, il sistema cerca di connettersi automaticamente all'ultimo dispositivo collegato. (Durante questo processo viene visualizzato "LINKING".)

## █ **Disconnessione di un dispositivo**

- 1 Premere [8].
- 2 Premere [PLAY MENU] per selezionare "DISCONNECT?".
- 3 Premere [◀, ▶] per selezionare "OK? YES", quindi premere [OK]. Viene visualizzato "BLUETOOTH READY". Per annullare, selezionare "OK? NO".

### Uso dell'unità principale

### Tenere premuto [ ]-PAIRING] finché non viene visualizzato "PAIRING".

### Nota:

Un dispositivo viene disconnesso quando:

- Selezionare un'altra sorgente.
- Si sposta il dispositivo fuori dalla distanza massima.
- Disattiva la trasmissione Bluetooth® del dispositivo.
- Si spegne il sistema o il dispositivo.

### █ **Connessione con un tocco (NFC)**

### Solo dispositivi Bluetooth® (dispositivi Android™) compatibili NFC

Semplicemente toccando un dispositivo Bluetooth® compatibile NFC (Near Field Communication) sul sistema, è possibile completare tutte le operazioni preliminari, dalla registrazione di un dispositivo Bluetooth® alla creazione di una connessione.

Per i dispositivi Android con una versione inferiore a 4.1 è necessaria l'installazione dell'app "Panasonic MAX Juke" (gratuita).

- A Immettere "Panasonic MAX Juke" nella casella di ricerca di Google Play™ per cercare e selezionare "Panasonic MAX Juke".
- 2 Avviare l'app.
	- Per completare le impostazioni, attenersi alle istruzioni.
	- Assicurarsi di utilizzare la versione più recente dell'app.

### Preparativi

Attivare la funzione NFC del dispositivo.

### 1 Premere [8].

2 Toccare e tenere il dispositivo nell'area di tocco NFC dell'unità principale [ $\aleph$ ].

> Dispositivo Bluetooth® (non fornito)  $\circ\circ\bullet$

- Tenere il dispositivo finché non emette un segnale acustico, vibra o visualizzata una finestra a comparsa, quindi allontanare il dispositivo dal sistema.
- Al termine della registrazione e del collegamento del dispositivo, sul sistema viene visualizzato il nome del dispositivo collegato per alcuni secondi.
- Quando non viene stabilita la connessione, nonostante il dispositivo abbia toccato l'area di tocco NFC, cambiare la posizione di tocco. La connessione potrebbe migliorare se si usa l'app "Panasonic MAX Juke".

### 3 Avviare la riproduzione sul dispositivo.

### Nota:

- Durante la connessione, è possibile connettersi ad un altro dispositivo toccando e tenendolo nell'area di tocco NFC dell'unità principale. Il precedente dispositivo viene disconnesso automaticamente.
- A seconda del dispositivo:
	- La connessione con un tocco potrebbe non funzionare.
	- La posizione dell'area tocco NFC del dispositivo potrebbero essere diverse.
	- Quando si stabilisce la connessione, potrebbe avviarsi la riproduzione automatica.

## Riproduzione multimediale

I seguenti contrassegni indicano la disponibilità della funzione.

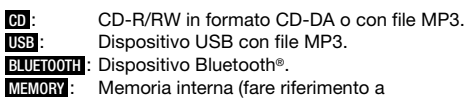

"Registrazione" per aggiungere brani nella memoria interna).

## Riproduzione principale

### CD USB BLUETOOTH MEMORY

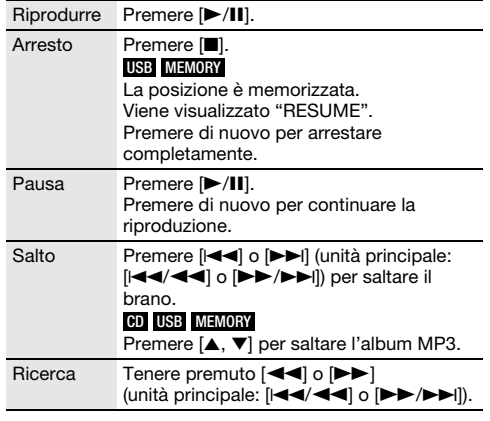

Nota:

A seconda del dispositivo Bluetooth®, alcune operazioni potrebbero non funzionare.

## Visualizzazione delle informazioni disponibili

### CD USB BLUETOOTH MEMORY

È possibile visualizzare le informazioni disponibili, ad esempio album MP3 o numero di brano, sul pannello del display.

### Premere [DISPLAY].

Esempio: Visualizzazione dell'album MP3 e del numero di brano.

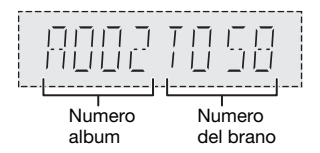

### Nota:

- Caratteri massimi visualizzabili: Circa 32
- Questo sistema supporta ID3 tag versione 1.0, 1.1 e 2.3.
- I dati di testo non supportati dal sistema possono apparire in modo differente.

## Menu di riproduzione

### CD USB MEMORY

- 1 Premere [PLAY MENU].
- 2 Premere  $[4, 1]$  per selezionare l'impostazione, quindi premere [OK].

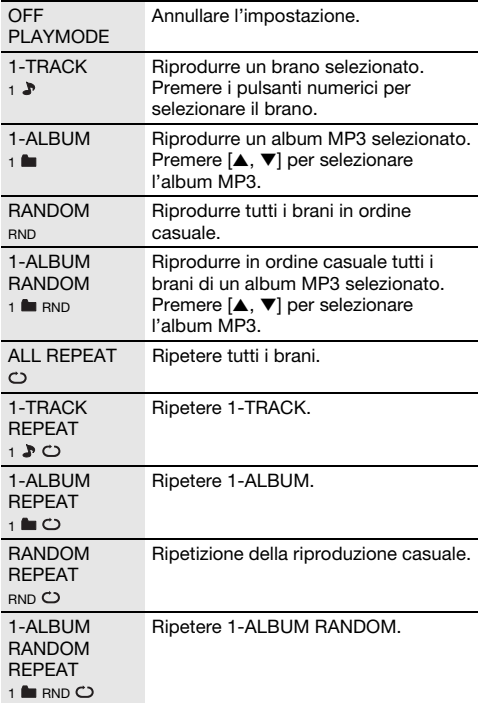

Nota:

- Durante la riproduzione casuale, non si può saltare ai brani già riprodotti.
- Quando si apre l'alloggiamento del disco o si scollega il dispositivo USB, l'impostazione viene annullata.

## Modalità di collegamento

### BLUETOOTH

È possibile cambiare la modalità di collegamento in base al tipo di connessione.

### Preparativi

Se il sistema è collegato ad un dispositivo Bluetooth®, scollegarlo ( $\rightarrow$  "Disconnessione di un dispositivo").

- 1 Premere [PLAY MENU] per selezionare "LINK MODE".
- 2 Premere [◀, ▶] per selezionare la modalità, quindi premere [OK].

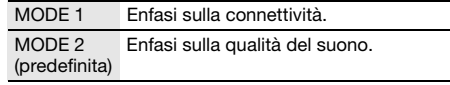

### Nota:

- A seconda del dispositivo, l'immagine e l'audio riprodotti non sono sincronizzati. In tal caso, selezionare "MODE 1".
- Selezionare "MODE 1" se il suono interrotto.

## █ **Nota sui disco**

- Questo sistema è in grado di riprodurre CD-R/RW con contenuto in formato CD-DA o MP3.
- Prima di riprodurlo, finalizzare il disco sul dispositivo con cui è stato registrato.
- Alcuni CD-R/RW potrebbero non essere riprodotti a causa delle condizioni della registrazione.

### █ **Nota sul dispositivo USB**

- Il sistema non garantisce la connessione con tutti i dispositivi USB.
- Il sistema supporta USB 2.0 ad alta velocità.
- Il sistema è in grado di supportare dispositivi USB fino a 32 GB.
- È supportato solo il file system FAT 12/16/32.

## █ **Nota sul file MP3**

- I file sono definiti come brani e le cartelle sono definite come album.
- I brani devono avere l'estensione ".mp3" o ".MP3".
- I brani non saranno riprodotti necessariamente nell'ordine in cui sono stati registrati.
- Alcuni file potrebbero non funzionare a causa delle dimensioni del settore.

### File MP3 su disco

- Il sistema può eseguire l'accesso ad un massimo di:
	- 255 album (compresa la cartella principale) – 999 brani
	- 20 sessioni
- I dischi devono essere conformi al livello 1 o 2 ISO9660 (eccetto per i formati lunghi).

### File MP3 su dispositivo USB

- Il sistema può eseguire l'accesso ad un massimo di:
	- 800 album (compresa la cartella principale)
	- 8000 brani
	- 999 brani in un album

## Radio

### **Preparativi**

Premere [CD/RADIO/AUX] per selezionare "FM" o "AM".

### Sintonizzazione manuale

### Premere [44] o [ $\blacktriangleright$ ] per sintonizzarsi sulla stazione.

Per la sintonizzazione automatica, tenere premuto il pulsante finché la frequenza non inizia a cambiare rapidamente.

"STEREO" si visualizza quando si riceve una trasmissione stereo.

### Uso dell'unità principale

- 1 Premere [TUNE MODE] per selezionare "MANUAL".
- 2 Premere [ $\left| \right|$ 44/44] o [ $\blacktriangleright$  / $\blacktriangleright$  | per sintonizzarsi sulla stazione.

### Preselezione di memoria

È possibile preselezionare fino a 30 stazioni FM e 15 stazioni AM.

### █ **Preselezione automatica**

Premere [AUTO PRESET] per selezionare "LOWEST" o "CURRENT".

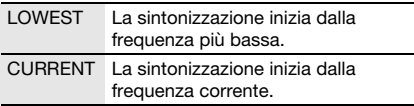

2 Premere [OK] per cominciare la preselezione. Il sintonizzatore preseleziona nei canali tutte le stazioni che può ricevere in ordine ascendente. Per annullare, premere [ $\blacksquare$ ].

### █ **Preselezione manuale**

- 1 Premere [◀◀] o [▶▶] (unità principale: [ $\left|4\right|$ /3 $\left|0\right|$   $\left|0\right|$   $\right|$   $\left|0\right|$   $\left|0\right|$  per sintonizzarsi sulla stazione.
- 2 Premere [OK].
- 3 Premere i pulsanti numerici per selezionare un numero preselezionato.

Ripetere i punti da 1 a 3 per preselezionare altre stazioni.

La nuova stazione sostituisce la stazione che occupa lo stesso numero preselezionato.

### █ **Selezione di una stazione di preselezione**

Premere i pulsanti numerici, [244] o [DDI] per selezionare la stazione preselezionata.

### Uso dell'unità principale

- Premere [TUNE MODE] per selezionare "PRESET".
- 2 Premere li<</a> **2** Premere li<</a> **2** Premere la stazione preselezionata.

## Migliorare la qualità dell'audio

### Quando si seleziona "FM"

- Premere [PLAY MENU] per selezionare "FM MODE".
- **2** Premere  $[4, 5]$  per selezionare "MONO", quindi premere [OK].

Per annullare, selezionare "STEREO". Anche "MONO" viene cancellato quando si cambia la frequenza.

### Per memorizzare l'impostazione

Continuare con il punto 2 di "Preselezione manuale".

### Quando si seleziona "AM"

- 1 Premere [PLAY MENU] per selezionare "B.PROOF".
- 2 Premere  $[4, 1]$  per selezionare l'impostazione per garantire una ricezione ottimale, quindi premere [OK].

## Controllo dello stato di segnale

### Quando si seleziona "FM"

Premere [DISPLAY] per selezionare "FM STATUS".

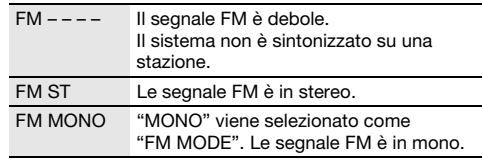

## Trasmissioni RDS

Questo sistema può visualizzare i dati di testo trasmessi dal sistema di dati radio (RDS) disponibile in alcune aree.

### Premere ripetutamente [DISPLAY].

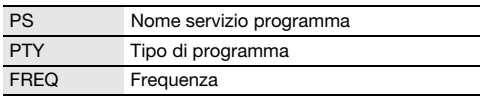

Nota:

RDS potrebbe non essere disponibile se la ricezione è debole.

## Impostazione di attribuzione AM

### Solo con l'unità principale

Questo sistema è inoltre in grado di ricevere trasmissioni in AM a cui sono stati attribuiti intervalli da 10 kHz.

1 Premere [CD/RADIO/AUX] per selezionare "FM" o "AM".

### 2 Tenere premuto [CD/RADIO/AUX].

Dopo qualche secondo, il pannello del display visualizza la frequenza radio minima corrente. Rilasciare il pulsante quando la frequenza minima cambia.

- Per tornare all'impostazione iniziale, ripetere i punti precedenti.
- Dopo aver modificato l'impostazione, le frequenze preselezionate vengono cancellate.

## Registrazione

Questo sistema può registrare fino a 800 cartelle (massimo 999 brani in un album) o un totale di 8000 brani a seconda della capacità di memorizzazione della memoria interna o del dispositivo USB in USB B.

### Per controllare lo spazio di memoria

### In modalità di arresto, premere [DISPLAY].

Esempio: Tempo di registrazione residuo della memoria interna.

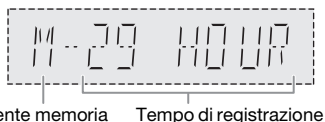

residuo Sorgente memoria interna

- "UPDATE" viene visualizzato quando il sistema legge il dispositivo.
- "NO DEVICE" viene visualizzato se non viene collegato alcun dispositivo USB a **USB B**

### Nota:

- Tutte le registrazioni sono in formato ".mp3".
- Non è possibile effettuare la registrazione quando si usa la modalità di riproduzione casuale.
- La funzione Karaoke o DJ viene disattivata durante la registrazione
- La modalità di riproduzione ripetuta viene disattivata durante la registrazione.
- Ogni volta che si esegue una registrazione si aggiunge un nuovo album.
- La sequenza dell'album può variare dopo la registrazione.
- Le registrazioni vengono salvate in una cartella denominata "REC\_DATA" nel dispositivo USB.
- L'indicatore di stato USB lampeggia in rosso durante la registrazione USB.

## Registrazione basilare

### 1 Selezionare la sorgente da registrare. CD-DA

Preparare la modalità di riproduzione del disco.

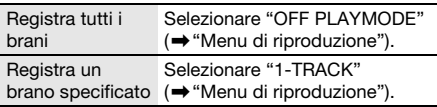

Assicurarsi che il disco sia arrestato.

### Radio

Sintonizzazione sulla stazione radio.

### Apparecchi esterni

Collegare e avviare l'apparecchio ( $\rightarrow$  "Apparecchi esterni").

2 Premere [MEMORY REC  $\bullet$ /II] o [USB REC  $\bullet$ /II] per cominciare la registrazione.

Viene visualizzato il nome della cartella in cui è salvata la registrazione.

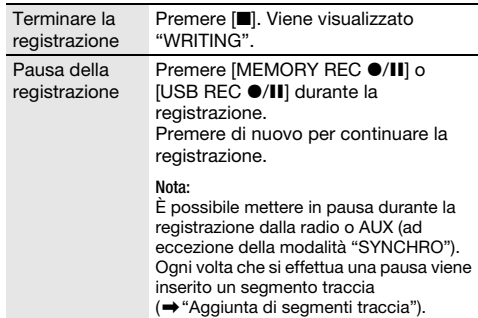

#### Nota:

- Attendere qualche secondo che il sistema prepari il dispositivo USB prima di avviare la registrazione.
- Sul display viene visualizzato il brano successivo del disco registrato.

## █ **Registrazione ad alta velocità**

### Velocità di registrazione CD-DA disco:

CD, CD-R: Tre volte (3x) la velocità normale. CD-RW: Due volte (2x) la velocità normale.

- 1 Inserire il disco da registrare.
- 2 Premere [REC MODE] per selezionare "NORMAL" o "HI-SPEED", quindi premere [OK].
- 3 Premere [USB REC  $\bullet$ /II] o [MEMORY REC  $\bullet$ /II] per cominciare la registrazione.

### Nota:

- Se non è possibile registrare ad alta velocità a causa delle condizioni del disco, registrare a velocità normale.
- L'audio viene passato in modalità muto durante la registrazione ad alta velocità.

## █ **Aggiunta di segmenti traccia**

Quando si effettua la registrazione da una radio o apparecchiature esterne, è possibile suddividere i brani mediante varie modalità.

### Prima di registrare

Premere [REC MODE] per selezionare la modalità.

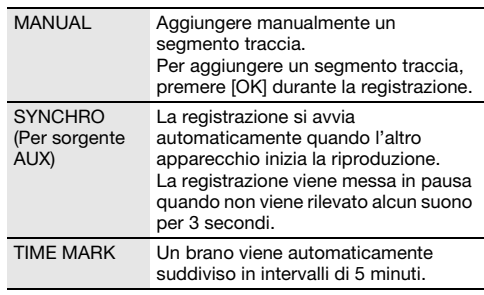

### Nota:

- Durante la registrazione, se si preme [OK] o si mette in pausa la registrazione mentre si utilizza la modalità "TIME MARK", il conteggio dei 5 minuti viene azzerato.
- Non è possibile aggiungere manualmente i segmenti traccia in modalità "SYNCHRO".

## Registrazione di brani MP3

È possibile registrare brani MP3 da:

- Disco MP3 a USB B o memoria interna
- USBA a USBB o memoria interna
- USB B a memoria interna o viceversa
- 1 Preparare la sorgente da registrare.

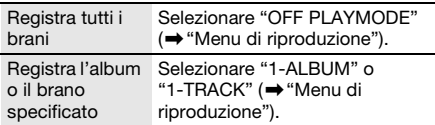

2 Premere [MEMORY REC  $\bullet$ /II] o [USB REC  $\bullet$ /II] per cominciare la registrazione. Per controllare i progressi della registrazione,

premere [DISPLAY].

#### Terminare la registrazione Premere [<sup>8</sup>]. La registrazione si arresta all'ultimo brano completamente registrato dell'album. Esempio, se si arresta la registrazione al quarto brano, vengono registrati solamente i primi tre brani. "NO FILE RECORDED" viene visualizzato se non si è registrato alcun brano.

#### Nota:

- La registrazione di alcuni brani potrebbe richiedere più tempo.
- Alcuni brani non possono essere registrati a causa delle condizioni della sorgente.
- Il nome del file registrato è uguale al file originale (massimo 32 caratteri).

### Eliminazione dei brani registrati

### 1 MEMORY

Premere [MEMORY] (unità principale: [MEMORY/USB]) per selezionare "MEMORY". USB B

Premere [USB] (unità principale: [MEMORY/USB]) per selezionare "USB B".

- 2 Premere  $[A, \nabla]$  per selezionare l'album.
- 3 Premere [ $\blacktriangleleft$ ] o [ $\blacktriangleright$ ] per selezionare il brano.
- 4 Premere [EDIT MODE] per selezionare la modalità.

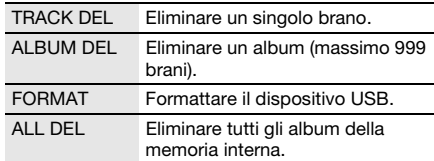

### 5 Premere [OK].

Viene visualizzata la voce selezionata da eliminare.

### 6 Premere [OK].

Viene visualizzato "SURE? NO".

7 Premere [◀, ▶] per selezionare "SURE? YES", quindi premere [OK]. Viene visualizzato "WRITING".

Per annullare, selezionare "SURE? NO".

## Effetti sonori e di illuminazione

## Effetti sonori

### EQ Preselezionato (Preset EQ)

- 1 Premere [EQ] (unità principale: [LOCAL EQ]) per selezionare "PRESET EQ".
- 2 Premere  $[A, \nabla]$  per selezionare l'impostazione EQ preselezionato, quindi premere [OK]. O girare [MULTI CONTROL] per selezionare l'impostazione EQ preselezionato.

### EQ Manuale (Manual EQ)

- 1 Premere [EQ] (unità principale: [LOCAL EQ]) per selezionare "MANUAL EQ".
- 2 Premere  $[A, \nabla]$  per selezionare l'effetto sonoro. O girare [MULTI CONTROL] per selezionare l'effetto sonoro.
- 3 Premere  $[4, 1]$  per selezionare l'impostazione, quindi premere [OK].

O premere [ $\left|\frac{4}{3}\right|$  o  $\left|\frac{3}{2}\right|$  per selezionare l'impostazione.

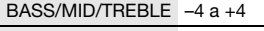

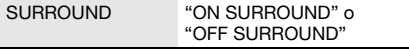

### D.Bass

- 1 Premere [D.BASS] per selezionare "D.BASS LEVEL" o "D.BASS BEAT". Per annullare, selezionare "OFF D.BASS".
- 2 Premere  $[A, \nabla]$  per selezionare l'impostazione, quindi premere [OK].

O girare [MULTI CONTROL] per selezionare l'impostazione.

### Nota:

D.BASS BEAT: Questa funzione enfatizza il livello di attacco del rullo di tamburi e produce un suono incisivo. A seconda del brano, l'effetto potrebbe essere ridotto.

## Effetti di illuminazione

È possibile modificare l'effetto di illuminazione sul sistema.

### Premere [ILLUMINATION] per selezionare l'effetto desiderato.

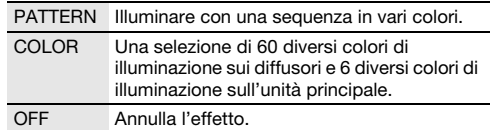

È inoltre possibile premere  $[A, \nabla]$  per selezionare l'effetto successivo o precedente, quindi premere [OK]. O girare [MULTI CONTROL] per selezionare l'effetto.

### Nota:

Per assicurarsi che gli effetti di illuminazione vengano mostrati correttamente, assicurarsi di disporre i diffusori in conformità a "Disposizione dei diffusori".

## Funzioni DJ

È possibile utilizzare le funzioni DJ per aggiungere un effetto sonoro o un suono di campionamento tra i brani.

### Uso dell'app "Panasonic MAX Juke"

È possibile scaricare e installare l'app gratuita per "Panasonic MAX Juke" su Google Play per funzioni supplementari, ad esempio richiedere la riproduzione del brano da vari dispositivi contemporaneamente. Per i dettagli sull'app, fare riferimento al sito di seguito. http://av.jpn.support.panasonic.com/support/global /cs/audio/app/max\_juke/android/index.html (Questo sito è solo in inglese.)

### Nota:

La funzione DJ viene annullata quando si spegne il sistema, si passa ad un'altra sorgente o durante la registrazione.

## DJ jukebox

### USB MEMORY

È possibile utilizzare la funzione DJ jukebox per aggiungere un effetto di dissolvenza incrociata o un mix suono di campionamento tra i brani.

### Premere [JUKEBOX] per selezionare "DJ JUKEBOX".

Per annullare, selezionare "OFF JUKEBOX".

### Nota:

Il sistema passa automaticamente alla modalità di ripetizione quando si accende DJ jukebox.

### █ **Cambiamento dell'impostazione di ripetizione**

- 1 Premere [PLAY MENU].
- 2 Premere  $[4, 1]$  per selezionare l'impostazione, quindi premere [OK].

### Uso dell'unità principale

In modalità di arresto, girare [MULTI CONTROL] per selezionare l'impostazione, quindi premere [ $\blacktriangleright$ /II].

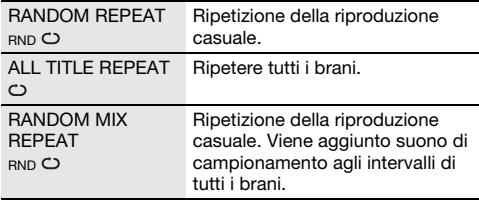

## █ **Modifica dell'effetto DJ jukebox**

### Premere da [DJ1] a [DJ6] sull'unità principale per selezionare l'effetto.

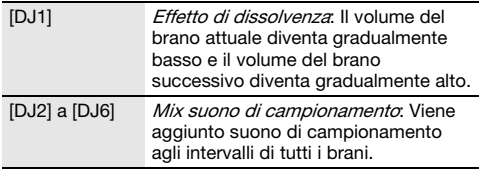

Per annullare, premere di nuovo il pulsante.

### Nota:

Non è possibile selezionare l'effetto DJ jukebox quando si usa la modalità "RANDOM MIX REPEAT".

### Uso dell'app "Panasonic MAX Juke"

È possibile richiamare i brani da riprodurre tramite l'app.

## Campionatore DJ

### (Eccetto sorgente AUX)

### Solo con l'unità principale

Attivando [MULTI CONTROL], è possibile applicare il suono dello scratch o di campionamento al brano in fase di riproduzione.

- 1 Premere [EFFECT/SAMPLER] per selezionare "SAMPLER SELECT NUMBER".
- 2 Premere da [DJ1] a [DJ6] per selezionare l'effetto sonoro desiderato.
- 3 Girare [MULTI CONTROL].

### Per annullare il campionatore DJ Premere [EFFECT/SAMPLER] per selezionare "OFF EFFECT".

### Uso dell'app "Panasonic MAX Juke"

È possibile modificare il suono di campionamento sull'app. (Per ripristinare le impostazioni di fabbrica di tutti i suoni di campionamento, tenere premuto [EFFECT/SAMPLER] con il campionatore DJ spento.)

## **Effetto D.I**

### (Eccetto sorgente AUX)

### Solo con l'unità principale

È possibile utilizzare l'effetto DJ per aggiungere effetti sonori.

- 1 Premere [EFFECT/SAMPLER] per selezionare "DJ EFFECT SELECT NUMBER".
- 2 Premere da [DJ1] a [DJ6] per selezionare l'effetto.

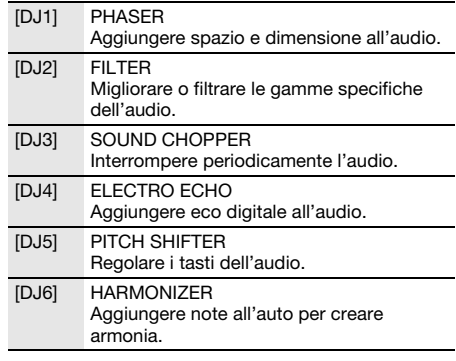

3 Girare [MULTI CONTROL] per selezionare l'impostazione.

### Per annullare l'effetto DJ

Premere [EFFECT/SAMPLER] per selezionare "OFF EFFECT".

## Karaoke

### **Preparativi**

Selezionare la sorgente musicale.

Nota:

- La funzione Karaoke viene annullata quando si spegne il sistema o si avvia la registrazione.
- Quando si accende Karaoke jukebox, l'effetto Karaoke si attiva automaticamente.

## Karaoke jukebox

### Premere [JUKEBOX] per selezionare "KARAOKE JUKEBOX".

Per annullare, selezionare "OFF JUKEBOX".

Nota:

Il sistema passa automaticamente alla modalità di ripetizione quando si accende Karaoke jukebox.

## █ **Cambiamento dell'impostazione di ripetizione**

- 1 Premere [PLAY MENU].
- 2 Premere  $[4, 5]$  per selezionare l'impostazione, quindi premere [OK].

### Uso dell'unità principale

### In modalità di arresto, girare [MULTI CONTROL] per selezionare l'impostazione, quindi premere [>/II].

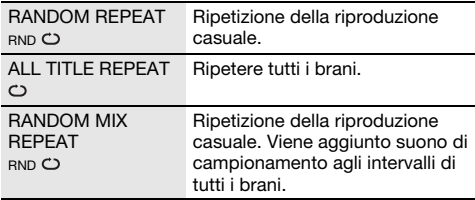

## Effetto Karaoke

### Solo con l'unità principale

È possibile utilizzare l'effetto Karaoke per aggiungere effetti sonori.

- 1 Premere [EFFECT/SAMPLER] per selezionare "KARAOKE EFFECT".
- 2 Premere da [DJ1] a [DJ6] per selezionare l'effetto.

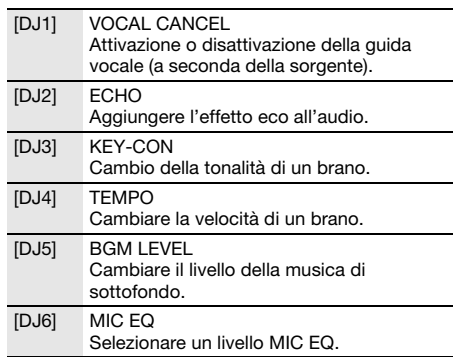

3 Girare [MULTI CONTROL] per selezionare l'impostazione.

### Per annullare l'effetto Karaoke

### Premere [EFFECT/SAMPLER] per selezionare "OFF EFFECT".

Nota:

Per utilizzare l'effetto Karaoke nella sorgente AUX, impostare "AUX MODE" su "MODE 1". (- "Modalità AUX")

## Uso di un microfono

### **Preparativi**

Abbassare il volume del sistema al minimo prima di collegare o scollegare un microfono.

1 Collegare un microfono (non fornito) alla presa corrispondente. Tipo di spina: Ø 6,3 mm mono

2 Girare [MIC VOL, MIN/MAX] sull'unità principale per regolare il volume del microfono.

Per cantare con musica di sottofondo.

3 Riprodurre la sorgente musicale e regolare il volume del sistema.

Nota:

- Se viene emesso un rumore strano (tipo fischio), allontanare il microfono dai diffusori o abbassare il volume del microfono.
- Se non si utilizza il microfono, scollegarlo dalla presa corrispondente e abbassate il volume del livello del microfono a "MIN".
- Questo sistema non è in grado di registrare da microfono.

## Orologio e timer

## Impostazione dell'orologio

Questo è un orologio con formato a 24 ore.

- 1 Premere [SETUP] per selezionare "CLOCK".
- 2 Premere [◀, ▶] per impostare l'ora, quindi premere [OK].

### Per controllare l'ora

Premere [SETUP] per selezionare "CLOCK", quindi premere [OK].

In modalità di attesa, premere [DISPLAY].

#### Nota:

Ripristinare l'orologio regolarmente per mantenerne la precisione.

## Timer di sospensione

Il timer di sospensione spegne il sistema una volta trascorso il tempo impostato.

### Premere [SLEEP] per selezionare l'impostazione (in minuti).

Per annullare, selezionare "OFF".

SLEEP 30  $\rightarrow$  SLEEP 60  $\rightarrow$  SLEEP 90  $\rightarrow$  SLEEP120  $\overline{\phantom{a}}$  OFF  $\overline{\phantom{a}}$ 

### Per controllare il tempo rimanente Premere [SLEEP].

Nota:

- Il tempo rimanente viene visualizzato per alcuni secondi ogni minuto. "SLEEP 1" viene sempre visualizzato quando rimane solo 1 minuto.
- I timer di riproduzione e di sospensione, oppure i timer di registrazione e di sospensione possono essere usati insieme.
- Il timer di sospensione ha sempre la precedenza. Accertarsi che le impostazioni dei timer non si sovrappongano.

## Timer di riproduzione e timer di registrazione

### (Eccetto sorgente Bluetooth® e AUX)

È possibile impostare i timer in maniera che l'unità si accenda a una data ora per:

- Funzionare come sveglia (timer riproduzione).
- Registrare dalla radio (timer registrazione).

Il timer di riproduzione e il timer di registrazione non possono essere usati insieme.

### **Preparativi**

Impostare l'orologio.

- 1 Premere [SETUP] per selezionare "TIMER ADJ".
- **2** Premere  $[4, 5]$  per selezionare " $\oplus$ PLAY" of "OREC", quindi premere [OK].
- 3 Premere  $[4, 1]$  per impostare l'ora di inizio, quindi premere [OK].
- 4 Ripetere il punto 3 per impostare l'ora della fine.
- Premere [◀, ▶] per selezionare la sorgente da riprodurre o registrare, quindi premere [OK].
- 6 Per il timer di registrazione, premere  $[4, 1]$  per selezionare "MEMORY" o "USB B" per salvare la registrazione, quindi premere [OK].

### Per avviare il timer

1 Preparare la sorgente.

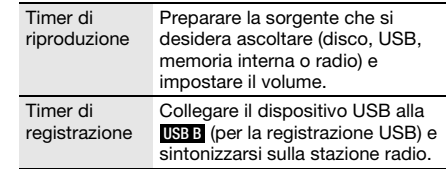

- 2 Premere [SETUP] per selezionare "TIMER SET".
- 3 Premere  $[4, 1]$  per selezionare l'impostazione, quindi premere [OK].

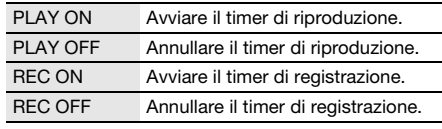

Viene visualizzato "<sup>4</sup>".

Il sistema deve essere spento per permettere al timer di funzionare.

### Per controllare l'impostazione

### 1 Premere [SETUP] per selezionare "TIMER ADJ".

**2** Premere [◀, ▶] per selezionare "<sup>4</sup> PLAY" o "@REC", quindi premere [OK].

In modalità di attesa, premere due volte [DISPLAY].

### Nota:

- Il timer di riproduzione si avvia a basso volume e aumenta gradualmente fino al livello preimpostato.
- Il timer di registrazione si avvia 30 secondi prima del tempo impostato con il volume disattivato.
- Il timer si accende ogni giorno all'ora impostata se è attivato.
- Se si spegne e riaccende il sistema mentre il timer è in funzione, il timer non si arresta all'ora della fine.

## Apparecchi esterni

### Preparativi

- Staccare il cavo di alimentazione CA.
- Spegnere tutte le apparecchiature e leggere le relative istruzioni per l'uso.

### Nota:

I componenti e i cavi sono venduti separatamente.

## Uso dell'ingresso ausiliario

È possibile eseguire il collegamento di un videoregistratore, lettore DVD, ecc. e ascoltare l'audio da questo sistema.

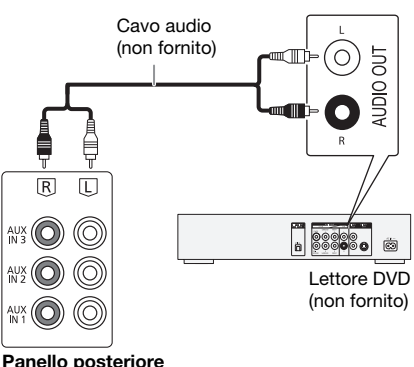

dell'unità principale

- 1 Collegare le apparecchiature esterne.
- 2 Premere [CD/RADIO/AUX] per selezionare "AUX 1", "AUX 2" o "AUX 3".
- 3 Riprodurre le apparecchiature esterne.

### Nota:

- Per collegare apparecchiature diverse da quelle descritte, rivolgersi al rivenditore di prodotti audio.
- Si può verificare una distorsione del suono quando si usa un adattatore.

## Collegamento ad un apparecchio audio portatile

È possibile riprodurre musica da un apparecchio audio portatile.

### Preparativi

- Spegnere l'equalizzatore (se presente) dell'apparecchio audio portatile per evitare la distorsione del suono.
- Abbassare il volume del sistema e dell'apparecchio audio portatile prima di collegare e scollegare l'apparecchio audio portatile.

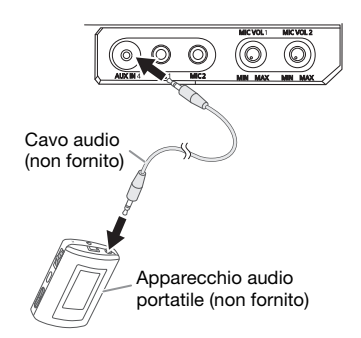

- 1 Collegare l'apparecchio audio portatile. Tipo di spina: Ø 3,5 mm stereo
- 2 Premere [CD/RADIO/AUX] per selezionare "AUX 4".
- 3 Riproduzione dall'apparecchio audio portatile.

### Per regolare il livello di ingresso

- 1 Premere [PLAY MENU] per selezionare "INPUT LEVEL".
- 2 Premere [◀, ▶] per selezionare "NORMAL" o "HIGH", quindi premere [OK].

### Nota:

- Non è possibile regolare il livello di ingresso durante la registrazione.
- Selezionare "NORMAL" (normale) se il suono risulta distorto in caso di livello di ingresso "HIGH" (alto).
- Per i dettagli, leggere le istruzioni per l'uso dell'apparecchio audio portatile.

## Modalità AUX

- 1 Premere [PLAY MENU] per selezionare "AUX MODE".
- 2 Premere  $[4, 5]$  per selezionare la modalità, quindi premere [OK].

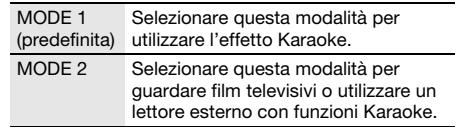

18<br>18<br>18 62

## Spegnimento automatico

Il sistema si spegne automaticamente se non viene utilizzato per circa 20 minuti.

- 1 Premere [SETUP] per selezionare "AUTO OFF".
- 2 Premere  $[4, 1]$  per selezionare "ON", quindi premere [OK].

Per annullare, selezionare "OFF".

### Nota:

Questa funzione non è disponibile quando la sorgente è radio o quando è connesso un dispositivo Bluetooth®.

## Attesa Bluetooth®

La funzione si attiva automaticamente sul sistema quando si stabilisce una connessione Bluetooth® da un dispositivo associato.

- 1 Premere [SETUP] per selezionare "BLUETOOTH STANDBY".
- 2 Premere  $[4, 1]$  per selezionare "ON", quindi premere [OK].

Per annullare, selezionare "OFF".

### Nota:

La risposta sarà più lunga per alcuni dispositivi. Se si è connessi ad un dispositivo Bluetooth® prima di spegnere il sistema, attendere minimo 5 secondi prima di connettersi di nuovo al sistema dal dispositivo Bluetooth®.

## Versione software

È possibile controllare la versione software del sistema.

1 Premere [SETUP] per selezionare "SW VER.", quindi premere [OK].

Viene visualizzata la versione software.

2 Premere di nuovo [OK] per uscire.

## **Manutenzione**

### Per pulire il sistema, strofinarlo con un panno morbido e asciutto.

- Per pulire il sistema non si devono mai usare alcol, diluenti per vernici o benzina.
- Prima di usare un panno trattato chimicamente, leggere attentamente le istruzioni che lo accompagnano.

## Risoluzione dei problemi

Prima di chiamare il tecnico per la riparazione, procedere con la seguente verifica. In caso di dubbi su alcuni punti da controllare o se i rimedi indicati non risolvono il problema, rivolgersi al rivenditore per ulteriori istruzioni.

## █ **Problemi comuni**

### L'unità non funziona.

- La dispositivo di sicurezza è stata attivata. Agire come segue:
	- 1. Premere [ $\bigcup$ /|] sull'unità principale per portare l'unità in modalità di attesa. Se l'unità non passa in modalità di attesa,
		- Tenere premuto il pulsante per un minimo di 10 secondi. O,
		- Scollegare il cavo di alimentazione CA e ricollegarlo.
	- 2. Premere di nuovo [U/I] per accendere l'unità. Se il problema persiste, rivolgersi al rivenditore.

#### In modalità di attesa, il display si illumina e cambia continuamente.

• Tenere premuto [8] sull'unità principale per selezionare "DEMO OFF".

#### Non è possibile effettuare alcuna operazione con il telecomando.

• Verificare che la batteria sia installata correttamente.

### Suono distorto o nessun suono.

• Regolare il volume del sistema. • Spegnere il sistema, individuare e correggere la causa, quindi accenderlo nuovamente. Tale situazione può derivare dal sovraccarico dei diffusori a causa di eccessivo volume o potenza e dall'uso del sistema in un ambiente molto caldo.

### Si sente un ronzio durante la riproduzione.

• Cavo di alimentazione CA o lampada a fluorescenza vicini ai cavi. Tenere gli altri apparecchi e cavi lontano dai cavi di questo sistema.

### Il livello audio si riduce.

• Il circuito di protezione è stato attivato a seguito dell'uso continuo a volume alto. Consente di proteggere il sistema e mantenere la qualità audio.

### █ **Disco**

#### Display visualizzato non correttamente. La riproduzione non si avvia.

- Il disco non è stato inserito correttamente. Inserirlo correttamente.
- Il disco è sporco. Pulire il disco.
- Sostituire il disco se è graffiato, ondulato o non conforme agli standard.
- Vi è condensa. Far asciugare il sistema per 1 o 2 ore.

#### Il numero totale di brani visualizzato è errato. Impossibile leggere il disco. Si sente un suono distorto.

- Si è inserito un disco non riproducibile dal sistema. Inserire un disco riproducibile.
- Si è inserito un disco non finalizzato.

## █ **USB**

### Impossibile leggere il dispositivo USB o i contenuti.

- Il formato del dispositivo USB o i suoi contenuti non sono compatibili con il sistema.
- I dispositivi USB con capacità di archiviazione di oltre 32 GB potrebbero non funzionare in alcune condizioni.

### Il dispositivo USB funziona lentamente.

• La lettura del dispositivo USB di grandi dimensioni o dotato di una capacità di archiviazione elevata richiede più tempo.

## █ **Bluetooth**®

### Non è possibile effettuare l'associazione.

- Verificare le condizioni del dispositivo Bluetooth®.
- Il dispositivo è fuori dalla distanza di comunicazione di 10 m. Avvicinare il dispositivo al sistema.

### Non è possibile connettere il dispositivo.

- L'associazione del dispositivo non è stata completata correttamente. Effettuare di nuovo l'associazione.
- L'associazione del dispositivo sia stata sostituita. Effettuare di nuovo l'associazione.
- Questo sistema potrebbe non connettersi ad un altro dispositivo. Scollegare l'altro dispositivo e cercare di associare di nuovo il dispositivo.
- Il sistema potrebbe presentare anomalie. Spegnere e riaccendere il sistema.

#### Il dispositivo è connesso, ma non è possibile sentire l'audio dal sistema.

• Per alcuni dispositivi Bluetooth® integrati, è necessario impostare manualmente l'uscita audio su "SC-MAX7000". Per i dettagli, leggere le istruzioni per l'uso del dispositivo.

### L'audio dal dispositivo è interrotto.

- Il dispositivo è fuori dalla distanza di comunicazione di 10 m. Avvicinare il dispositivo al sistema.
- Rimuovere tutti gli ostacoli tra il sistema e il dispositivo.
- Altri dispositivi che usano la banda di frequenza 2,4 GHz (router wireless, forni a microonde, cordless, ecc.) causano interferenze. Avvicinare il dispositivo al sistema e allontanarlo da altri dispositivi.
- Selezionare "MODE 1" per una comunicazione stabile.

### Il collegamento con un tocco (NFC) non funziona.

- Assicurarsi che il sistema e la funzione NFC del dispositivo siano attivati.
- Toccare e tenere di nuovo il dispositivo nell'area di tocco NFC del sistema.

### L'immagine e l'audio riprodotti non sono sincronizzati.

- Riavviare l'app di riproduzione del dispositivo.
- Collegare il dispositivo al sistema con un cavo audio (non fornito).

### █ **Radio**

### Suono distorto.

• Usare una antenna FM esterna opzionale. L'antenna deve essere installata da un tecnico competente.

### Si sentono dei rumori tipo battiti.

- Spegnere il televisore o allontanarlo dal sistema.
- Allontanare i telefoni cellulari dal sistema in caso di interferenza.
- In modalità sintonizzatore AM, selezionare l'impostazione "B.PROOF" per garantire una ricezione ottimale.

### Si sente un ronzio durante le trasmissioni AM.

• Allontanare l'antenna dagli altri cavi.

## █ **AUX**

### L'immagine e l'audio riprodotti non sono sincronizzati.

• Impostare "AUX MODE" su "MODE 2".

### Non è possibile utilizzare l'effetto Karaoke.

• Impostare "AUX MODE" su "MODE 1".

### █ **Display dell'unità principale**

### "ADJUST CLOCK"

• L'orologio non è impostato. Regolare l'orologio.

### "ADJUST TIMER"

• Il timer di riproduzione e/o registrazione non è impostato. Regolare il timer di riproduzione e/o registrazione.

#### "ALB FULL"

• Il numero di album ha superato il limite supportato.

### "AUTO OFF"

• Il sistema non è stato utilizzato per circa 20 minuti e si spegnerà tra un minuto. Per annullare, premere un pulsante.

### "CAN'T REC"

#### "DEVICE FULL"

• Non è possibile effettuare la registrazione perché il tempo di registrazione restante nel dispositivo USB è inferiore al tempo totale della sorgente musicale. Passare ad un dispositivo USB con un tempo di registrazione sufficiente ed eseguire di nuovo la registrazione.

### "ERROR"

• È stata effettuata un'operazione errata. Leggere le istruzioni e riprovare.

#### "ERROR" (durante la registrazione)

- Non è possibile selezionare un'altra sorgente di riproduzione (esempio: radio, USB, ecc.) o premere [ $\blacktriangleleft$ ] o [6] durante la registrazione. Interrompere la registrazione.
- Non è possibile aprire l'alloggiamento del disco quando si registra da una sorgente AM.

### "F61"

- Verificare e correggere il collegamento dei cavi dei diffusori.
- Scollegare il dispositivo USB. Spegnere e riaccendere il sistema.

### "F703"

- Verificare la connessione Bluetooth®.
- Scollegare il dispositivo Bluetooth®. Spegnere e riaccendere il sistema.

### "F76"

- C'è un problema di alimentazione.
- Scollegare il cavo di alimentazione CA e rivolgersi al rivenditore.

### "F77"

• Scollegare il cavo di alimentazione CA e rivolgersi al rivenditore.

### "NO DEVICE"

• Non è possibile effettuare la registrazione o controllare lo spazio disponibile in memoria in quanto non vi è alcun dispositivo USB collegato a USB B .

### "NO DISC"

• Non si è inserito un disco.

### "NO PLAY"

### "UNSUPPORT"

- Verificare il contenuto. È possibile riprodurre solo il formato supportato.
- I file contenuti nel dispositivo USB possono essere danneggiati. Formattare il dispositivo USB e riprovare.
- Il sistema potrebbe presentare anomalie. Spegnere e riaccendere il sistema.

### "NO TRACK"

• Il dispositivo USB o la memoria interna non contengono album o brani.

### "PLAYERROR"

• Si è riprodotto un file MP3 non supportato. Il sistema salterà quel brano e riprodurrà quello successivo.

### "REC ERROR"

- Si è scollegato il dispositivo USB durante la registrazione. Collegare il dispositivo USB ed effettuare di nuovo la registrazione.
- Si è verificato un errore durante la registrazione USB. Scollegare e ricollegare il dispositivo periferica USB.

### "REMOTE 1"

### "REMOTE 2"

- Il telecomando e questa unità usano codici differenti. Cambiare il codice del telecomando.
	- Quando viene visualizzato "REMOTE 1", tenere premuti [OK] e [1] per un minimo di 4 secondi.
	- Quando viene visualizzato "REMOTE 2", tenere premuti [OK] e [2] per un minimo di 4 secondi.

### "TEMP NG"

- Il circuito di protezione temperatura è stato attivato e il sistema si spegnerà. Lasciare raffreddare l'unità prima di riaccenderla.
- Controllare che le aperture di ventilazione dell'unità non siano ostruite.
- Assicurarsi che l'unità sia ben ventilata.

### "TRK FULL"

• Il numero di file ha superato il limite supportato.

### "USB A NO DEVICE"

### "USB B NO DEVICE"

• Il dispositivo USB non è collegato. Verificare il collegamento.

### "USB OVER CURRENT ERROR"

• Il dispositivo USB sta utilizzando troppa corrente. Scollegare il dispositivo USB, spegnere e riaccendere il sistema.

#### "VBR"

• Il sistema non può visualizzare il tempo di lettura restante per i brani a velocità bit variabile (VBR).

## Codice del telecomando

Se un altro apparecchio Panasonic risponde al telecomando di questo sistema, cambiare il codice del telecomando di questo sistema.

### Preparativi

Premere [CD/RADIO/AUX] per selezionare "AUX 1", "AUX 2", "AUX 3" o "AUX 4".

- █ **Per impostare il codice su "REMOTE 2"**
- 1 Tenere premuto [CD/RADIO/AUX] sull'unità principale e [2] sul telecomando finché non viene visualizzato "REMOTE 2".
- 2 Tenere premuti [OK] e [2] per un minimo di 4 secondi.
- █ **Per impostare il codice su "REMOTE 1"**
- 1 Tenere premuto [CD/RADIO/AUX] sull'unità principale e [1] sul telecomando finché non viene visualizzato "REMOTE 1".
- 2 Tenere premuti [OK] e [1] per un minimo di 4 secondi.

## Reimpostazione della memoria di sistema

Se si verifica quanto segue, ripristinare la memoria:

- Non c'è risposta alla pressione dei pulsanti.
- Si desidera cancellare e ripristinare il contenuto della memoria.
- 1 Staccare il cavo di alimentazione CA.
- **2** Tenendo premuto  $[\psi/1]$  sull'unità principale, collegare di nuovo il cavo di alimentazione CA. Continuare a tenere premuto il pulsante finché non viene visualizzato "– – – – – – – – –".

### 3 Rilasciare [ $\bigcirc$ /|].

Tutte le regolazioni tornano a quelle predefinite di fabbrica.

È necessario reimpostare il contenuto della memoria.

## Dati tecnici

### █ **Sezione amplificatore**

### Modalità stereo con potenza di uscita RMS

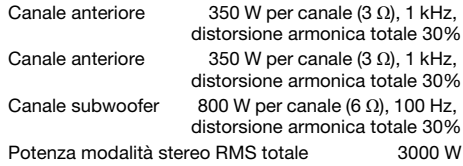

### █ **Sezione sintonizzatore**

### Modulazione di frequenza (FM)

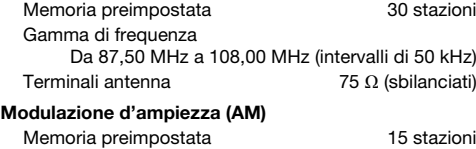

Gamma di frequenza Da 522 kHz a 1629 kHz (intervalli di 9 kHz) Da 520 kHz a 1630 kHz (intervalli di 10 kHz)

### █ **Sezione disco**

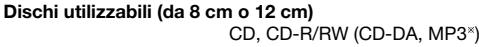

MPEG-1 Layer 3, MPEG-2 Layer 3

Scelta Lunghezza onda 790 nm (CD)

### ■ Sezione Bluetooth<sup>®</sup>

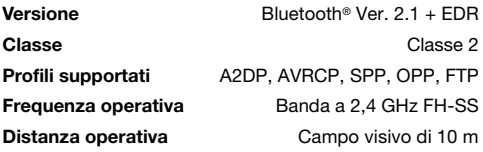

### █ **Sezione memoria interna**

### Memoria

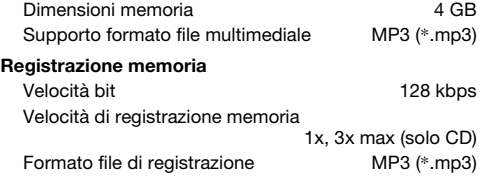

## █ **Sezione diffusori**

SB-MAF7000 SB-MAG7000

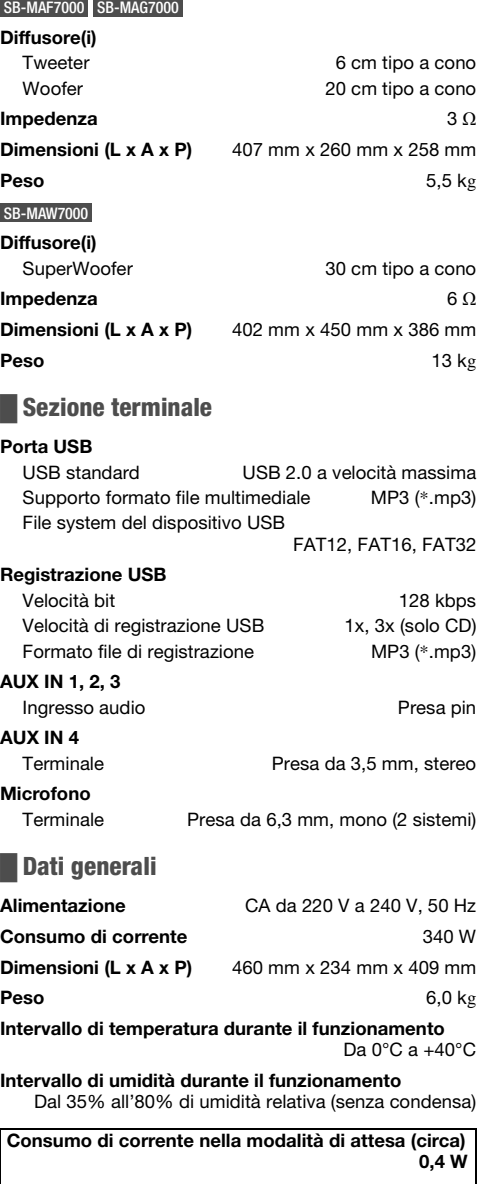

Consumo di corrente nella modalità di attesa (circa) (Con "BLUETOOTH STANDBY" impostato su "ON") 0,5 W

### Nota:

- I dati tecnici sono soggetti a modifiche senza preavviso. Il peso e le dimensioni indicati sono approssimativi.
- La distorsione armonica totale viene misurata con un analizzatore digitale di spettro.

## Riferimenti

## **Bluetooth®**

Panasonic non si assume alcuna responsabilità per dati e/o informazioni che potrebbero danneggiarsi nel corso di una trasmissione wireless.

### Banda di frequenza

• Questo sistema usa la banda di frequenza a 2,4 GHz.

### Certificazione

- Questo sistema è conforme alle restrizioni delle frequenze e ha ricevuto la certificazione sulla base delle norme sulla frequenza. Pertanto, non è necessaria l'autorizzazione wireless.
- Le azioni di seguito sono punibili per legge: – Smontare o modificare l'unità principale.
- Rimuovere le indicazioni sui dati tecnici.

### Restrizioni sull'uso

- Non si garantisce la trasmissione wireless e/o l'uso con tutti i dispositivi dotati di Bluetooth®.
- Tutti i dispositivi devono essere conformi agli standard di Bluetooth SIG, Inc.
- In base ai dati tecnici e alle impostazioni di un dispositivo, la connessione potrebbe non riuscire o alcune operazioni potrebbero essere diverse.
- Questo sistema supporta funzioni di protezione Bluetooth®. Tuttavia, in base al sistema operativo e/o alle impostazioni, la potrezione potrebbe non essere sufficiente. Trasmettere i dati in modo wireless a questo sistema con cautela.
- Questo sistema non è in grado di trasmettere dati ad un dispositivo Bluetooth®.

### Distanza di utilizzo

- Usare questo dispositivo ad una distanza massima di 10 m.
- La distanza può diminuire in base all'ambiente, agli ostacoli o alle interferenze.

### Interferenze da altri dispositivi

- Il sistema potrebbe non funzionare correttamente e potrebbero verificarsi problemi quali disturbi e salti audio a causa di interferenze di onde radio, se questa unità si trova troppo vicino ad altri dispositivi Bluetooth® o dispositivi che utilizzano la banda a 2,4 GHz.
- Il sistema potrebbe non funzionare correttamente se le onde radio di una emittente vicina, ecc. sono eccessive.

### Destinazione d'uso

- Questo sistema è solo per uso normale e generico.
- Non utilizzare questo sistema accanto ad un'apparecchiatura o in un ambiente sensibili alle interferenze da frequenza radio (ad esempio: aeroporti, ospedali, laboratori, ecc.).

## **Licenze**

Il marchio denominativo Bluetooth® e i loghi sono marchi registrati di proprietà di Bluetooth SIG, Inc. e qualsiasi utilizzo di tali marchi da parte di Panasonic Corporation è concesso in licenza. Altri marchi e nomi di marchi sono di proprietà dei rispettivi proprietari.

Google Play e Android sono marchi di Google Inc.

Tecnologia di codifica audio MPEG Layer-3 concessa in licenza da Fraunhofer IIS e Thomson.

## $C<sub>1177</sub>$

### Dichiarazione di Conformità (DdC)

"Panasonic Corporation" dichiara qui che questo prodotto è conforme ai requisiti essenziali e altre relative norme della Direttiva 1999/5/CE.

I clienti possono scaricare una copia della DdC originale dei nostri prodotti R&TTE dal nostro server DdC: http://www.doc.panasonic.de

Rivolgersi al Rappresentante autorizzato: Panasonic Marketing Europe GmbH, Panasonic Testing Centre, Winsbergring 15, 22525 Hamburg, Germania

### Smaltimento di vecchie apparecchiature e batterie Solo per l'Unione Europea e Paesi con sistema di riciclaggio

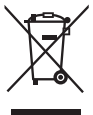

Questi simboli sui prodotti, sull'imballaggio, e/o sulle documentazioni o manuali accompagnanti i prodotti indicano che i prodotti elettrici, elettronici e le batterie usate non devono essere buttati nei rifiuti domestici generici.

Per un trattamento adeguato, recupero e riciclaggio di vecchi prodotti e batterie usate, vi preghiamo di portarli negli appositi punti di raccolta, secondo la legislazione vigente nel vostro Paese.

Smaltendoli correttamente, contribuirete a salvare importanti risorse e ad evitare i potenziali effetti negativi sulla salute umana e sull'ambiente.

Per ulteriori informazioni sulla raccolta e sul riciclaggio, vi preghiamo di contattare il vostro comune.

Sono previste e potrebbero essere applicate sanzioni qualora questi rifiuti non siano stati smaltiti in modo corretto ed in accordo con la legislazione nazionale.

### Nota per il simbolo delle batterie (simbolo sotto):

Questo simbolo può essere usato in combinazione con un simbolo chimico; In questo caso è conforme ai requisiti indicati dalla Direttiva per il prodotto chimico in questione.

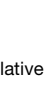

Uw systeem en de illustraties kunnen er anders uit zien. Deze bedieningsaanwijzingen zijn bestemd voor het volgende systeem.

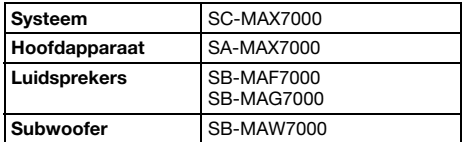

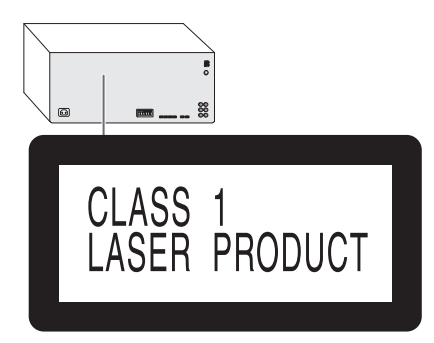

Voor het opnemen en afspelen van materiaal op dit of een ander apparaat kan toestemming nodig zijn van de eigenaar van het auteursrecht of van vergelijkbare rechten over dit materiaal. Panasonic heeft geen bevoegdheid daartoe en verleent u niet deze toestemming en wijst alle rechten, bevoegdheden en voornemens af om een dergelijke toestemming voor u te verkrijgen. Het is uw verantwoordelijkheid er voor te zorgen dat als u dit of een ander apparaat gebruikt, dit voldoet aan de van toepassing zijnde auteursrechtwetgeving in uw land. Zie deze wetgeving voor meer informatie over de betreffende relevante wetten en voorschriften of neem contact op met de eigenaar van de rechten over dit materiaal dat u wilt

opnemen of afspelen.

## Inhoud

 $2$  RQT0A67 68

ROTOA67  $\overline{2}$ 

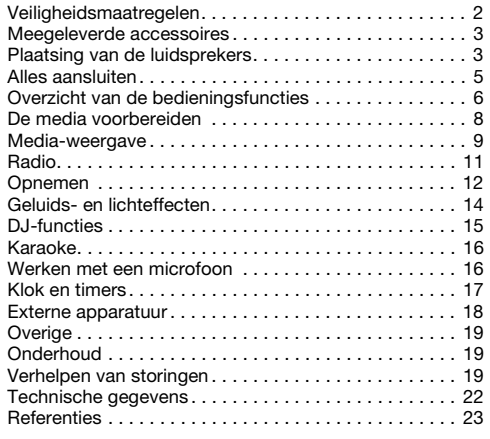

## Veiligheidsmaatregelen

## WAARSCHUWING!

### Apparaat

- Beperk het risico van brand, elektrische schokken of beschadiging van het product,
	- Stel dit apparaat niet bloot aan regen, vocht, druppels of spetters.
	- Plaats geen voorwerpen waarin een vloeistof zit bovenop het apparaat plaatsen.
	- Gebruik uitsluitend de aanbevolen accessoires.
	- Verwijder niet de afdekking.
	- Probeer nooit zelf reparaties aan het apparaat uit te voeren. Laat onderhoud over aan erkend onderhoudspersoneel.
	- Zorg ervoor dat er geen metalen voorwerpen in het apparaat terechtkomen.

## VOORZICHTIG!

### Apparaat

- Beperk het risico van brand, elektrische schokken of beschadiging van het product,
	- Zorg voor een goede ventilatie: plaats en gebruik dit apparaat niet in een boekenkast, een ingebouwde kast of een andere gesloten ruimte.
	- Zorg dat de ventilatie-openingen van het apparaat niet geblokkeerd worden door kranten, tafelkleedjes, gordijnen, of iets dergelijks.
	- Zet geen open vuur, zoals brandende kaarsen, op het apparaat.
- Dit apparaat is bestemd voor gebruik in een gematigd klimaat.
- Tijdens het gebruik is dit apparaat vatbaar voor radiostoring veroorzaakt door een mobiele telefoon. Wanneer dergelijke storing optreedt, moet u dit apparaat en de mobiele telefoon verder van elkaar vandaan gebruiken.
- In dit apparaat wordt een laser gebruikt. Het gebruik van regelaars en het maken van afstellingen of bedieningen die niet in deze gebruiksaanwijzing beschreven zijn, kan resulteren in blootstelling aan gevaarlijke straling.
- Plaats het apparaat op een horizontale ondergrond waar het niet wordt blootgesteld aan direct zonlicht, hoge temperaturen, sterke vochtigheid of sterke trillingen.
- Staar niet direct in de verlichte LED om een oncomfortabel gevoel in de ogen te voorkomen.

### Netsnoer

• De stekker voor het stopcontact is het apparaat om de verbinding te verbreken. Installeer dit apparaat zo, dat de stekker voor het stopcontact onmiddellijk uit het stopcontact getrokken kan worden.

### Batterij

- Explosiegevaar wanneer de batterij op onjuiste wijze vervangen wordt. Vervang alleen door een batterij van het type dat door de fabrikant wordt aanbevolen.
- Informeer bij de lokale autoriteiten of bij uw leverancier naar de juiste manier voor de afvalverwerking van de batterijen.
- Niet verhitten of blootstellen aan vuur.<br>• Laat de betterij(en) niet gedurende lan
- Laat de batterij(en) niet gedurende lange tijd achter in een auto die in de zon staat en waarvan de portieren en ramen gesloten zijn.
- Haal de batterij niet uit elkaar en veroorzaak geen kortsluiting tussen de polen.
- Laad de alkaline of mangaan-batterij niet.
- Gebruik niet een batterij waarvan de mantel is losgeraakt.
- Verwijder de batterij, als u de afstandsbediening lange tijd niet gebruikt. Bewaar de batterijen op een koele, donkere plaats.

## Meegeleverde accessoires

Gelieve te controleren of de volgende accessoires zijn meegeleverd.

- □ 2 Netsnoer
- □ 1 Ferrietkern
- □ 1 Textielvel
- □ 1 AM-raamantenne
- □ 1 FM-binnenantenne

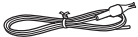

- □ 1 Afstandsbediening (N2QAYB001022)
- □ 1 Batterij afstandsbediening
- □ 16 Luidsprekervoetjes
- □ 16 Stapelpennen voor luidsprekers
- □ 2 Beugels
- 2 Schroeven
- Voor het Verenigd Koninkrijk en Ierland

1 Adapter voor de antennestekker

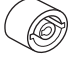

### VOORZICHTIG!

Houd de luidsprekervoetjes, beugels, schroeven en adapter voor de antennestekker buiten het bereik van kinderen om inslikken ervan te voorkomen.

#### Opmerking:

Gebruik voor de voeding de stekker die geschikt is voor de stopcontacten in uw huis.

## Plaatsing van de luidsprekers

Installeer de luidsprekers zo dat de tweeter zich aan de buiten bevindt.

### Opstelling 1

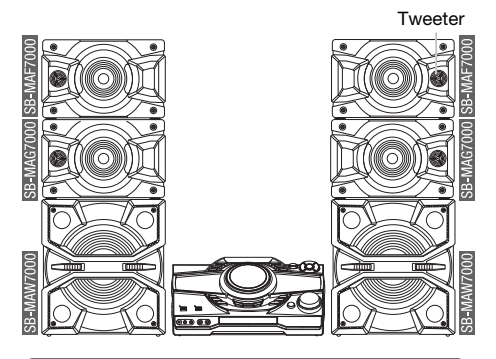

### █ **Stapelen van de luidsprekers**

Stapel de luidsprekers met behulp van de bijgeleverde stapelpennen. Druk de stapelpennen en de luidspreker naar beneden, totdat deze goed gefixeerd zijn.

Stapelpennen

Bevestig de bijgeleverde beugel zoals hieronder aangegeven, om de luidsprekers vast te zetten.

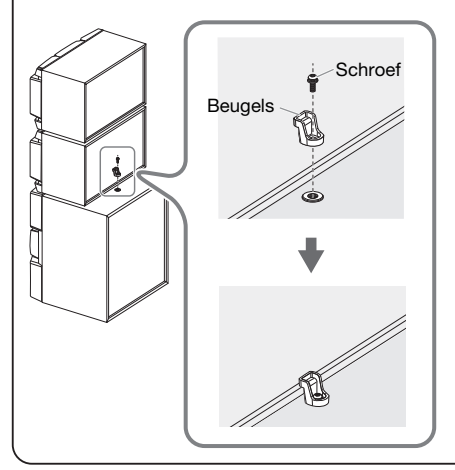

### Opstelling 2

U kunt de luidsprekers zowel verticaal als op een schap opstellen.

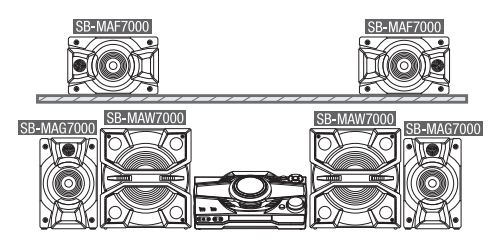

### █ **Bevestigen van de luidsprekervoetjes**

Voordat u de luidsprekers (SB-MAF7000 & SB-MAG7000) in een verticale positie opstelt, legt u de luidsprekers op een beschermingslaag en plakt u de bijgeleverde luidsprekersvoetjes op de onderzijde van de luidsprekers.

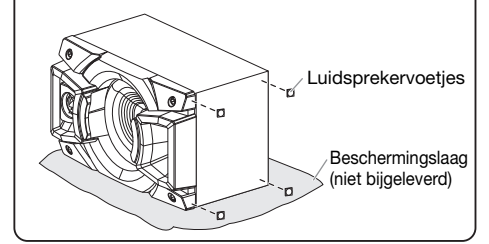

### Gebruik alleen de meegeleverde luidsprekers.

U kunt schade aan het systeem veroorzaken en de geluidskwaliteit verminderen, als u andere luidsprekers gebruikt.

### Opmerking:

- Houd voor de ventilatie meer dan 10 mm afstand aan tussen het hoofdapparaat en de luidsprekers.
- Zet de luidsprekers op een plat veilig oppervlak.
- Deze luidsprekers zijn niet voorzien van een magnetische afscherming. Zet de luidsprekers niet vlakbij TV-apparaten, PC's of andere apparatuur die makkelijk beïnvloed wordt door magnetisme.
- Wanneer u gedurende een lange periode op hoge niveaus afspeelt, kan dit de luidsprekers beschadigen en de levensduur van de luidsprekers bekorten.
- Voorkom beschadiging door het volume te verminderen: – Wanneer het geluid vervormd is.
	- Wanneer u de geluidskwaliteit afstelt.

### VOORZICHTIG!

- Gebruik de luidsprekers enkel met het aanbevolen systeem. Doet u dat niet, dan kan beschadiging van de versterker en de luidsprekers ontstaan en dat kan leiden tot brand. Ga bij een erkende vakman te rade, als er schade optreedt of als u plots een wijziging in de werking van het apparaat bemerkt.
- Verander de luidspreker of de luidsprekerkabels niet want dat kan schade aan het systeem veroorzaken.
- Volg de procedures die u in deze instructies bijgevoegd vindt, wanneer u de luidsprekers aansluit.
- Raak de resonerende oppervlakten van de luidsprekerconus niet aan:
	- Dit kan de luidsprekerconus beschadigen.
	- De luidsprekerconus kan heet zijn.

## Alles aansluiten

Sluit het netsnoer pas aan nadat alle andere aansluitingen zijn uitgevoerd.

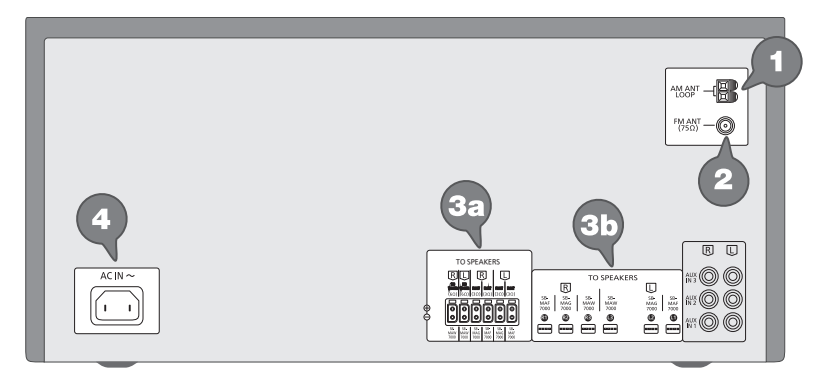

1 Sluit de AM-raamantenne aan. Klik de antenne rechtop vast in het voetstuk.

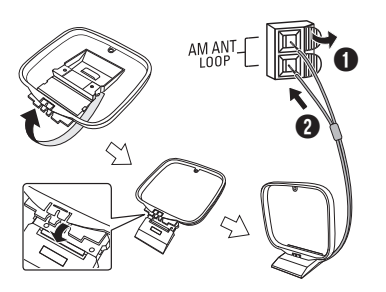

2 Sluit de FM-binnenantenne aan. Plaats de antenne waar de ontvangst optimaal is.

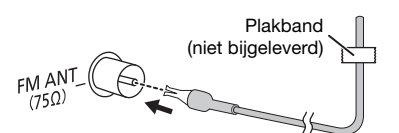

3 De luidsprekers aansluiten.

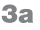

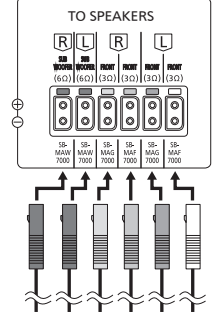

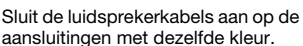

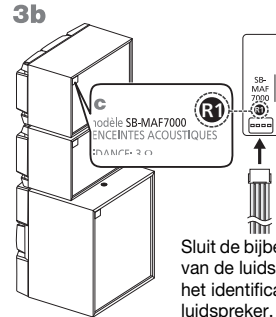

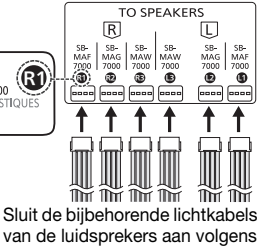

het identificatienummer van de

4 Sluit het netsnoer aan. Gebruik geen ander netsnoer dan het geleverde.

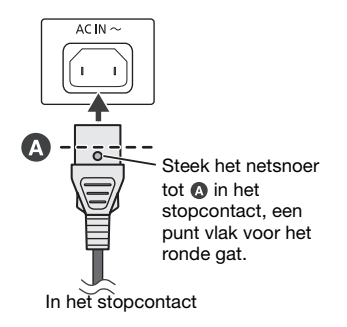

### Stroom besparen

Het systeem verbruikt in de stand Stand-by een geringe hoeveelheid stroom). Haal de stekker uit het stopcontact, als u het systeem niet gebruikt. Sommige instellingen zullen verloren gaan, als u het systeem afsluit. U moet deze opnieuw instellen.

## Overzicht van de bedieningsfuncties

Voer de procedures met de afstandsbediening uit. U kunt ook de knoppen of de hoofdeenheid gebruiken, als deze hetzelfde zijn.

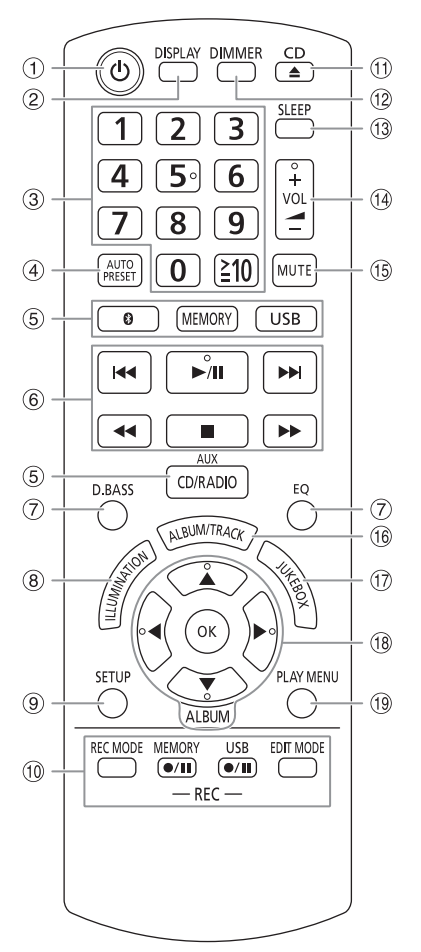

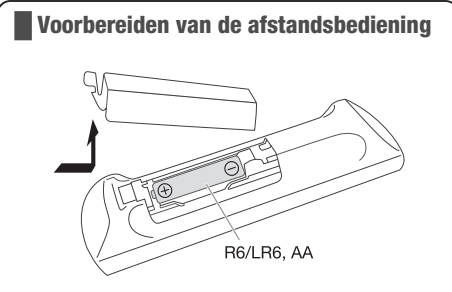

Gebruik alkaline- of mangaan-batterijen.

Installeer de batterij zo, dat de polen (+ en –) op één lijn staan met de polen op de afstandsbediening.

- **1** Stand-by/Aan-schakelaar [U], [U/I] Indrukken om het apparaat aan of uit te schakelen. In de modus Stand-by verbruikt het apparaat nog een geringe hoeveelheid stroom.
- <sup>(2)</sup> Bekijk de informatie over het afspelen materiaal
- 3 Ciifertoetsen Voor een 2-cijferig nummer Voorbeeld: 16:  $[210] \rightarrow [1] \rightarrow [6]$
- D Automatisch het radiostation vooraf instellen
- E Kies de audiobron Op het hoofdapparaat: Houd [ ] –PAIRING] als u wilt starten met de Bluetooth®-koppeling.
- 6 Basis weergaveregeling
- G Geluidseffecten kiezen
- 8 Lichteffecten kiezen
- <sup>9</sup> Bekijk installatiemenu
- **10** Bediening voor de werking van opnemen
- (1) De disclade openen of sluiten
- <sup>2</sup> De helderheid van het display-paneel verminderen Het lichteffect is ook uitgeschakeld. Druk opnieuw op de knop als u wilt annuleren.
- M De slaaptimerfunctie instellen
- (14) Pas het volumeniveau aan
- O Het geluid onderdrukken Druk opnieuw op de knop als u wilt annuleren. "MUTE" wordt ook geannuleerd wanneer u het volume aanpast of wanneer u het systeem uitschakelt.
- <sup>(16)</sup> Kies de MP3-album of track
- Q Kies DJ-jukebox of Karaoke-jukebox
- 18 Kies of bevestig de optie
- <sup>(19)</sup> Bekijk het menu voor afspelen
#### Bovenaanzicht

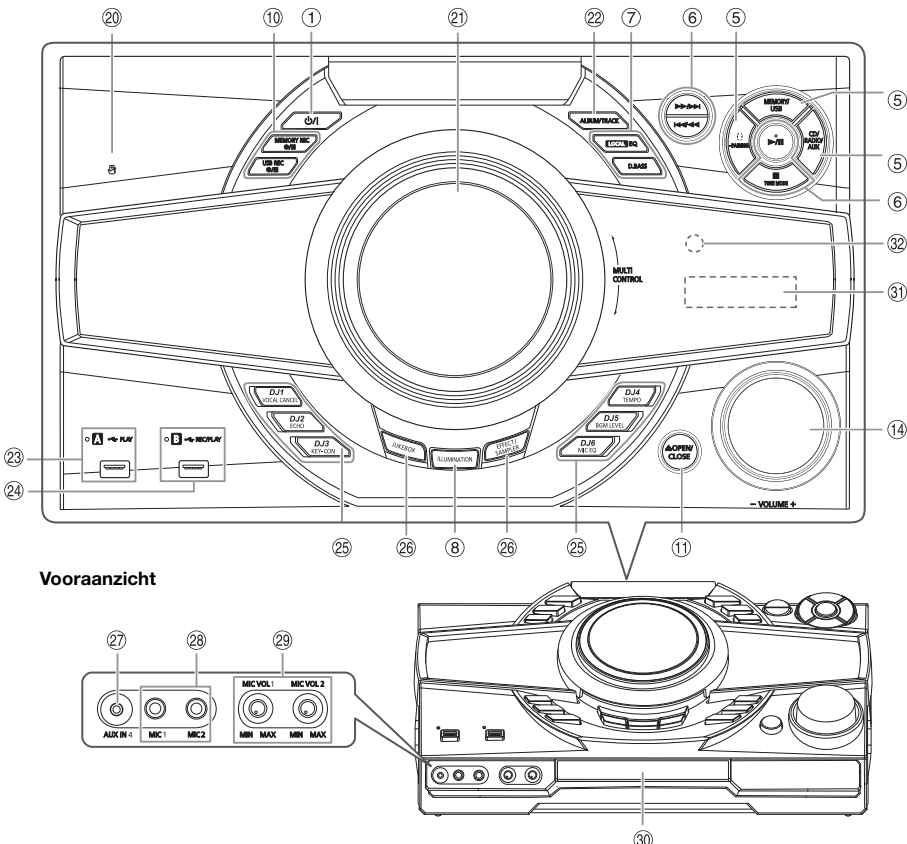

- <sup>20</sup> Aanraakvlak NFC
- U Draaiplaat voor DJ- en multibesturing

#### 22 Kies de MP3-album of track

Druk op [ALBUM/TRACK] om het MP3-album of de track te kiezen.

#### Door tracks of albums bladeren

Draai [MULTI CONTROL] om te bladeren. Druk op [▶/II] om met afspelen van de selectie te starten.

#### $(23)$  USB A

USB-poort  $(\overrightarrow{•} \overrightarrow{•})$ USB statusindicator MP3-tracks afspelen.

#### 24 USB B

USB-poort  $(\overrightarrow{C})$ USB statusindicator MP3-tracks afspelen. Afspelen van geluids- of muziektracks.

#### 25 Kies het Karaoke-effect Knoppen voor directe DJ-functie

Druk op [JUKEBOX] of [EFFECT/SAMPLER] om over te schakelen naar de DJ- of Karaokefunctie. Druk op [DJ1] tot [DJ6] op de hoofdunit om het effect te kiezen.

Druk opnieuw op de knop als u wilt annuleren.

- 26 Schakel de Karaoke- of DJ-functie in. Druk opnieuw op de knop als u wilt annuleren.
- 27 AUX IN-bus
- 28 Microfoonbus
- <sup>29</sup> Pas het volumeniveau van de microfoon aan.

#### VOORZICHTIG!

Hou de volumeknop van de microfoon buiten het bereik van kinderen om inslikken ervan te voorkomen.

- **30** Disclade
- **31** Displaypaneel

#### <sup>3</sup> Sensor afstandsbediening

Afstand: Minder dan ongeveer 7 m Hoek: Ongeveer 20° omhoog en omlaag, 30° naar links en naar rechts

## De media voorbereiden

## **Disc**

- **1** Druk op  $[CD \triangleq]$  (hoofdapparaat: [≜ OPEN/CLOSE]) als u de disclade wilt openen. Plaats een disc in met het label naar boven. Druk nogmaals om de disclade te sluiten.
- 2 Druk op [CD/RADIO/AUX] om "CD" te kiezen.

## USB

#### Voorbereiding

Voordat u een USB-apparaat op het systeem aansluit, moet u ervoor zorgen dat u een back-up van de data maakt.

1 Verminder het volume en sluit het USB-apparaat aan op de USB-poort. Houd het hoofdapparaat vast wanneer u de

USB-apparaat tot stand brengt of verbreekt.

2 Druk op [USB] (hoofdapparaat: [MEMORY/USB]) om "USB A" of "USB B" te kiezen. Het indicatielampje van de USB-status licht rood op als deze geselecteerd wordt.

#### Opmerking:

Gebruik geen USB-verlengkabel. Het systeem kan geen USB-apparaten herkennen die via een kabel aangesloten zijn.

## Bluetooth®

U kunt draadloos een geluidsapparaat aansluiten en afspelen met behulp van Bluetooth®.

#### Voorbereiding

- Schakel over naar de Bluetooth®-functie van het apparaat en zet het apparaat vlakbij het systeem.
- Lees de bedieningsinstructies van het apparaat voor meer gedetailleerde informatie.

## █ **Een toestel koppelen**

#### Voorbereiding

Is dit systeem verbonden met een Bluetooth®-toestel, verbreek de verbinding dan ( $\rightarrow$  "De aansluiting van een apparaat verbreken").

- $\parallel$  Druk op [ $\parallel$ ]. Wordt "PAIRING"getoond, ga dan door met stap 3.
- 2 Druk op [PLAY MENU] om "PAIRING" te kiezen te drukken en druk vervolgens op [OK].
- 3 Selecteer "SC-MAX7000" uit het Bluetooth®-menu van het toestel.

Indien u gevraagd wordt een sleutel te gebruiken voert u "0000" in.

Het apparaat wordt automatisch met dit systeem verbonden nadat het koppelen aan een passend apparaat voltooid is.

De naam van het aangesloten apparaat wordt gedurende enkele seconden weergegeven.

### Het hoofdapparaat gebruiken

- 1 Houd [ ]-PAIRING] ingedrukt tot "PAIRING" verschijnt.
- 2 Selecteer "SC-MAX7000" uit het Bluetooth®-menu van het toestel.

#### Opmerking:

U kunt maximaal 8 toestellen aan dit systeem koppelen. Als een 9e toestel wordt gekoppeld, wordt het toestel dat het langst niet is gebruikt, vervangen.

## █ **Een apparaat aansluiten**

#### Voorbereiding

Is dit systeem verbonden met een Bluetooth®-toestel, verbreek de verbinding dan  $(\rightarrow)$  "De aansluiting van een apparaat verbreken").

#### $1$  Druk op [ $8$ ]. "BLUETOOTH READY" wordt weergegeven.

2 Selecteer "SC-MAX7000" uit het Bluetooth®-menu van het toestel. De naam van het aangesloten apparaat wordt

gedurende enkele seconden weergegeven.

#### 3 Start weergave op het apparaat.

#### Opmerking:

- Een apparaat moet gekoppeld aan een passend apparaat zijn om aangesloten te worden.
- Dit systeem kan slecht op één apparaat per keer aangesloten worden.
- Wanneer "BLUETOOTH" is geselecteerd als de bron, zal dit systeem automatisch proberen de verbinding met het laatst aangesloten toestel tot stand te brengen. (Tijdens dit proces wordt "LINKING" weergegeven.)

## █ **De aansluiting van een apparaat verbreken**

- $1$  Druk op [ $8$ ].
- 2 Druk op [PLAY MENU] om "DISCONNECT?" te kiezen.
- 3 Kies "OK? YES" door op [◀, ▶] te drukken en druk vervolgens op [OK].

"BLUETOOTH READY" wordt weergegeven. Kies "OK?NO" als u wilt annuleren.

#### Het hoofdapparaat gebruiken

#### Houd [ ]-PAIRING] ingedrukt tot "PAIRING" verschijnt.

- De aansluiting van een apparaat wordt verbroken, als u:
- Selecteer een andere bron.
- Verplaats het apparaat buiten het maximale bereik.
- Schakel de Bluetooth®-transmissie van het apparaat uit.
- Het systeem of het apparaat uitschakelt.

## █ **Verbinding met enkele aanraking (One-Touch Connection – NFC)**

#### Alleen voor Bluetooth®-apparaten (Android™-apparaten) die geschikt zijn voor NFC U hoeft maar met een voor NFC (Near Field

Communication) geschikt Bluetooth®-apparaat het systeem aan te raken en u kunt alle voorbereidingen voltooien, van het registreren van een Bluetooth®-apparaat tot het tot stand brengen van een verbinding.

Voor een Android-apparaat van een versie voor 4.1 is de installatie van de app Panasonic MAX Juke (gratis) nodig.

- A Voer "Panasonic MAX Juke" in het zoekvak van Google Play™ om zoek en kies vervolgens "Panasonic MAX Juke".
- 2 Start de app.
	- Voltooi de instellingen door de instructies te volgen.
	- Het is belangrijk dat u de laatste versie van de app gebruikt.

#### Voorbereiding

Schakel de NFC-functie van het apparaat in.

- $1$  Druk op  $[3]$ .
- 2 Houd het apparaat op het NFC-aanraakgebied van het hoofdapparaat. [ $\mathbb{R}$ ].

Bluetooth®-apparaat (niet bijgeleverd)

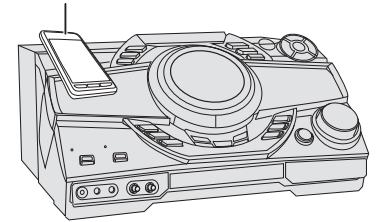

- Houd het apparaat totdat het piept, trilt of toont een pop-upvenster, en verplaats het apparaat bij het systeem vandaan.
- De naam van het apparaat dat is verbonden verschijnt op het systeem gedurende enkele seconden, wanneer de registratie van en verbinding met het apparaat is voltooid.
- Wanneer de verbinding niet tot stand wordt gebracht, ook niet als uw apparaat het NFC-aanraakgebied heeft aangeraakt, kies dan een andere aanraakpositie. De verbinding kan verbeteren als u de app "Panasonic MAX Juke" te gebruiken.

#### 3 Start weergave op het apparaat.

#### Opmerking:

- Wanneer er verbinding is, kunt u de verbinding met een ander apparaat tot stand brengen door het op het NFC-aanraakgebied van het hoofdapparaat te houden. De verbinding met het vorige apparaat wordt automatisch verbroken.
- Afhankelijk van het apparaat:
	- De One-touch-verbinding misschien niet werken.
	- De positie van de het NFC-aanraakgebied van het apparaat kunnen anders zijn.
	- Wanneer de verbinding tot stand is gebracht, kan de weergave automatisch beginnen.

## Media-weergave

De volgende markeringen duiden de beschikbaarheid van de functie aan.

- CD-R/RW in CD-DA-formaat of met MP3-bestanden.
- **USB-apparaat met MP3-bestanden.**
- BLUETOOTH : Bluetooth®-apparaat.
- MEMORY : Intern geheugen (zie "Opnemen" om tracks aan het interne geheugen toe te voegen).

### **Basisweergave**

#### CD USB BLUETOOTH MEMORY

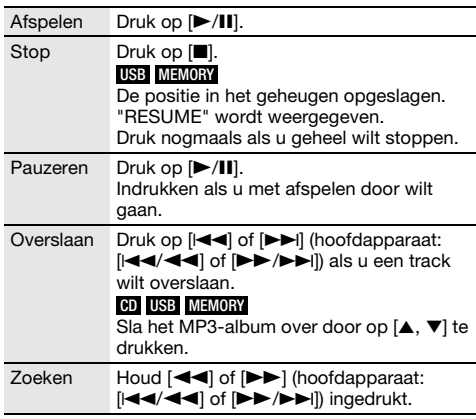

#### Opmerking:

Afhankelijk van het Bluetooth®-apparaat zullen sommige bedieningsfuncties misschien niet werken.

## Beschikbare informatie bekijken

#### CD USB BLUETOOTH MEMORY

U kunt de beschikbare informatie op het display-paneel bekijken.

#### Druk op [DISPLAY].

Voorbeeld: Weergave van MP3-album en tracknummers.

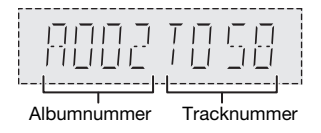

#### Opmerking:

- Maximaal aantal tekens dat kan worden weergegeven: ongeveer 32
- Dit systeem ondersteunt versie 1.0, 1.1 en 2.3 ID3 tags.
- Tekstgegevens die het systeem niet ondersteunt, kunnen er anders uit zien.

NEDERLANDS **EDERLANDS** 

## Menu voor afspelen

### CD USB MEMORY

- 1 Druk op [PLAY MENU].
- 2 Druk op  $[4, 1]$  om de instelling te kiezen en druk vervolgens op [OK].

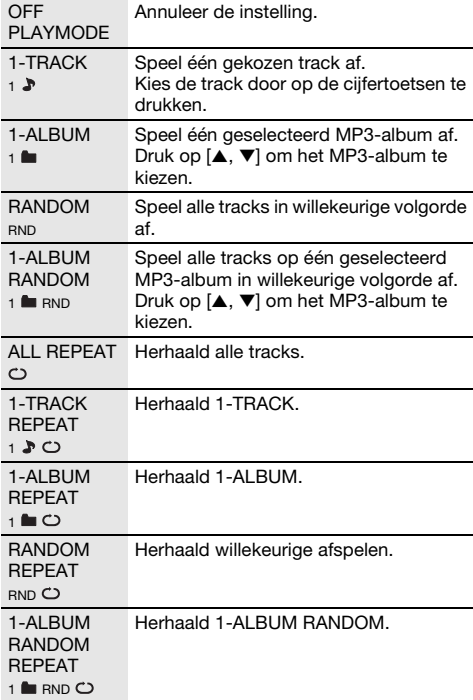

#### Opmerking:

- Tijdens het afspelen in willekeurige volgorde kunt u niet overslaan naar tracks die al zijn afgespeeld.
- De instelling wordt geannuleerd, wanneer u de disclade opent of het USB-apparaat loskoppelt.

### Koppelingsmodus

#### BLUETOOTH

U kunt de verbindingsstand wijzigen en aanpassen aan het type van de verbinding.

#### Voorbereiding

Is dit systeem verbonden met een Bluetooth®-toestel, verbreek de verbinding dan  $\leftrightarrow$  "De aansluiting van een apparaat verbreken").

- 1 Druk op [PLAY MENU] om "LINK MODE" te kiezen.
- 2 Selecteer de stand door op  $[4, \blacktriangleright]$  te drukken en druk vervolgens op [OK].

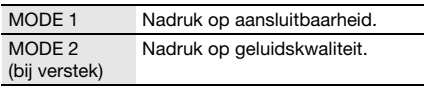

Opmerking:

- Afhankelijk van het apparaat kan het zijn dat het beeld en geluid van de weergave niet gesynchroniseerd worden. Kies in dit geval "MODE 1".
- Selecteer "MODE 1" als het geluid wordt onderbroken.

### █ **Opmerking over disc**

- U kunt op dit systeem CD-R/RW's met materiaal in CD-DA- of MP3-formaat afspelen.
- Voltooi de disk op het apparaat waarop hij is opgenomen voordat u hem gaat afspelen.
- Er zijn CD-R/RW's die door de conditie van de opname niet kunnen worden afgespeeld.

## █ **Opmerking over USB-apparaat**

- Dit systeem garandeert niet dat verbinding met alle USB-apparaten tot stand wordt gebracht.
- Dit systeem ondersteunt USB 2.0 Full-speed.
- Dit systeem kan USB-apparaten van tot wel 32 GB ondersteunen.
- Alleen het FAT 12/16/32-bestandssysteem wordt ondersteund.

### █ **Opmerking over MP3-bestand**

- Bestanden zijn gedefinieerd als tracks en mappen zijn gedefinieerd als albums.
- Een track moet de extensie ".mp3" of ".MP3" hebben.
- Tracks worden niet noodzakelijkerwijs afgespeeld in de volgorde waarin u ze hebt opgenomen.
- Sommige bestanden kunnen niet werken door de grootte van de sector.

#### MP3-bestand op schijf

- Dit systeem geeft toegang tot maximaal: – 255 albums (inbegrepen bovenste map)
	- 999 tracks
	- 20 sessies
- Discs moeten voldoen aan ISO9660 niveau 1 of 2 (behalve voor uitgebreide formaten).

#### MP3-bestand op USB-apparaat

- Dit systeem geeft toegang tot maximaal:
	- 800 albums (inbegrepen bovenste map) – 8000 tracks
	- 999 tracks per album

## **Radio**

#### Voorbereiding

Druk op [CD/RADIO/AUX] om "FM" of "AM" te kiezen.

## Handmatige afstemming

#### Druk op  $[41]$  of  $[12]$  om afstemmen op het radiostation.

Houd, als u automatisch wilt afstemmen, de knop ingedrukt, totdat de frequentie snel verandert. "STEREO" verschijnt wanneer een stereoprogramma wordt ontvangen.

#### Het hoofdapparaat gebruiken

- 1 Druk op [TUNE MODE] om "MANUAL" te kiezen.
- 2 Druk op  $[144/44]$  of  $[12/16]$  om afstemmen op het radiostation.

## Het geheugen vooraf instellen

U kunt tot wel 30 FM- en 15 AM-zenders als voorkeuze instellen.

### █ **Automatische voorinstelling**

Druk op [AUTO PRESET] om "LOWEST" of "CURRENT" te kiezen.

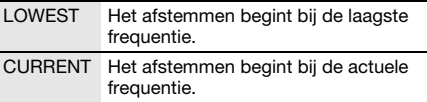

- 2 Start de procedure van het instellen van voorkeuzestations door op [OK] te drukken. Alle te ontvangen zenders worden nu in oplopende volgorde in de geheugenkanalen vastgelegd. Druk op [8] als u wilt annuleren.
- █ **Handmatig voorprogrammeren**
- 1 Druk op  $[44]$  or  $[1]$  (hoofdapparaat:  $[144/44]$ of [5/6]) om afstemmen op het radiostation.
- 2 Druk op [OK].
- 3 Kies een vooraf ingesteld nummer door op de cijfertoetsen te drukken. Voer de stappen 1 tot 3 opnieuw uit als u meer stations vooraf wilt instellen. Het nieuwe station vervangt elke station dat hetzelfde vooraf ingestelde nummer heeft.

## █ **Een voorkeuzestation kiezen**

Druk op de cijfertoetsen, [ $\blacktriangleleft$  < ] of  $\blacktriangleright$   $\blacktriangleright$  ] om het vooraf ingestelde station te kiezen.

#### Het hoofdapparaat gebruiken

- 1 Druk op [TUNE MODE] om "PRESET" te kiezen.
- 2 Druk op  $[144/44]$  of  $[16/16]$  om het voorkeuzestation te kiezen.

## De geluidskwaliteit veranderen

#### Wanneer "FM" is geselecteerd

- 1 Druk op [PLAY MENU] om "FM MODE" te kiezen.
- <sup>2</sup> Druk op [◀, ▶] om "MONO" te kiezen en druk vervolgens op [OK]. Kies "STEREO" als u wilt annuleren. "MONO" wordt ook geannuleerd wanneer u de frequentie wijzigt. De instelling in het geheugen opslaan Ga verder met stap 2 van "Handmatig

voorprogrammeren".

#### Wanneer "AM" is geselecteerd

- 1 Druk op [PLAY MENU] om "B.PROOF" te kiezen.
- 2 Druk op  $[4, 1]$  om de instelling te kiezen die de beste ontvangst geeft en druk dan op [OK].

## De signaalstatus controleren

### Wanneer "FM" is geselecteerd Druk op [DISPLAY] om "FM STATUS" te kiezen.

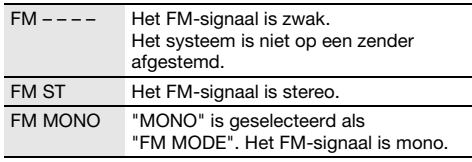

## RDS-uitzendingen

Dit systeem kan de tekstgegevens weergeven die worden uitgezonden door het Radio Data Systeem (RDS) dat in sommige gebieden beschikbaar is.

#### Druk herhaaldelijk op [DISPLAY].

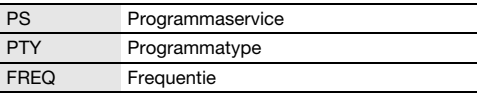

#### Opmerking:

RDS-gegevens zullen soms niet verschijnen als de ontvangst slecht is.

## Insteling AM-toewijzing

#### Het hoofdapparaat gebruiken

Dit systeem kan ook AM-uitzendingen ontvangen die u in stappen van 10 kHz kunt toewijzen.

1 Druk op [CD/RADIO/AUX] om "FM" of "AM" te kiezen.

#### 2 Houd [CD/RADIO/AUX] ingedrukt.

Na een paar seconden toont het display-paneel de huidige minimale radio-frequentie. Laat de toets los wanneer de minimumfrequentie verandert.

- Voer bovenstaande stappen opnieuw uit als u wilt teruggaan naar de begininstelling.
- De vooraf ingestelde frequenties worden gewist, wanneer u de instelling verandert.

## Opnemen

Dit systeem kunt tot wel 800 mappen (maximaal 999 tracks in een album) of in totaal 8000 tracks opnemen, afhankelijk van de beschikbare opslagcapaciteit van het interne geheugen of het USB-apparaat in USB B .

#### De opslagcapaciteit controleren

#### In de stand stop drukt u op [DISPLAY].

Voorbeeld: Resterende opnametijd van het interne geheugen.

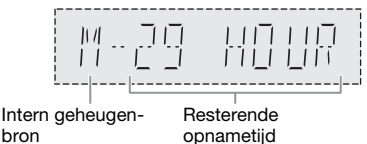

- "UPDATE" wordt weergegeven als het systeem het apparaat leest.
- "NO DEVICE" wordt weergegeven als er geen USB-apparaat is aangesloten op USBB.

#### Opmerking:

bron

- Alle opnamen zijn in het formaat ".mp3".
- U kunt niet opnemen, wanneer u de willekeurige afspeelstand gebruikt.
- De Karaoke- of DJ-functie is uitgeschakeld tijdens het opnemen.
- Het herhalen van de afspeelstand staat tijdens opnemen uit.
- Steeds, wanneer u een opname maakt, wordt een album toegevoegd.
- De opvolging van albums kan na de opname veranderen.
- De opnamen worden bewaard in een map met de naam "REC\_DATA" in het USB-apparaat of in het interne geheugen.
- Het rode indicatielampje van de USB-status knippert tijdens de USB-opname.

## Gewoon opnemen

1 Plaats de bron die u wilt opnemen.

#### CD-DA

Bereid de stand voor het afspelen van disc voor.

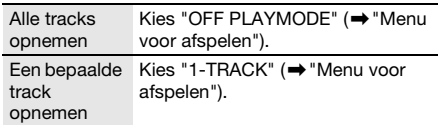

Zorg ervoor dat de disc gestopt is.

#### Radio

Stem af op het radiostation.

#### Externe apparatuur

Sluit de apparatuur aan en speel af  $(\rightarrow)$  "Externe apparatuur").

#### 2 Druk op [MEMORY REC  $\bullet$ /II] of [USB REC  $\bullet$ /II] om de opname te starten.

De naam van de map waar de opname wordt bewaard, wordt weergegeven.

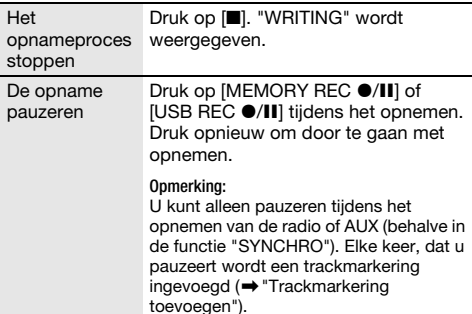

#### Opmerking:

- Wacht een paar seconden tot het systeem het USB-apparaat heeft ingesteld, voordat u de opname start.
- Als de volgende track van de disc wordt opgenomen, wordt dit op het display weergegeven.

## █ **Opnemen met hoge snelheid**

#### Opnamesnelheid CD-DA-disc:

CD, CD-R: Drie keer (3x) de normale snelheid. CD-RW: Twee keer (2x) de normale snelheid.

- Plaats de disc die u wilt opnemen erin.
- 2 Druk op [REC MODE] om "NORMAL" of "HI-SPEED" te kiezen en druk vervolgens op [OK].
- 3 Druk op [USB REC  $\bullet$ /II] of [MEMORY REC  $\bullet$ /II] om de opname te starten.

#### Opmerking:

- Als u niet op hoge snelheid kunt opnemen vanwege de toestand van de disc, moet u op normale snelheid opnemen.
- Tijdens het opnemen met hoge snelheid wordt het geluid onderdrukt.

## █ **Trackmarkering toevoegen**

Wanneer u opneemt van een radio of externe apparatuur, kunt u tracks verdelen met verschillende modi.

#### Voor het opnemen

Druk op [REC MODE] om de stand kiezen.

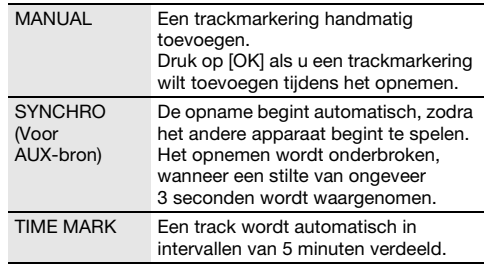

- Als u tijdens het opnemen op [OK] drukt of het opnemen onderbreekt in de functie "TIME MARK", wordt de 5-minutenteller op nul gezet.
- U kunt niet handmatig trackmarkeringen invoegen in de stand "SYNCHRO".

## MP3-tracks opnemen

U kunt MP3-tracks opnemen van:

- MP3 disc naar USBB of intern geheugen
- USBA naar USBB of intern geheugen
- USB B naar intern geheugen of omgekeerd

#### 1 Maak de bron die u wilt opnemen klaar.

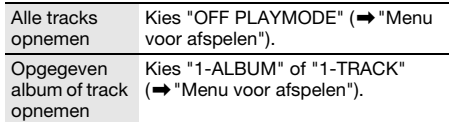

#### 2 Druk op [MEMORY REC  $\bullet$ /II] of [USB REC  $\bullet$ /II] om de opname te starten.

Voor controle van de voortgang van de opname, druk op [DISPLAY].

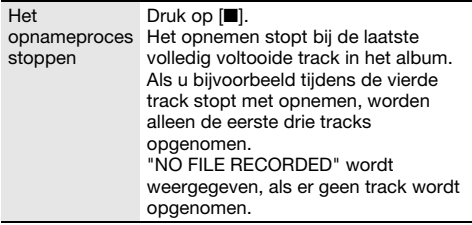

#### Opmerking:

- Bij sommige tracks kan het langer duren om op te nemen.
- Sommige tracks kan men niet opnemen, omdat de conditie van de bron te slecht is.
- De naam van het opgenomen bestand is hetzelfde als van het originele bestand (maximaal 32 karakters).

### De opgenomen tracks verwijderen

### 1 MEMORY

Druk op [MEMORY] (hoofdapparaat: [MEMORY/USB]) om "MEMORY" te kiezen. USB B

Druk op [USB] (hoofdapparaat: [MEMORY/USB]) om "USB B" te kiezen.

- 2 Druk op  $[A, \nabla]$  om het album te kiezen.
- 3 Druk op [ $\blacktriangleleft$ ] of [ $\blacktriangleright$  $\blacktriangleright$ ] om de track te kiezen.
- 4 Druk op [EDIT MODE] om de stand kiezen.

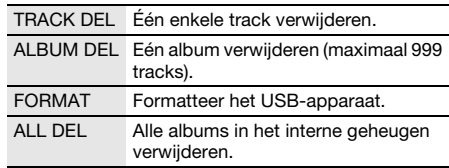

#### 5 Druk op [OK].

Het geselecteerde item dat verwijderd moet worden, wordt weergegeven.

#### 6 Druk op [OK].

"SURE? NO" wordt weergegeven.

7 Druk op [◀, ▶] om "SURE? YES" te kiezen en druk vervolgens op [OK].

"WRITING" wordt weergegeven. Kies "SURE? NO" als u wilt annuleren.

## Geluids- en lichteffecten

## Geluidseffecten

#### Voorinstelling EQ (Preset EQ)

- 1 Druk op [EQ] (hoofdapparaat: [LOCAL EQ]) om "PRESET EQ" te kiezen.
- 2 Druk op  $[A, \nabla]$  om de gewenste voorkeuze-EQ-instelling te kiezen en druk vervolgens op [OK]. Of draai [MULTI CONTROL] om de gewenste voorkeuze-EQ-instelling te kiezen.

#### Handmatig EQ (Manual EQ)

- 1 Druk op [EQ] (hoofdapparaat: [LOCAL EQ]) om "MANUAL EQ" te kiezen.
- **2** Druk op  $[A, \nabla]$  om het geluidseffect te kiezen. Of draai [MULTI CONTROL] om het geluidseffect te kiezen.
- 3 Druk op  $[4, 1]$  om de instelling te kiezen en druk vervolgens op [OK].

Of druk op  $[144/44]$  of  $[16/6]$  om de instelling te kiezen.

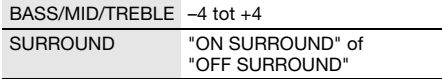

#### D.Bass

- 1 Druk op [D.BASS] om "D.BASS LEVEL" of "D.BASS BEAT" te kiezen. Kies "OFF D.BASS" als u wilt annuleren.
- 2 Druk op  $[A, \nabla]$  om de instelling te kiezen en druk vervolgens op [OK].

Of draai [MULTI CONTROL] om de instelling te kiezen.

#### Opmerking:

D.BASS BEAT: Deze functie benadrukt het aanslagniveau van de drums en produceert een krachtig geluid. Afhankelijk van de track kan het effect klein zijn.

## **Lichteffecten**

U kunt de lichteffecten op het systeem wijzigen.

#### Druk op [ILLUMINATION] om het gewenste effect te kiezen.

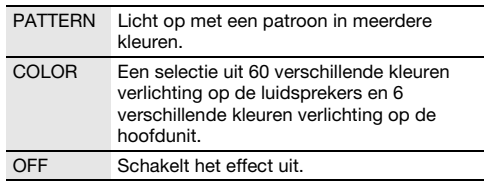

U kunt ook op [▲, ▼] drukken om het volgende of vorige effect te kiezen en druk vervolgens op [OK]. Of draai [MULTI CONTROL] om het effect te kiezen.

#### Opmerking:

Zorg ervoor dat de luidsprekers opgesteld staan als aangegeven in "Plaatsing van de luidsprekers", zodat de lichteffecten goed worden weergegeven.

## DJ-functies

U kunt de DJ-functies gebruiken om geluidseffecten of voorbeeldgeluiden tussen songs toe te voegen.

#### De "Panasonic MAX Juke"-app gebruiken

U kunt de gratis Android-app "Panasonic MAX Juke" van Google Play downloaden en deze installeren voor extra functies, zoals het aanvragen van songs vanaf meerdere apparaten tegelijkertijd.

Voor meer informatie over de app zie de volgende site. http://av.jpn.support.panasonic.com/support/global /cs/audio/app/max\_juke/android/index.html (Deze site is alleen in het Engels.)

#### Opmerking:

De DJ-functie wordt uitgeschakeld als u het systeem uitzet, naar een andere bron overschakelt of tijdens opnames.

## DJ-jukebox

#### USB MEMORY

U kunt de DJ-jukeboxfunctie gebruiken om een crossfade-effect of een voorbeeldgeluidsmix tussen songs toe te voegen.

## Druk op [JUKEBOX] om "DJ JUKEBOX" te kiezen.

Kies "OFF JUKEBOX" als u wilt annuleren.

#### Opmerking:

Het systeem schakelt automatisch om naar de herhaalfunctie als u DJ-jukebox aanzet.

### █ **Veranderen van de herhalingsinstelling**

#### 1 Druk op [PLAY MENU].

2 Druk op  $[4, 1]$  om de instelling te kiezen en druk vervolgens op [OK].

#### Het hoofdapparaat gebruiken

Draai, in de stand Stop, [MULTI CONTROL] om de instelling te kiezen en druk vervolgens op  $[\blacktriangleright/\!\!\!\!\!\sqcup]$ .

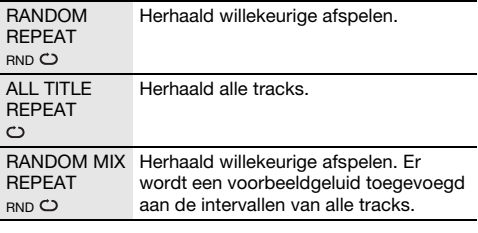

## █ **Veranderen van het DJ-jukeboxeffect**

#### Druk op [DJ1] tot [DJ6] op de hoofdunit om het effect te kiezen.

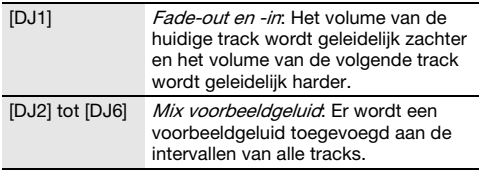

Druk opnieuw op de knop als u wilt annuleren.

#### Opmerking:

U kunt niet het DJ-jukeboxeffect kiezen als u de stand "RANDOM MIX REPEAT" gebruikt.

De "Panasonic MAX Juke"-app gebruiken Met de app kunt u de tracks opvragen die u wilt afspelen.

## DJ-sampler

#### (Behalve voor AUX-bron)

#### Alleen met het hoofdapparaat

Door [MULTI CONTROL] te draaien, kunt u een geheel nieuw geluid of een voorbeeldgeluid toepassen op de track die u afspeelt.

- 1 Druk op [EFFECT/SAMPLER] om "SAMPLER SELECT NUMBER" te kiezen.
- 2 Druk op [DJ1] tot [DJ6] om het gewenste geluid te kiezen.
- 3 Draai [MULTI CONTROL].

Om de DJ-sampler af te breken

Druk op [EFFECT/SAMPLER] om "OFF EFFECT" te kiezen.

#### De "Panasonic MAX Juke"-app gebruiken

U kunt de lichteffecten op het systeem wijzigen. (Voor het wijzigen van alle voorbeeldgeluiden naar de fabrieksinstellingen houdt u [EFFECT/SAMPLER] ingedrukt als de DJ-sampler is uitgeschakeld.)

## DJ-effect

#### (Behalve voor AUX-bron)

#### Alleen met het hoofdapparaat

U kunt de functie DJ-effect gebruiken om de geluidseffecten toe te voegen.

#### 1 Druk op [DJ EFFECT] om "DJ EFFECT SELECT NUMBER" te kiezen.

#### 2 Druk op [DJ1] tot [DJ6] om het effect te kiezen.

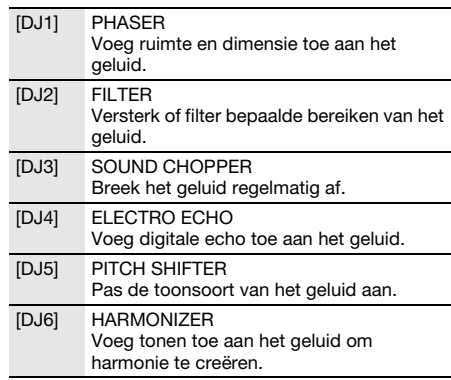

3 Draai [MULTI CONTROL] om de instelling kiezen.

#### Om het DJ-effect af te breken

Druk op [EFFECT/SAMPLER] om "OFF EFFECT" te kiezen.

## Karaoke

#### Voorbereiding

Kies de muziekbron.

#### Opmerking:

- De Karaoke-functie wordt uitgeschakeld als u het systeem uitzet of begint met een opname.
- Als u de Karaoke-jukebox inschakelt, wordt het Karaoke-effect automatisch ingeschakeld.

## Karaoke-jukebox

#### Druk op [JUKEBOX] om "KARAOKE JUKEBOX" te kiezen.

Kies "OFF JUKEBOX" als u wilt annuleren.

#### Opmerking:

Het systeem schakelt automatisch om naar de herhaalfunctie als u Karaoke-jukebox aanzet.

## █ **Veranderen van de herhalingsinstelling**

#### 1 Druk op [PLAY MENU].

2 Druk op  $[4, 1]$  om de instelling te kiezen en druk vervolgens op [OK].

#### Het hoofdapparaat gebruiken

Draai, in de stand Stop, [MULTI CONTROL] om de instelling te kiezen en druk vervolgens op  $[\blacktriangleright$ /II].

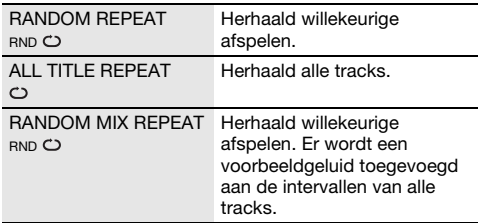

## Karaoke-effect

#### Het hoofdapparaat gebruiken

U kunt de functie Karaoke-effect gebruiken om de geluidseffecten toe te voegen.

- 1 Druk op [EFFECT/SAMPLER] om "KARAOKE EFFECT" te kiezen.
- 2 Druk op [DJ1] tot [DJ6] om het effect te kiezen.

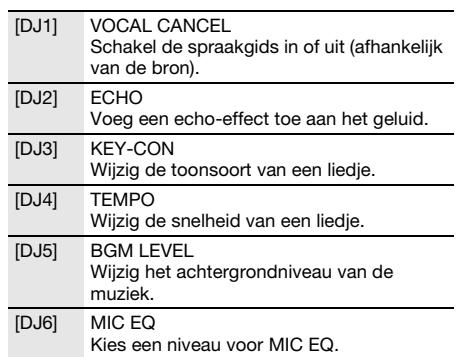

#### 3 Draai [MULTI CONTROL] om de instelling kiezen.

## Om het Karaoke-effect af te breken

Druk op [EFFECT/SAMPLER] om "OFF EFFECT" te kiezen.

#### Opmerking:

Om het Karaoke-effect te gebruiken in de AUX-bron stelt u "AUX MODE" in op "MODE 1". ( $\rightarrow$  "Modus AUX")

## Werken met een microfoon

#### Voorbereiding

Verminder het volume van het systeem tot een minimum, voordat u een microfoon aansluit of juist wegneemt.

- 1 Sluit een microfoon (niet bijgeleverd) op de microfoonbus aan. Stekkertype: Ø 6,3 mm mono
- 2 Draai aan [MIC VOL, MIN/MAX] op de hoofdeenheid om het volume van de microfoon aan te passen.

Als u de microfoon wilt gebruiken met achtergrondmuziek.

3 Speel de muziekbron af en pas het volume van het systeem aan.

- Als er een vreemd (huilend) geluid klinkt, houd de microfoon dan weg bij de luidsprekers of zet het volume van de microfoon lager.
- Gebruikt u de microfoon niet, trek de stekker van de microfoon dan uit de bus en zet het volumeniveau van de microfoon op "MIN".
- Dit systeem kan niet met een microfoon opnemen.

## Klok en timers

## De klok instellen

De klok werkt volgens het 24-uursysteem.

- 1 Druk op [SETUP] om "CLOCK" te kiezen.
- 2 Druk op  $[4, 1]$  om de tijd in te stellen en druk vervolgens op [OK].

#### De tijd controleren

Druk op [SETUP] om "CLOCK" te kiezen en druk vervolgens op [OK].

Druk in de stand Stand-by op [DISPLAY].

#### Opmerking:

Als u wilt dat de klok gelijk blijft lopen, moet u de klok regelmatig gelijk zetten.

## Slaaptimer

De slaaptimer schakelt het systeem uit na de ingestelde tijd.

#### Druk op [SLEEP] om de instelling (in minuten).

Kies "OFF" als u wilt annuleren.

SLEEP 30  $\rightarrow$  SLEEP 60  $\rightarrow$  SLEEP 90  $\rightarrow$  SLEEP120  $\overline{\phantom{a}}$  OFF  $\longleftarrow$ 

#### Controleer de resterende tijd Druk op [SLEEP].

Opmerking:

- De resterende tijd wordt elke minuut een paar seconden weergegeven. "SLEEP 1" wordt altijd weergegeven als er nog 1 minuut resteert.
- De afspeel- en slaaptimer of de opname- en slaaptimer kunnen tegelijkertijd worden gebruikt.
- De slaaptimer heeft altijd voorrang. Zorg ervoor dat de timers elkaar niet overlappen.

### Timers voor afspelen en opnemen

#### (Behalve voor Bluetooth® en AUX-bron)

U kunt de timer zo instellen dat u op een bepaalde tijd wordt gewekt:

- U wekken (afspeeltimer).
- Opnemen van de radio (opnametimer).

De afspeeltimer en opnametimer kunnen samen gebruikt worden.

#### Voorbereiding

Zet de klok gelijk.

- 1 Druk op [SETUP] om "TIMER ADJ" te kiezen.
- 2 Druk op  $[4, 1]$  om " $\bigcirc$ PLAY" of " $\bigcirc$ REC" te kiezen en druk vervolgens op [OK].
- 3 Druk op  $[4, 1]$  om de begintijd in te stellen en druk vervolgens op [OK].
- 4 Herhaal de stap 3 om de eindtijd te stellen.
- 5 Druk op  $[4, 1]$  om de bron te selecteren die u wilt afspelen of opnemen en druk vervolgens op [OK].

**6** Voor de opnametimer drukt u op  $[4, 1]$  en kies "MEMORY" of "USB B" om de opname op te slaan en druk vervolgens op [OK].

#### De timer inschakelen

1 Stel de bron in.

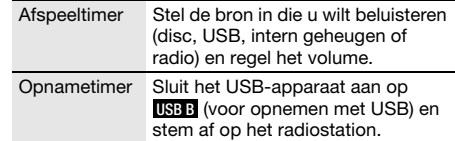

- 2 Druk op [SETUP] om "TIMER SET" te kiezen.
- 3 Druk op  $[4, 1]$  om de instelling te kiezen en druk vervolgens op [OK].

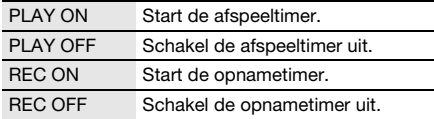

" $@$ " wordt weergegeven.

Het systeem werkt alleen als het apparaat is uitgeschakeld.

#### De instelling controleren

- 1 Druk op [SETUP] om "TIMER ADJ" te kiezen.
- 2 Druk op  $[4, 1]$  om " $\bigcirc$ PLAY" of " $\bigcirc$ REC" te kiezen en druk vervolgens op [OK].

Druk in de stand Stand-by twee maal op [DISPLAY].

- De afspeeltimer start op een laag volume en neemt geleidelijk toe tot het vooraf ingestelde niveau.
- De opnametimer start 30 seconden voor het gekozen uur met het volume op stil.
- Wanneer de timer aan staat, schakelt het apparaat iedere dag in, op het ingestelde tijdstip.
- Als u het systeem uitschakelt en dan opnieuw inschakelt als de timer werkt, zal de timer niet stoppen op de eindtijd.

## Externe apparatuur

#### Voorbereiding

- Haal de stekker van het netsnoer uit het stopcontact.
- Schakel alle apparatuur uit en lees de relevante werkinstructies.

#### Opmerking:

Componenten en snoeren wordt afzonderlijk verkocht.

## Met behulp van de hulp-input

U kunt een VCR-, DVD-speler enz. aansluiten en het geluid via dit systeem weergeven.

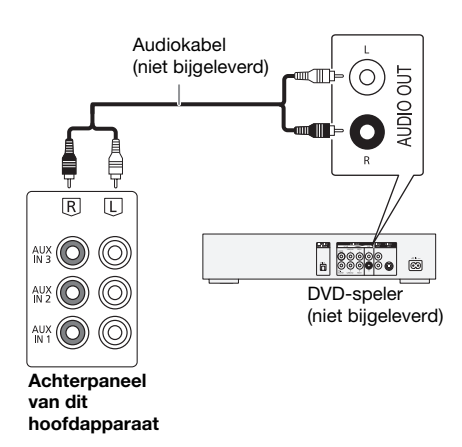

- 1 Sluit de externe apparatuur aan.
- 2 Druk op [CD/RADIO/AUX] om "AUX 1", "AUX 2" of "AUX 3" te kiezen.
- 3 Speel de externe apparatuur af.

#### Opmerking:

- Als u andere apparatuur wilt aansluiten dan de apparatuur die wordt beschreven, bespreek dat dan met uw audioleverancier.
- Wanneer u een adapter gebruikt, zal het geluid misschien vervormd worden weergegeven.

## Verbinden naar een draagbare audio-apparatuur

U kunt muziek van draagbare audio-apparatuur afspelen.

#### Voorbereiding

- Schakel de equalizer van de draagbare audio-apparatuur uit (indien aanwezig) om geluidsvervorming te voorkomen.
- Verminder het volume van het systeem en de draagbare audio-apparatuur, voordat u de draagbare audio-apparatuur aansluit of juist de aansluiting ongedaan maakt.

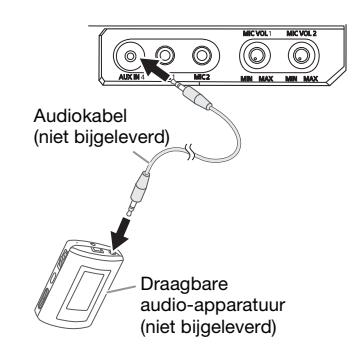

- 1 Sluit de draagbare audio-apparatuur aan. Stekkertype: Ø 3,5 mm stereo
- 2 Druk op [CD/RADIO/AUX] om "AUX 4" te kiezen.
- 3 Speel de draagbare audio-apparatuur af.

#### Het invoerniveau veranderen

- 1 Druk op [PLAY MENU] om "INPUT LEVEL" te kiezen.
- 2 Druk op  $[4, 1]$  om "NORMAL" of "HIGH" te kiezen en druk vervolgens op [OK].

#### Opmerking:

- U kunt het ingangsniveau tijdens de opname niet aanpassen.
- Kies "NORMAL" (normaal), indien het geluid vervormd is bij invoerniveau "HIGH" (hoog).
- Lees de bedieningsinstructies van de draagbare audio-apparatuur voor meer gedetailleerde informatie.

## Modus AUX

- 1 Druk op [PLAY MENU] om "AUX MODE" te kiezen.
- 2 Selecteer de stand door op [Y, U] te drukken en druk vervolgens op [OK].

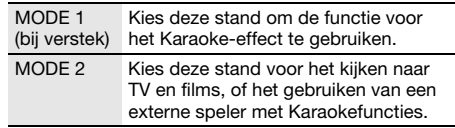

## **Overige**

## Auto-uit

Dit systeem schakelt zichzelf automatisch uit wanneer u het 20 minuten lang niet gebruikt.

- 1 Druk op [SETUP] om "AUTO OFF" te kiezen.
- 2 Kies "ON" door op  $[4, 1]$  te drukken en druk vervolgens op [OK].

Kies "OFF" als u wilt annuleren.

#### Opmerking:

Deze functie werkt niet wanneer de radiobron is ingeschakeld of wanneer er verbinding is met een Bluetooth®-apparaat.

## Bluetooth®-standby

Deze functie schakelt het systeem automatisch in wanneer u een Bluetooth®-verbinding tot stand brengt vanaf een gekoppeld apparaat.

- Druk op [SETUP] om "BLUETOOTH STANDBY" te kiezen.
- 2 Kies "ON" door op  $[4, 1]$  te drukken en druk vervolgens op [OK].

Kies "OFF" als u wilt annuleren.

#### Opmerking:

Bij sommige apparaten kan de reactietijd langer zijn. Als u verbonden was met een Bluetooth®-apparaat voordat u dat systeem uitgeschakelde, moet u minimaal 5 seconden wachten voordat u met uw Bluetooth®-apparaat verbinding kunt maken met dit systeem.

## De softwareversie controleren

U kunt de softwareversie controleren van het systeem.

- 1 Druk op [SETUP] om "SW VER." te kiezen en druk vervolgens op [OK]. De softwareversie wordt weergegeven.
- 2 Druk nogmaals op [OK] als u wilt afsluiten.

## **Onderhoud**

#### Reinig het systeem met een zachte, droge doek.

- Maak de buitenpanelen nooit schoon met alcolhol, verfverdunner of wasbenzine.
- Lees voordat u een chemisch behandelde doek gebruikt, de gebruiksaanwijzing ervan zorgvuldig door.

## Verhelpen van storingen

Raadpleeg de onderstaande tips voordat u beroep doet op een servicecentrum. Vraag uw handelaar om advies, als u twijfels hebt over de controlepunten of als u het probleem niet kunt verhelpen.

## █ **Algemene storingen**

#### Het apparaat werkt niet.

- De veiligheidsapparaat is geactiveerd. Ga als volgt te werk:
	- 1. Druk op  $[$ U/I] op het hoofdapparaat zodat het apparaat overschakelt op de stand Stand-by. Als het apparaat niet overschakelt op stand Stand-by,
		- Houd de toets ten minste 10 seconden ingedrukt. Of,
		- Trek de stekker van het netsnoer uit het stopcontact en sluit deze vervolgens opnieuw aan.
	- 2. Druk op  $[$ U/I] om het apparaat in te schakelen. Als het probleem aanhoudt, vraag dan advies aan uw leverancier.

#### Het display-paneel licht op en verandert continu in de modus Stand-by.

• Houd [8] op het hoofdapparaat ingedrukt als u "DEMO OFF" wilt selecteren.

#### U kunt geen bedieningshandelingen uitvoeren met de afstandsbediening.

• Controleer dat de batterij op de juiste manier is ingezet.

#### Geluid wordt vervormd of er is geen geluid.

• Pas het volume van het systeem aan. • Schakel het systeem uit, stel de oorzaak vast en verhelp deze en schakel dan het systeem weer in. Het kan eventueel veroorzaakt worden door overbelasting van de luidsprekers door excessief volume of vermogen, en als het systeem wordt gebruikt in een warme omgeving.

#### Het is mogelijk dat tijdens de weergave een zoemgeluid te horen is.

• Er bevindt zich een netsnoer of een fluorescerend licht in de buurt van de kabels. Houd andere apparaten en kabels uit de buurt van dit systeem.

#### Het geluidsniveau vermindert.

• Het beveiligingscircuit is geactiveerd, doordat de uitgang continu met een hoog volume wordt gebruikt. Dit gebeurt om het systeem te beveiligen en de geluidskwaliteit te behouden.

## █ **Disc**

#### Display wordt niet goed weergegeven.

- Afspelen start niet.
- U hebt de disc niet goed geplaatst. Plaats de disc goed.
- Disc is vuil. Reinig de disc.
- Vervang de disc als deze bekrast of kromgetrokken is, of een afwijkende vorm heeft.
- Er is condens. Laat het systeem 1 tot 2 uur drogen.

#### Het totale aantal tracks, dat op de display weergegeven wordt, is niet juist.

#### De disc kan niet gelezen worden.

- Er is een vervormd geluid te horen. • U hebt een disc geplaatst die het systeem niet kan afspelen. Verander dit en steek een afspeelbare disc in.
- U hebt een disc ingestoken, die niet afgerond is.

## █ **USB**

#### Het USB-apparaat of de inhoud daarvan kan niet gelezen worden.

- Het formaat van het USB-apparaat of de inhoud daarvan is niet geschikt voor het systeem.
- USB-apparaat met een opslagcapaciteit van meer dan 32 GB zullen onder bepaalde omstandigheden niet werken.

#### Langzame werking van het USB-apparaat.

• Het duurt langer om een USB-apparaat met een grote inhoud of een groot geheugen te lezen.

## ■ **Bluetooth<sup>®</sup>**

#### Men kan geen passend apparaat koppelen.

- Controleer de conditie van het Bluetooth®-apparaat.
- Het apparaat staat buiten het communicatiebereik van 10 meter. Verplaats het apparaat meer dichterbij het systeem.

#### Het apparaat kan niet aangesloten worden.

- Het koppelen van het passende apparaat heeft niet met succes plaatsgevonden. Koppel het passende apparaat opnieuw.
- De koppeling van het apparaat is vervangen. Koppel het passende apparaat opnieuw.
- Misschien is dit systeem aangesloten op een ander apparaat. Verbreek de verbinding met het andere apparaat en probeer het apparaat weer te koppelen.
- Er kan een probleem zijn met het systeem. Schakel het systeem uit en schakel het vervolgens weer in.

#### Het apparaat is aangesloten, maar er wordt via het systeem geen geluid gehoord.

• Voor sommige ingebouwde Bluetooth®-apparaten hebt u de geluidsoutput handmatig op "SC-MAX7000" ingesteld. Lees de bedieningsinstructies van het apparaat voor meer gedetailleerde informatie.

#### Geluid uit het apparaat wordt onderbroken.

- Het apparaat staat buiten het communicatiebereik van 10 meter. Verplaats het apparaat meer dichterbij het systeem.
- Verwijder elk obstakel tussen het systeem en het apparaat.
- Andere apparaten die de frequentieband 2,4 GHz gebruiken (draadloze router, magnetrons, snoerloze telefoons, enz.) geven storing. Verplaats het apparaat dichter naar het systeem toe en vergroot de afstand tot de andere apparaten.
- Kies "MODE 1" voor communicatie die stabiel is.

#### De One-touch-verbinding (NFC) werkt niet.

- Controleer dat het systeem en de NFC-functie van het apparaat zijn ingeschakeld.
- Houd het apparaat weer op het NFC-aanraakgebied van dit systeem.

#### Beeld en geluid van de weergave worden niet gesynchroniseerd.

- Start de weergave-app op het apparaat opnieuw.
- Sluit het apparaat met een audiokabel (niet bijgeleverd) op het systeem aan.

## █ **Radio**

#### Geluid wordt vervormd.

• Gebruik een optionele FM-buitenantenne. De antenne moet door een bevoegde monteur worden geïnstalleerd.

#### Zwevend geluid.

- Zet het TV-apparaat uit en zet het weg bij het systeem.
- Verplaats mobiele telefoons van het systeem weg, als er duidelijk interferentie optreedt.
- Kies in de stand AM-tuner de "B.PROOF"-instelling die de beste ontvangst geeft.

#### Lage bromtoon tijdens AM-ontvangst.

• Houd de antenne uit de buurt van andere kabels en snoeren.

### █ **AUX**

#### Beeld en geluid van de weergave worden niet gesynchroniseerd.

• Stel "AUX MODE" in op "MODE 2".

#### Het Karaoke-effect kan niet worden gebruikt.

• Stel "AUX MODE" in op "MODE 1".

### █ **Op de display van het hoofdapparaat verschijnt**

#### "ADJUST CLOCK"

• De klok is niet gelijk gezet. Zet de klok gelijk.

#### "ADJUST TIMER"

• De afspeeltimer en/of opnametimer is niet ingesteld. Pas de afspeeltimer en/of opnametimer aan.

#### "ALB FULL"

• Het aantal albums heeft de ondersteunde limiet overschreden.

#### "AUTO OFF"

• Het systeem is 20 minuten lang niet gebruikt en schakelt zichzelf binnen een minuut uit. Druk op een knop als u wilt annuleren.

#### "CAN'T REC"

#### "DEVICE FULL"

• U kunt geen opnamen maken, omdat de totale resterende USB-opnametijd van het USB-apparaat minder is dan de totale tijd van de muziekbron. Schakel over naar een USB-apparaat, dat genoeg opnametijd heeft en neem opnieuw op.

#### "ERROR"

• Een onjuiste handeling werd uitgevoerd. Lees de gebruiksaanwijzing en probeer het opnieuw.

#### "ERROR" (tijdens het opnemen)

- U kunt geen andere bron van afspelen selecteren (voorbeeld: radio, USB, enz.) of op [ $\blacktriangleleft$  of  $\blacktriangleright$   $\blacktriangleright$  drukken. Stop de opnamefunctie.
- U kunt de disclade niet openen, wanneer u van een AM-bron opneemt.

#### "F61"

- Controleer de aansluiting van de luidsprekerkabels en corrigeer zonodig.
- Trek het USB-apparaat uit. Schakel het systeem uit en schakel het vervolgens weer in.

#### "F703"

- Controleer het Bluetooth®-aansluiting.
- Verbreek de verbinding met het Bluetooth®-apparaat. Schakel het systeem uit en schakel het vervolgens weer in.

#### "F76"

- Er is een probleem met de voeding.
- Trek de stekker van het netsnoer uit het stopcontact en vraag advies aan uw leverancier.

#### "F77"

• Trek de stekker van het netsnoer uit het stopcontact en vraag advies aan uw leverancier.

#### "NO DEVICE"

• U kunt niet opnemen of de beschikbare opslagruimte controleren, omdat er geen USB-apparaat is aangesloten op USB B .

#### "NO DISC"

• U hebt geen disc geplaatst.

#### "NO PLAY"

#### "UNSUPPORT"

- Controleer de inhoud. U kunt alleen ondersteunde formaten afsnelen.
- De bestanden in het USB-apparaat kan beschadigd worden. Formatteer het USB-apparaat en probeer het opnieuw.
- Er kan een probleem zijn met het systeem. Schakel het systeem uit en schakel het vervolgens weer in.

#### "NO TRACK"

• Er is geen album of track in het USB-apparaat of in het interne geheugen.

#### "PLAYERROR"

• Er wordt een niet-ondersteund MP3-formaat afgespeeld. Het systeem zal in dit geval de betreffende track overslaan en de volgende track afspelen.

#### "REC ERROR"

- U hebt het USB-apparaat losgekoppeld tijdens het opnemen. Sluit het USB-apparaat aan en neem opnieuw op.
- Tijdens de USB-opname is er een fout opgetreden. Trek het USB-apparaat uit en sluit het opnieuw weer aan.

#### "REMOTE 1"

#### "REMOTE 2"

- De afstandbediening en het hoofdapparaat gebruiken verschillende codes. Wijzig de code van de afstandsbediening.
	- Houd, wanneer "REMOTE 1" verschijnt, [OK] en [1] gedurende ten minste 4 seconden ingedrukt.
	- Houd, wanneer "REMOTE 2" verschijnt, [OK] en [2] gedurende ten minste 4 seconden ingedrukt.

#### "TEMP NG"

- De temperatuurbeveiliging is geactiveerd en het systeem zal worden uitgeschakeld. Laat de unit afkoelen voordat u het weer inschakelt.
- Controleer dat de ventilatieopening van de unit niet geblokkeerd is.
- Zorg voor een goede ventilatie.

#### "TRK FULL"

• Het aantal bestanden heeft de ondersteunde limiet overschreden.

#### "USB A NO DEVICE"

#### "USB B NO DEVICE"

• Het USB-apparaat is niet aangesloten. Controleer de aansluiting.

#### "USB OVER CURRENT ERROR"

• Het USB-apparaat gebruikt te veel vermogen. Koppel het USB-apparaat los, schakel het systeem uit en schakel het vervolgens weer in.

#### "VBR"

• Het systeem kan de resterende afspeeltijd van tracks met variabele bitsnelheid (VBR) niet tonen.

## Code voor de afstandsbediening

Verander de code van de afstandsbediening van dit systeem wanneer andere apparatuur van Panasonic op de afstandsbediening van dit systeem reageert.

#### Voorbereiding

Druk op [CD/RADIO/AUX] om "AUX 1", "AUX 2", "AUX 3" of "AUX 4" te kiezen.

- █ **De code instellen op "REMOTE 2"**
- 1 Houd [CD/RADIO/AUX] op het hoofdapparaat en [2] op de afstandsbediening ingedrukt totdat "REMOTE 2" verschijnt.
- 2 Houd [OK] en [2] ten minste 4 seconden ingedrukt.
- █ **De code instellen op "REMOTE 1"**
- 1 Houd [CD/RADIO/AUX] op het hoofdapparaat en [1] op de afstandsbediening ingedrukt totdat "REMOTE 1" verschijnt.
- 2 Houd [OK] en [1] ten minste 4 seconden ingedrukt.

## Systeemgeheugen resetten

Reset het geheugen wanneer de volgende situaties zich voordoen:

- Het apparaat reageert niet wanneer u de toetsen indrukt.
- U wilt de geheugeninhoud wissen en de oorspronkelijke instellingen herstellen.
- 1 Haal de stekker van het netsnoer uit het stopcontact.
- **2** Als u  $\left[\psi\right]$  op het apparaat ingedrukt houdt, sluit u het netsnoer weer aan. Houd de toets ingedrukt totdat " $------$ " verschijnt.

#### 3 Laat [ $\bigcirc$ /|] los.

Alle instellingen worden nu gereset naar de oorspronkelijke fabrieksinstellingen. Het is noodzakelijk de geheugenitems opnieuw in te stellen.

## Technische gegevens

## █ **Versterker**

#### RMS-uitgangsvermogen stereo

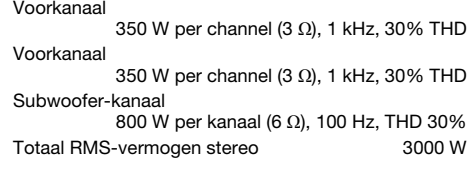

## █ **Tunergedeelte**

#### Frequentiemodulatie (FM)

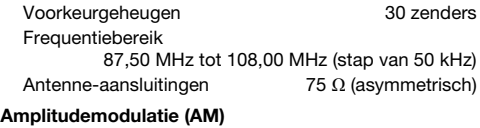

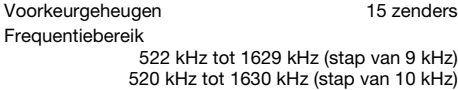

## █ **Disc**

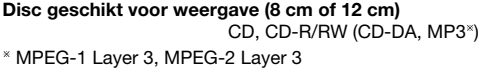

Optische lens Golflengte 790 nm (CD)

### ■ **Bluetooth<sup>®</sup>**

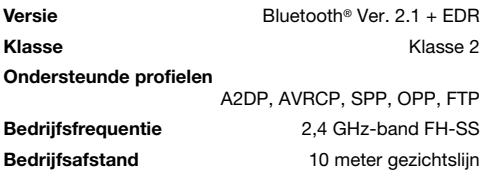

## █ **Intern geheugen gedeelte**

### Geheugen

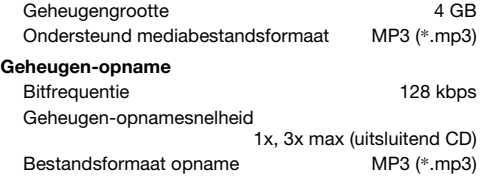

## █ **Luidspreker**

SB-MAF7000 SB-MAG7000

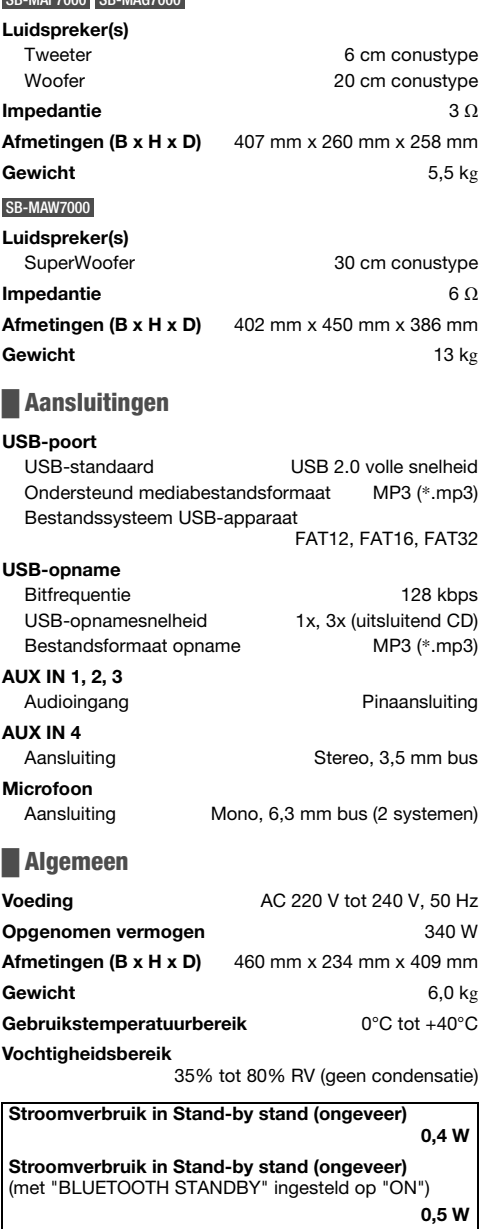

Opmerking:

• Specificaties kunnen zonder voorafgaande kennisgeving worden gewijzigd.

Gewicht en afmetingen zijn bij benadering.

• De totale harmonische vervorming is gemeten met de digitale spectrumanalyser.

## **Referenties**

## Over Bluetooth®

Panasonic is niet verantwoordelijk voor data en/of informatie die mogelijk gecompromitteerd kan worden tijdens een draadloze overdracht.

#### **Frequentieband**

• Dit systeem maakt gebruik van de frequentieband van 2,4 GHz.

#### **Certificatie**

- Dit systeem voldoet aan frequentiebeperkingen en heeft certificatie gekregen op basis van wetten die te maken hebben met frequentie. Om die reden is een draadloze machtiginglesbrief niet nodig.
- De handelingen die hieronder beschreven worden zijn op grond van de wet strafbaar:
	- De hoofdeenheid uit elkaar nemen of wijzigen.
	- Specificatie-aanduidingen verwijderen.

#### Gebruiksbeperkingen

- Draadloze transmissie en/of gebruik bij alle met Bluetooth® uitgeruste apparaten is niet gegarandeerd.
- Alle apparaten moeten voldoen aan standaards die ingesteld werden door Bluetooth SIG, Inc.
- Afhankelijk van de specificaties en instellingen van een apparaat, kan deze zich niet verbinden of sommige operaties kunnen anders zijn.
- Dit systeem ondersteunt de veiligingsfuncties van Bluetooth®. Maar afhankelijk van de werkomgeving en/of instellingen, is deze beveiliging mogelijk niet voldoende. Draag data voorzichtig draadloos aan dit systeem over.
- Dit systeem kan geen data overzenden naar een Bluetooth®-apparaat.

#### Gebruiksbereik

- Gebruik dit apparaat tot een maximaal bereik van 10 m.
- Het bereik kan verminderen afhankelijk van de omgeving, obstakels of interferentie.

#### Interferentie van andere apparaten

- Dit systeem zal misschien niet goed functioneren en er kunnen problemen zoals ruis en onderbrekingen in het geluid ontstaan als gevolg van interferentie van geluidsgolven, als deze unit te dicht staat op andere Bluetooth®-apparaten of apparaten die de 2,4 GHz-band gebruiken.
- Dit systeem zal misschien niet goed functioneren als de radiogolven van een zender, enz., in de buurt te krachtig zijn.

#### Gebruik waarvoor dit bedoeld is

- Dit systeem is alleen voor normaal, algemeen gebruik.
- Gebruik dit systeem niet vlakbij apparatuur of in een omgeving die gevoelig is voor interferentie door een radiofrequentie (voorbeeld: luchthavens, ziekenhuizen, laboratoria, et cetera).

#### Het Bluetooth® woordmerk en logo's zijn gedeponeerde handelsmerken die het bezit zijn van Bluetooth SIG, Inc. en ieder gebruik van dergelijke merken door Panasonic Corporation vindt plaats onder licentie. Andere handelsmerken en handelsnamen zijn die van de respectievelijke eigenaren.

Google Play en Android zijn handelsmerken van Google Inc.

MPEG Layer-3 audio coderingstechnologie wordt gebruikt onder licentie van Fraunhofer IIS en Thomson.

# $C<sub>1177</sub>$

#### Verklaring van overeenstemming

Hierbij verklaart "Panasonic Corporation" dat dit product voldoet aan de essentiële vereisten en andere relevante bepalingen van Richtlijn 1999/5/EC.

Een exemplaar van de oorspronkelijke verklaring van overeenstemming bij onze R&TTE-producten is te downloaden van:

http://www.doc.panasonic.de

Contact met de erkende vertegenwoordiger: Panasonic Marketing Europe GmbH, Panasonic Testing Centre, Winsbergring 15, 22525 Hamburg, Duitsland

#### Het wegdoen van oude apparatuur en battrijen Alleen voor de Europese Unie en landen met recyclingsystemen

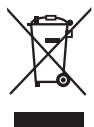

Deze symbolen op de producten, verpakking en/of begeleidende documenten betekenen dat gebruikte elektrische en elektronische producten gebruikte en batterijen niet mogen gemend worden met gewoon huishoudelijk afval.

Voor een correcte behandeling, recuperatie en recyclage van oude producten en lege batterijen moeten zij naar de bevoegde verzamelpunten gebracht worden in overeenstemming met uw nationale wetgeving.

Door ze correct te verwijderen draagt u uw steentje bij tot het beschermen van waardevolle middelen en tot de preventie van potentieel negatieve effecten op de gezondheid van de mens en op het milieu. Voor meer informatie over inzamelen en recycleren, gelieve contact op te nemen met uw plaatselijke gemeente.

Voor een niet-correcte verwijdering van dit afval kunnen boetes opgelegd worden in overeenstemming met de nationale wetgeving.

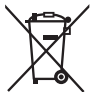

#### Opmerking over het batterijensymbool (onderkant symbool):

Dit symbool kan gebruikt worden in verbinding met een chemisch symbool. In dat geval wordt de eis, vastgelegd door de Richtlijn voor de betrokken chemische producten vervuld.

Manufactured by: Importer for Europe: Panasonic Marketing Europe GmbH Panasonic Corporation Kadoma, Osaka, Japan Panasonic Testing Centre Winsbergring 15, 22525 Hamburg, Germany

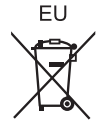

## Panasonic Corporation Web Site: http://www.panasonic.com

© Panasonic Corporation 2016

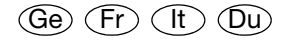

RQT0A67-D L0416CH0